# **NEAR EAST UNIVERSITY FACULTY OF ECONOMICS & ADMINISTRATIVE SCIENCES**

## DEPARTMENT OF COMPUTER INFORMATION SYSTEMS

**2009/2010 SPRING TERM** 

## **CIS 400**

# (GRADUATION PROJECT)

# (HAUSEHOLD AUTOMATION SYSTEM)

# **SUBMITTED TO : DEPT. OF C.I.S** SUBMITTED BY : BAHAR ÖZDAĞ (20043172)

NICOSIA,2010

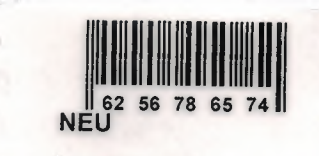

# **CONTENTS**

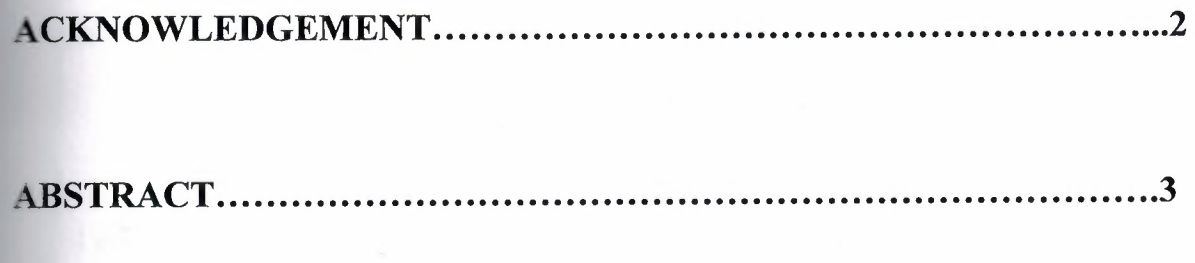

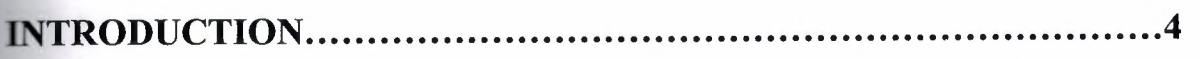

# DESIGN OF THE SYSTEM

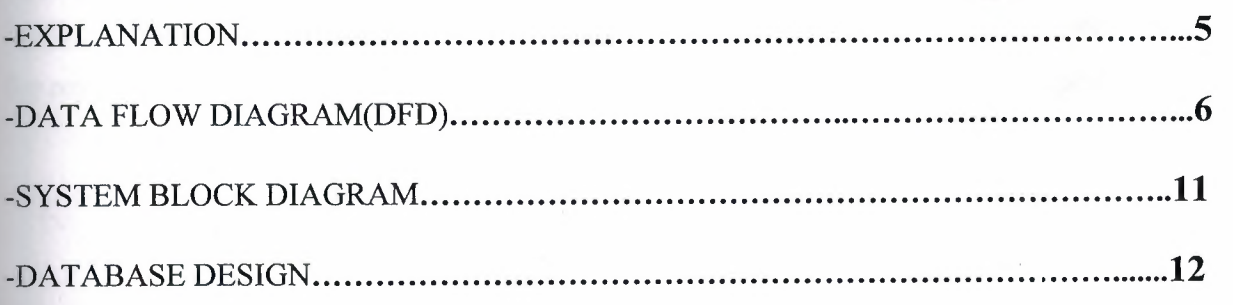

# USER MANUAL

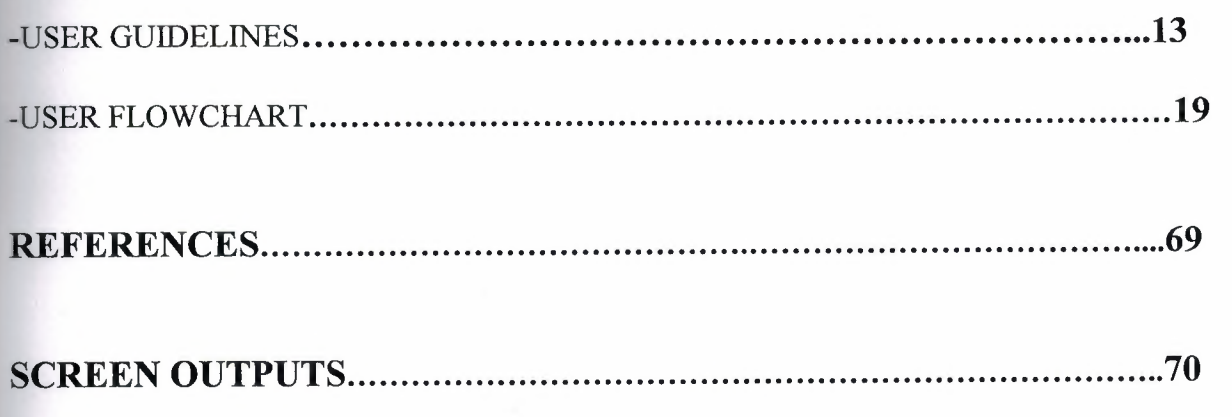

### **ACKNOWLEDGEMENTS**

I am thank fall our the department head Mr. Yalcm Akcah.In my whole university period I would like to thank my whole department teachers and especially Nadire Cavus.because they use all their performance to us. They were very patient while they were giving us knowledge.They always try to teach the truest and the best knowledge.Special thanks to my dear friends we have been had really enjoyable and best days in our 4 years university period.Also I would like to thank my important beings in my life who are my familiy.They rere very patient,used to be tolerance and show all their respect while I was studing. Lastly I would like to thank especially YiRMiBESOGLU LTD.They helped me very much for my project, they were very kind and show all their attention and it was very helpful.

# **ABSTRACT**

Generally Household Automation shop have a very big problem. This problem can be **-..,-uied** as "too much time spend in record of the transactions". Most commonly feature of project is easy transaction processing. I achieved this purpose by providing minimum **ai**board usage.

**alther thing I have to focus ; I plan to sell this software to the other companies in the same** . After the acceptance of this project the full version will be sent again and will be **Exceed to all the Household Automation shops.** 

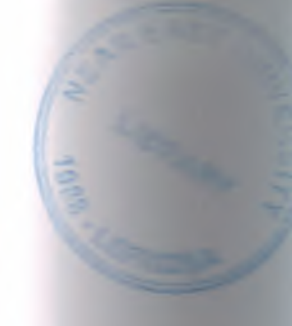

### INTRODUCTION

### HOUSEHOLD AUTOMATION SYSTEM

The aim of this project is to present a develop computer software which is  $\equiv$ household automation system.I am going to present a successful, fast and develop computer ystem through analyzing large stores which sell marble.

While household automation information system computer software is being presented the important thing is to use a computer. Therefore its important that the workers have set about using computer is to gain fast,true and flawless information.

In my project i will show;selling information,product information,customery information, service information and brand information.

The company's profit will automatically come up.

The most important thing in this system is using the computer. The advantages of computer is that you can take the information needed fast and certain.In other words means that you will gain this information much slower in a long period of time.But using computer you can gain information much quicker, true and certain and you can see mistakes.

In my project of Household Automation System.I will use PHP programm anguages and MySQL databases.

These are the processes I will use for my project:

### *1. Main Process*

**Show only Household Automation System pictures** 

### *2.Customer Information System*

In the customer services department I will show how new customers are registered.

### *3.Brand Information System*

In this process show only brand information.

### *4. Product Information System*

In the product services department I will show how new product are registered.

### *5. Critical Amounts Process*

In this process user can see the amount of stock.

### *6. Sale Process*

In this process user sell the products.

### *. Sales Process*

In this process customer sell the products reports.

### *Payment Process*

In this process customers can pay their debts.

### *9. Payments Process*  In this process customers can pay reports.

*1 O.Services Process*  In this process customer services reports.

### *11. Service Process*

In this process the sold products can be served.

### *12. Supplier Process*

In this process I will show from house hold automations are bougth will be added.

### *13. Logoff Process*

In this process user lives the account.

*14. Change Password*  In this process user can change the access code. The minimum requirements of the system are as follows;

- **√** Intel Pentium IV processor 2.420
- *,1* 533 Mhz
- √ 512 MB DDR RAM
- *,1* 80 GB HDD
- *,I* 14" Monitor
- $\checkmark$  Microsoft Windows XP
- *,1* CD-ROM 52xmax
- √ 256 MB Graphic Card
- √ Modem

The recommended requirements of the system are as follows;

- *,I* Intel Pentium IV processor 3.0
- √ 800 Mhz
- *,1* 1 GB DDR RAM
- *,1* 120 GB HDD
- √ 256 MB Graphic Card
- *,I* 17" Monitor
- √ Microsoft Windows XP Professional
- *,1* CD-ROM 52xmax
- √ Modem

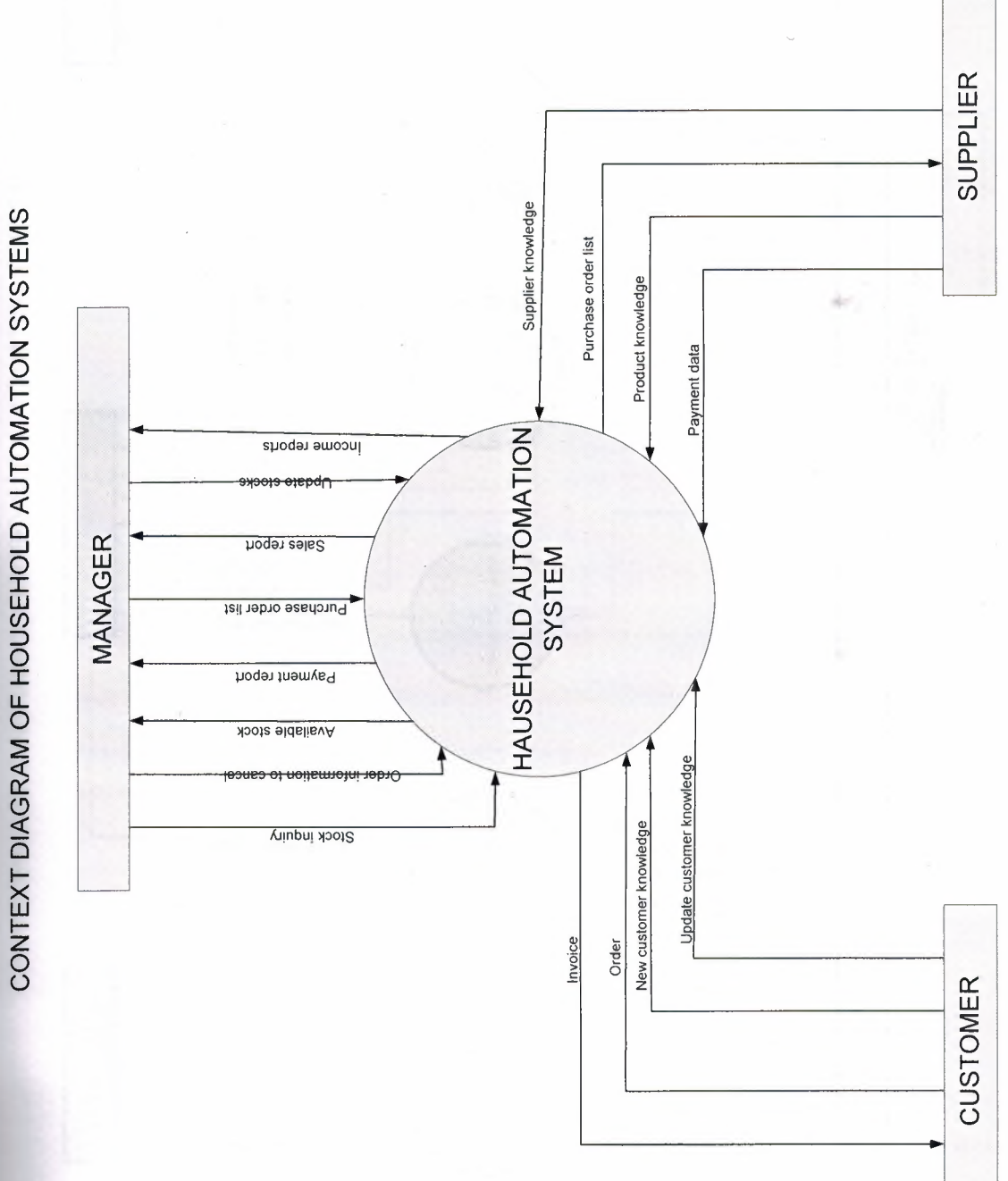

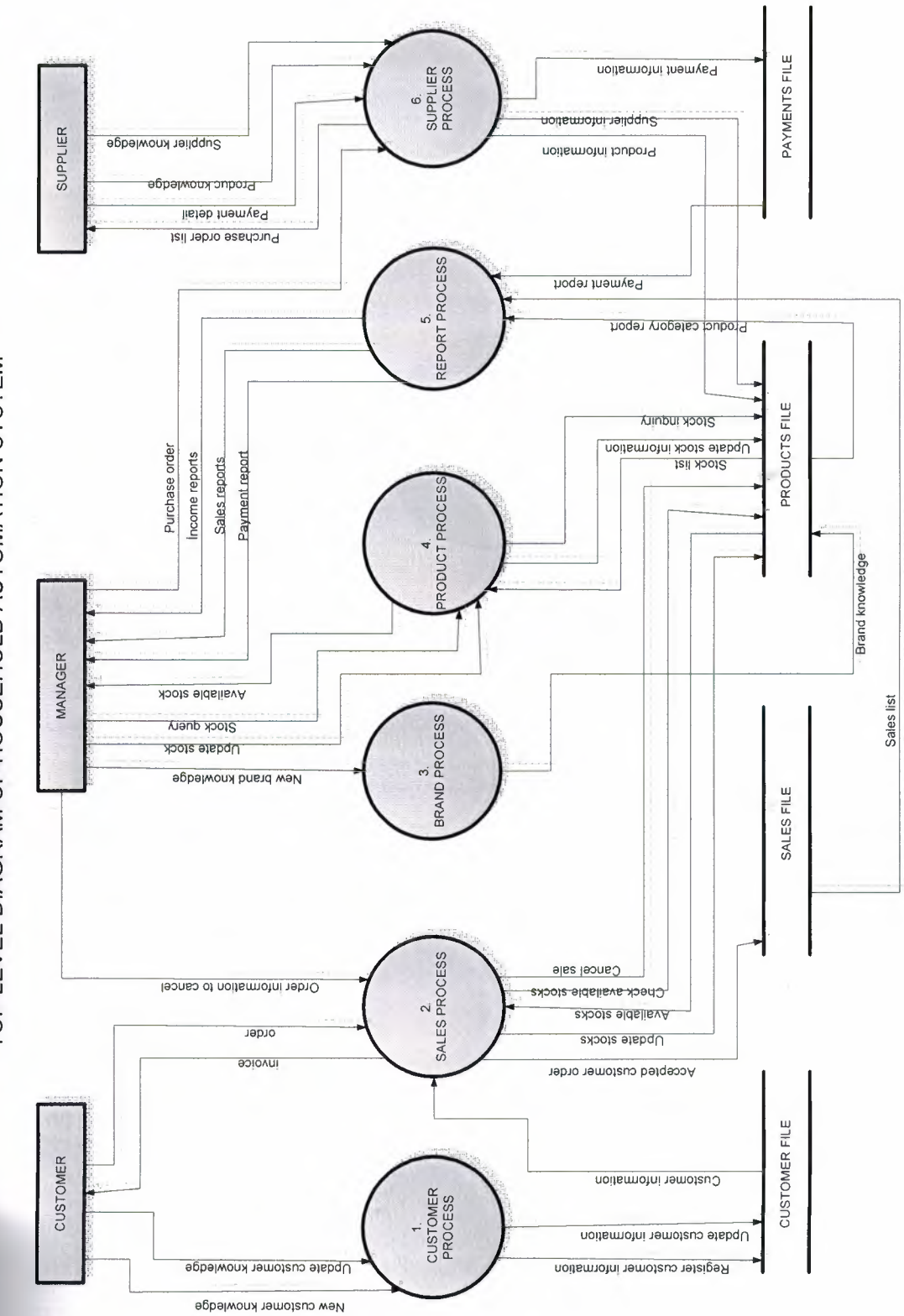

TOP LEVEL DIAGRAM OF HOUSEHOLD AUTOMATION SYSTEM

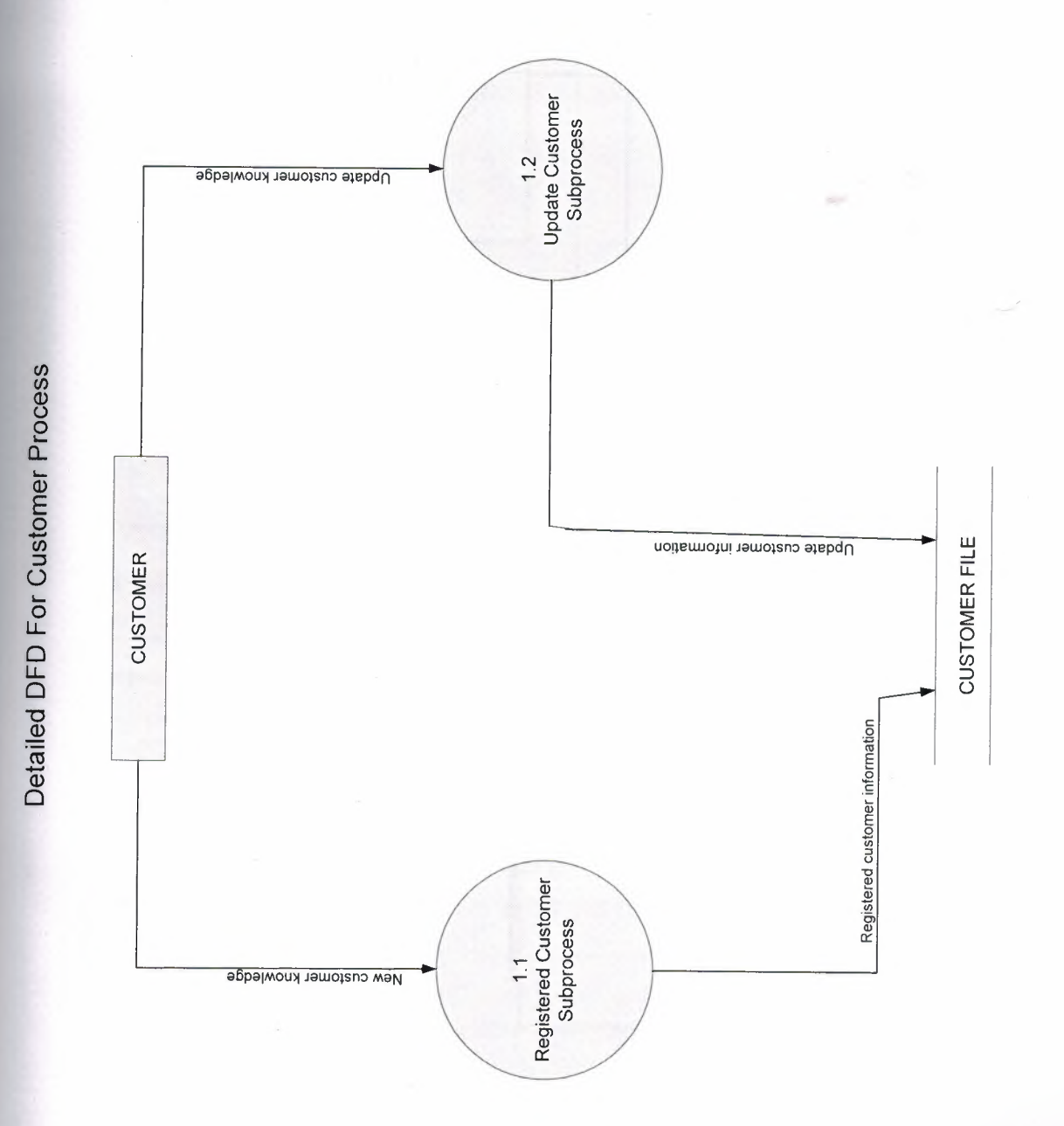

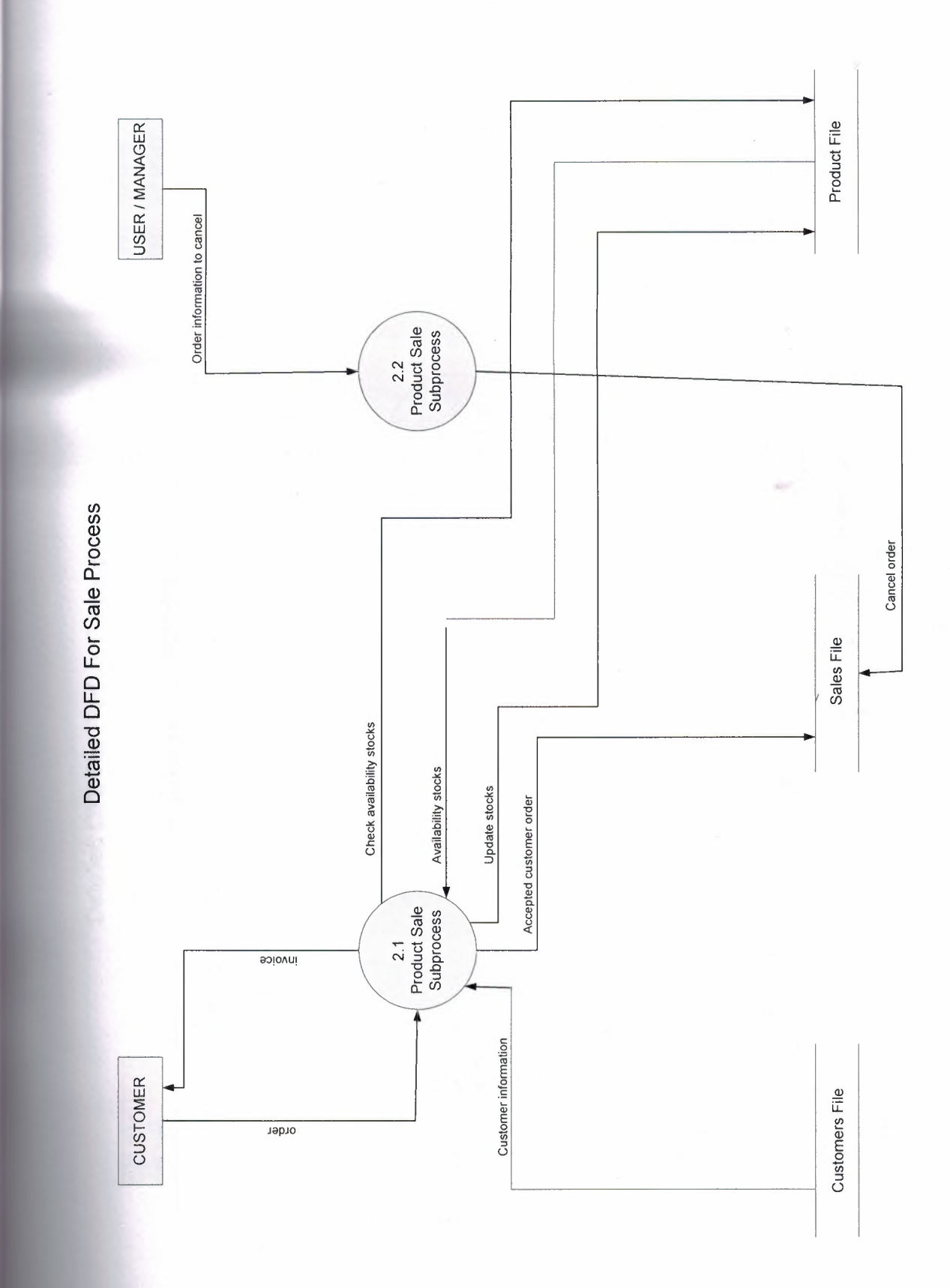

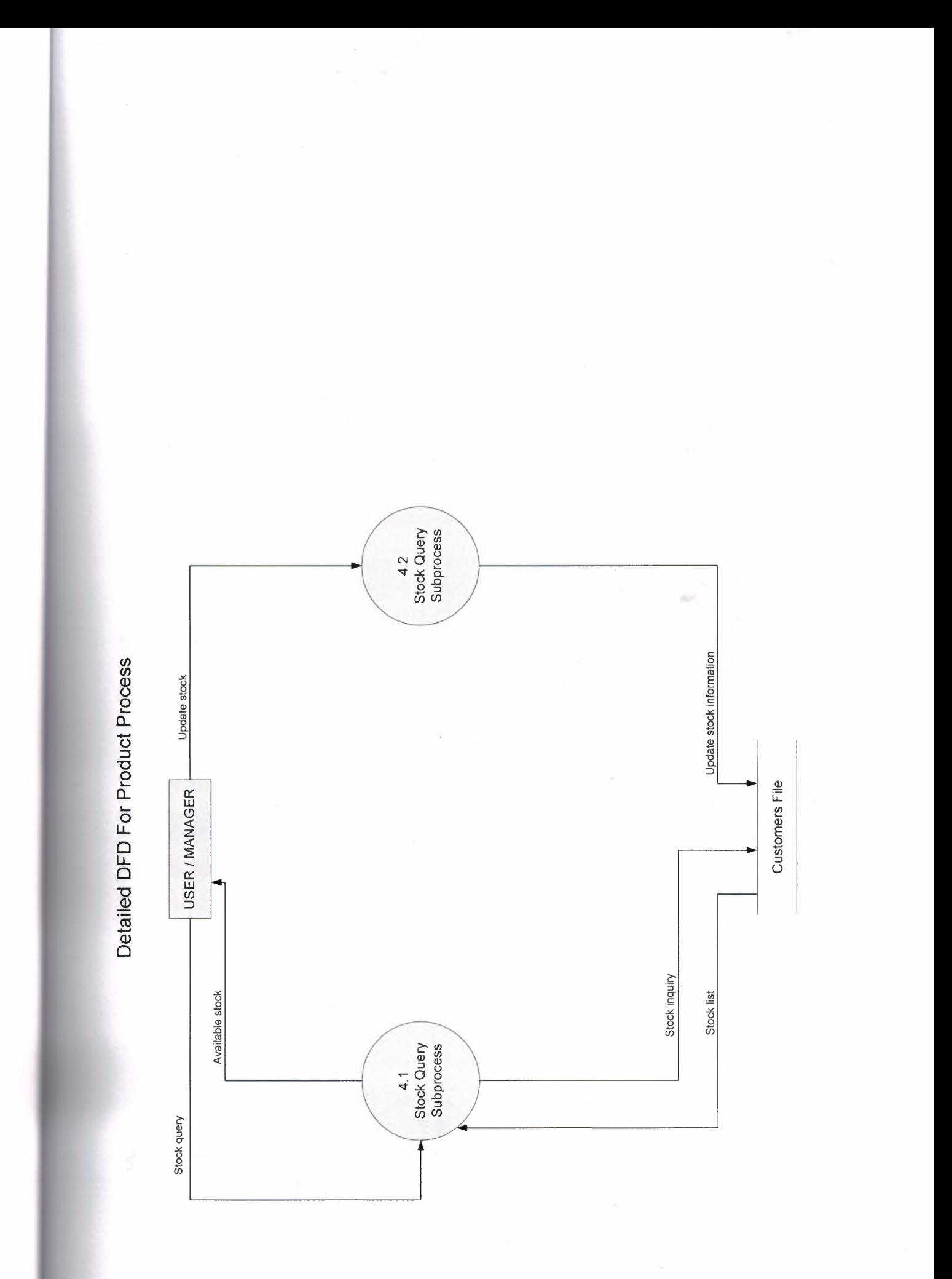

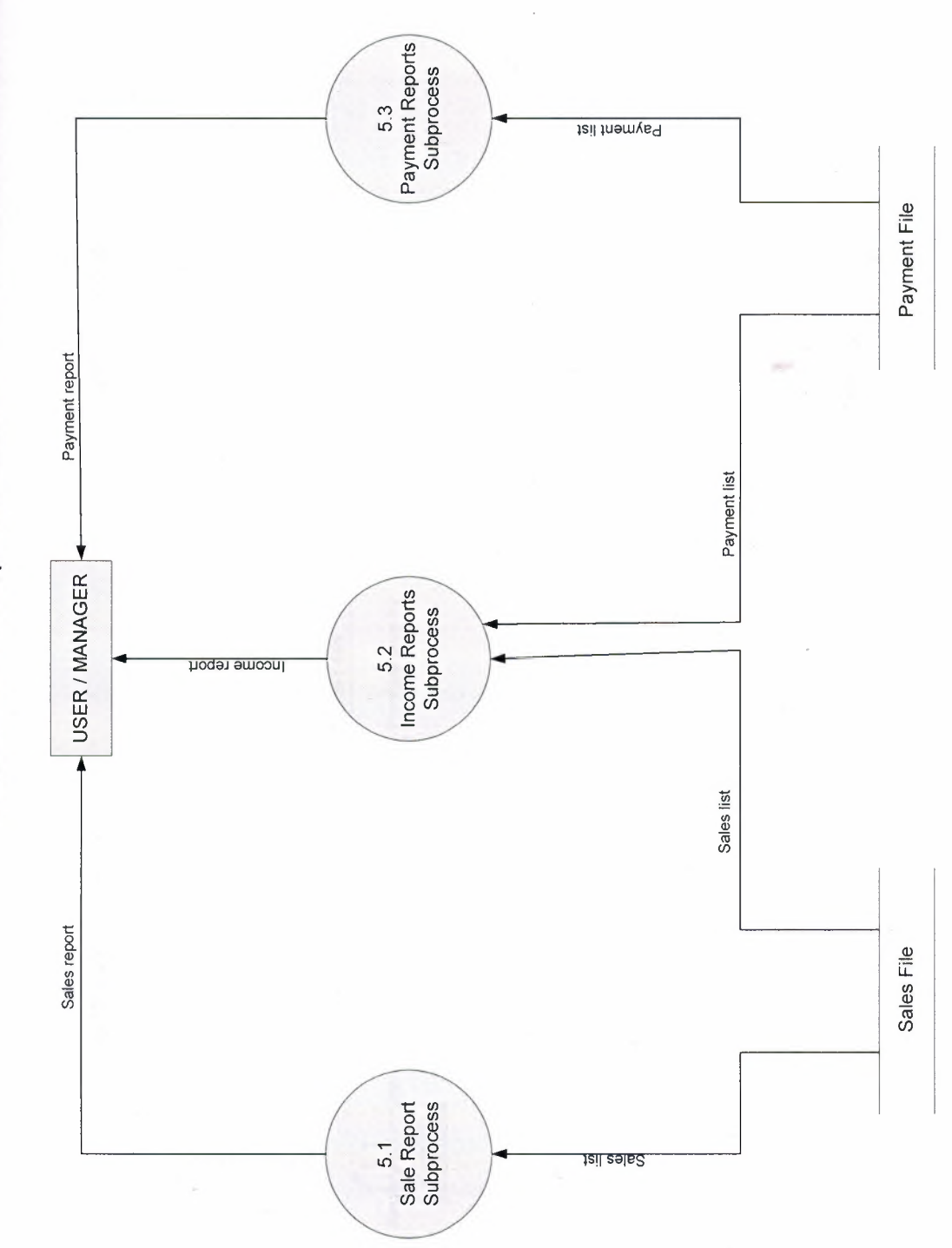

Detailed DFD For Report Process

Detailed DFD For Supplier Process

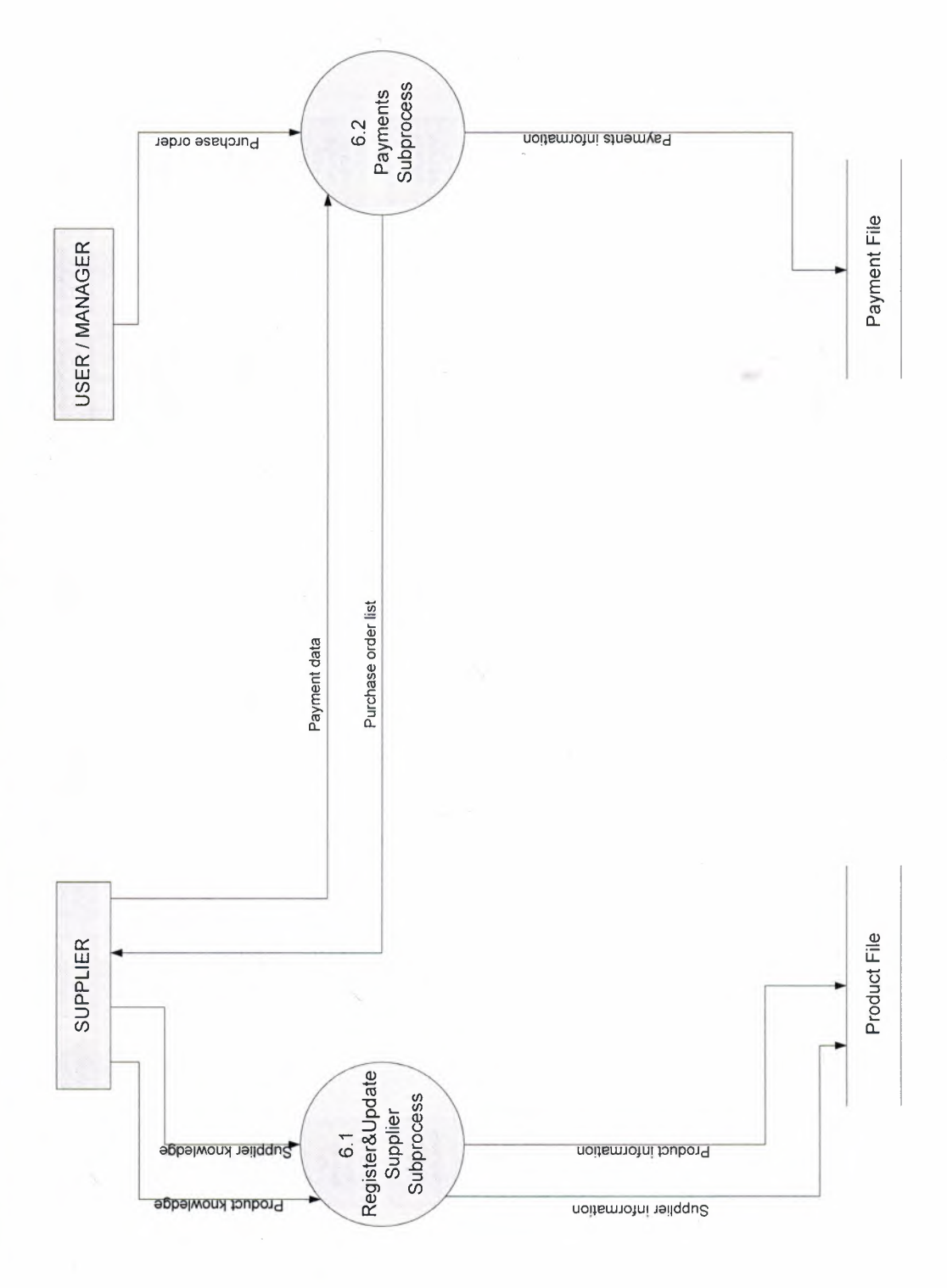

SYSTEM BLOCK DIAGRAM FOR HOUSEHOLD AUTOMATION SYSTEMS

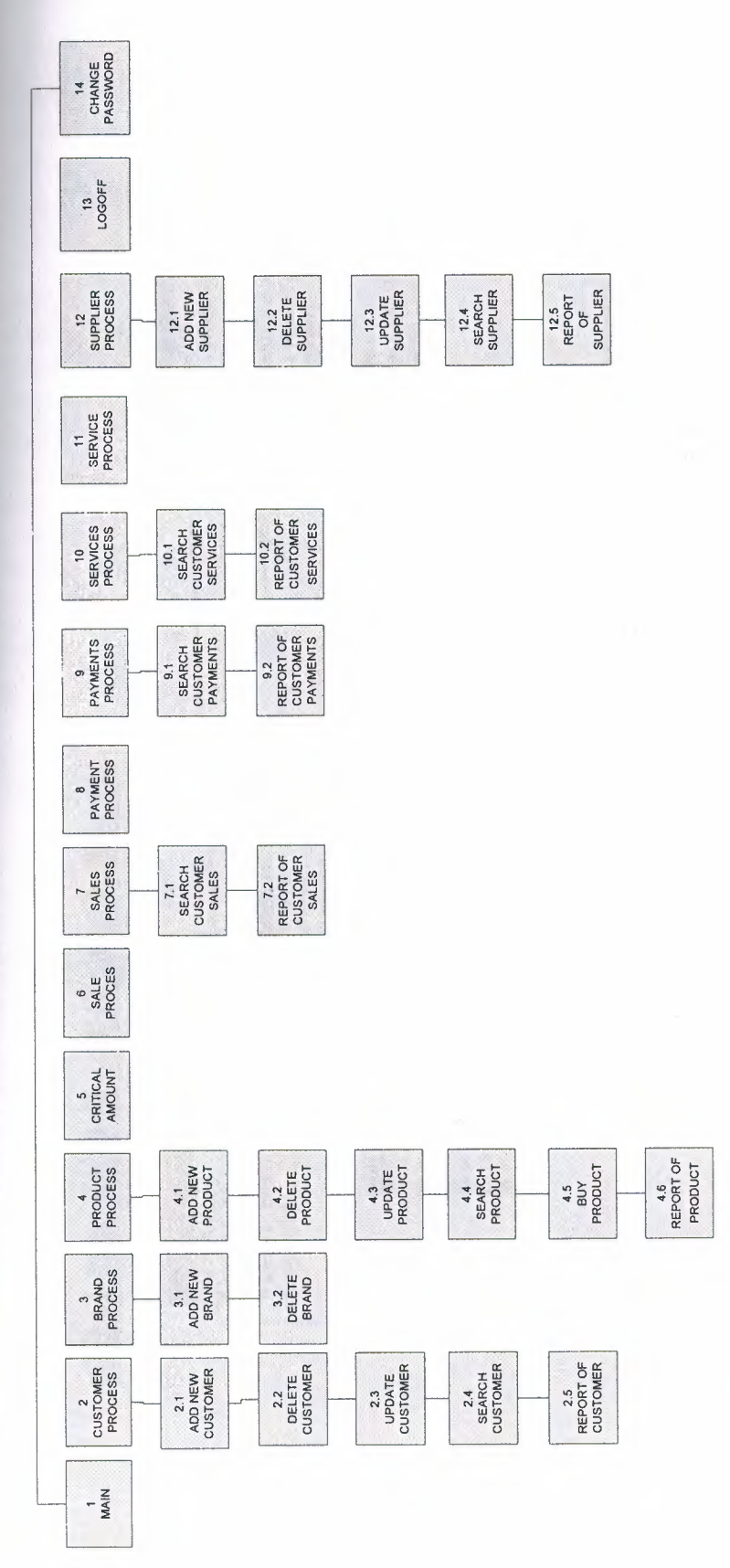

 $\overline{11}$ 

÷

# DATABASE DESIGN

# Ø 8 B F OO O O O O O O

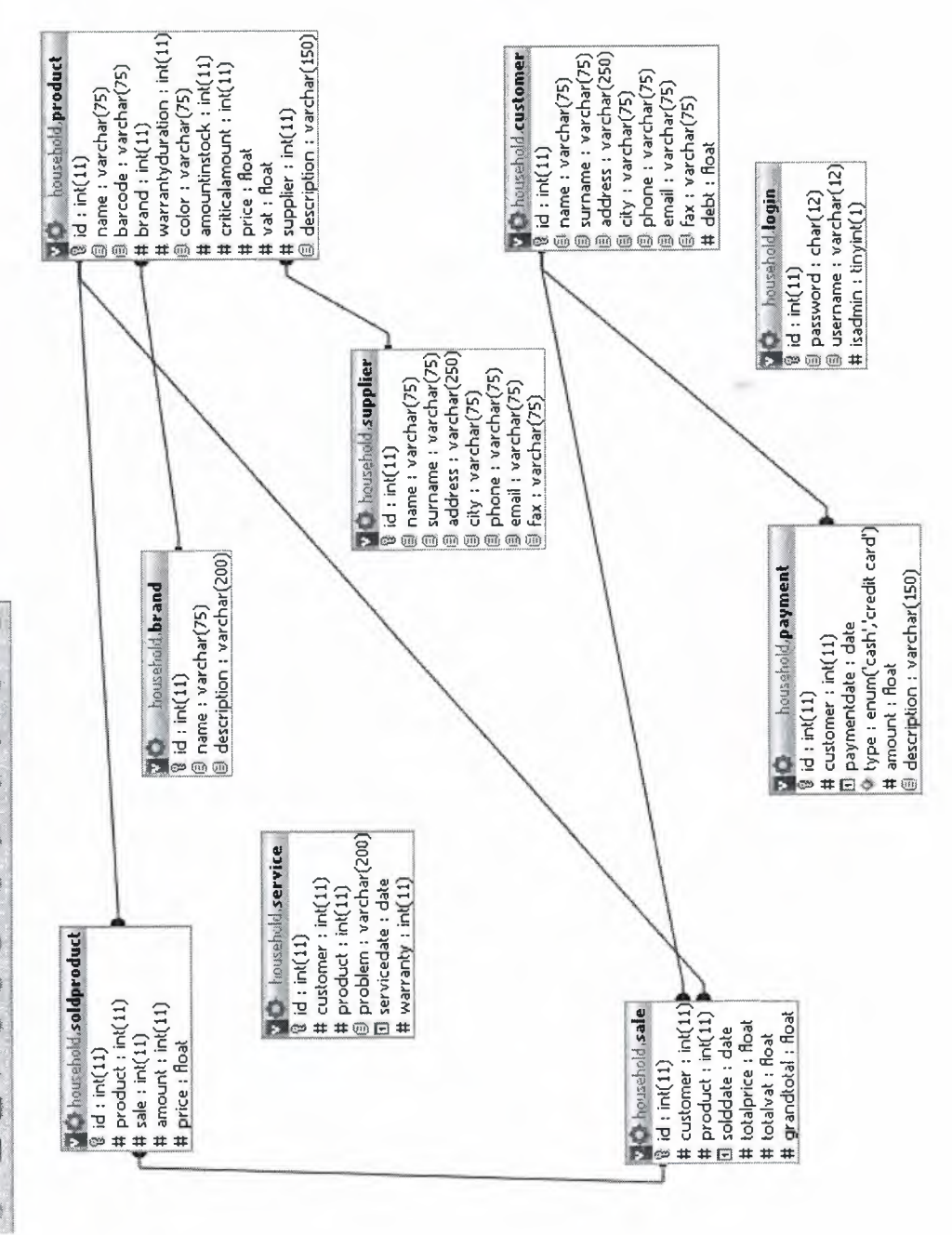

 $\overline{12}$ 

 $\blacksquare$  you enter the program first you have to enter password. The password is "1234"

**First you will see the main menu.** 

**The main process are as follows;** 

**Main Customer Brand**  $=$  Product **Critical Amount filiale** Sales **Eavment Express** Services Service Supplier Logoff - Change password

### *Legisland Process (see figure 2)*

**Example 2018** You Hausehold Automation System pictures

**ECustomer Information System (see figure 3)** 

### .LCustomer add *process(seefigure4)*

*process user can add new customer information and save it.* 

### 2.2Customer update process(see *figure 6)*

**have to enter customer name and user can see customer information and update it.** 

### 2.3Customer delete process(see *figure7)*

**have to enter customer name and by this way customer information deleted.** 

### 2.4Customer search process(see *figure 5)*

**USEF use search button to find saved customers by name, surname and city.** 

### 2.SCustomer report process(see *figure 8)*

 $t$  this process user reach to the customer data.

### *3.Brand Information System (seefigure 9)*

### 3.lBrand add *process(seefigure 10)*

In this process user can add new brand information and save it.

### 3.2Brand delete process(see *figure 11)*

In this process user can delete an unnecessary information .

### *. Product Information System (see figure 12)*

### 4.lProduct add *process(seefigure 13)*

In this process user can add new product information and save it.

### 4.2Product update process(see *figure 15)*

User have to enter customer name and user can see customer information and update it.

### 4.3Product delete process(see *figure 14)*

In this process user can delete an unnecessary information.

### 4.4Product search process(see *figure 16)*

User use search button to find saved product by name and brand.

### 4.5Product report process(see *figure 18)*

In this process user reach to the product details.

### 4.6Product buy process(see *figure 17)*

this process user obtaines products which are going to be sell.

### *Critical Amounts Process (see figure 19)*

In this process user can see the amount of stock.

### *Sale Process (see figure 20)*

In this process user sell the products.

### *. Sales Process (see figure 21)*

### 7.lSale Search Process(see *figure 22)*

User use search button to find saved sell by customer and product.

### 7.2Sale Report *Process(seefigure 23)*

 $\alpha$  this process user can reach to the selling details between two dates.

### *Payment Process (see figure 24)*

In this process customers can pay their debts.

### *9. Payments Process (see figure 24)*

### 9.lPayments Search Process(see *figure 25)*

User use search button to find saved payments by customer.

9.2Payments Reports *Process(seefigure 26)In* this process user can reach to the payments details between two dates.

*JO.Services Process (seefigure27)* 

### 10.1 Services Search *Process(seefigure 29)*

User use search button to find saved services by customer.

### 10.2 Services Report Process(see *figure 30)*

In this process user can reach to the services details between two dates.

### *11. Service Process (see figure 28)*

In this process the sold products can be served.

### *12. Supplier Process (see figure 31)*

### 12.1 Supplier add process(see *figure32)*

In this process user can add new supplier information and save it.

### 12.2 Supplier update process(see *figure 34)*

User have to enter supplier name and user can see supplier information and update it.

### 12.3 Supplier delete process(see *figure 32)*

User have to enter supplier name and by this way supplier information deleted.

### 12.4 Supplier search process(see *figure 35)*

User use search button to find saved supplier by name,sumame and city.

### 12.5 Supplier report process(see *figure 36)*

In this process user reach to the supplier details.

### *13. Logo// Process (see figure 3 7)*

this process user lives the account.

### *14. Change Password (see figure 38)*

In this process user can change the access code.

# HOW TO INSTALL THIS PROGRAM

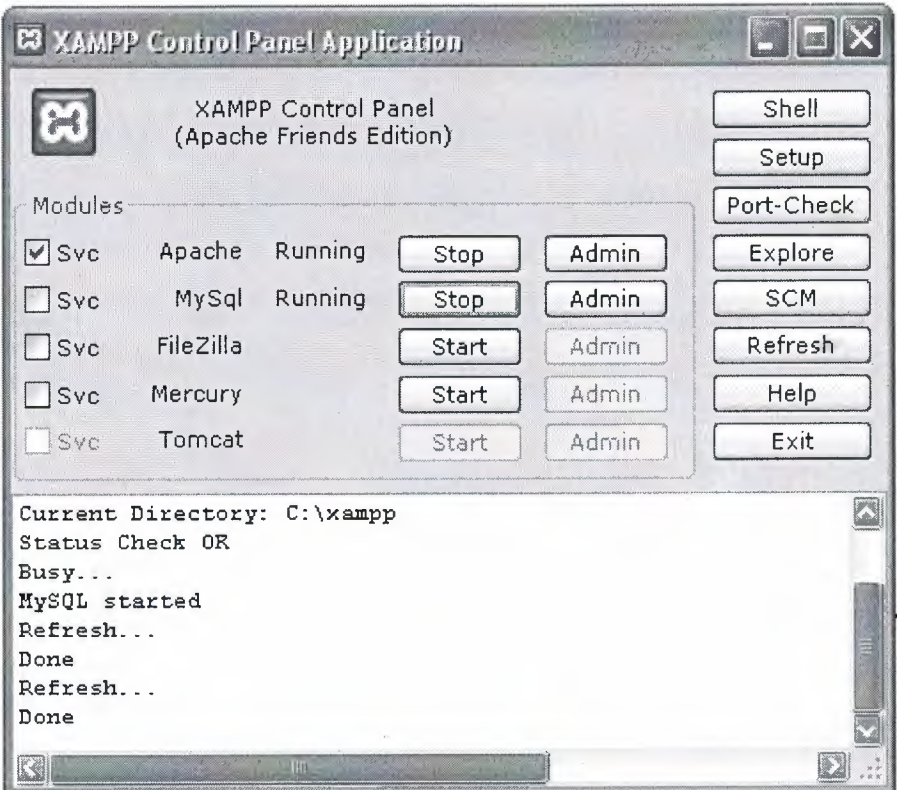

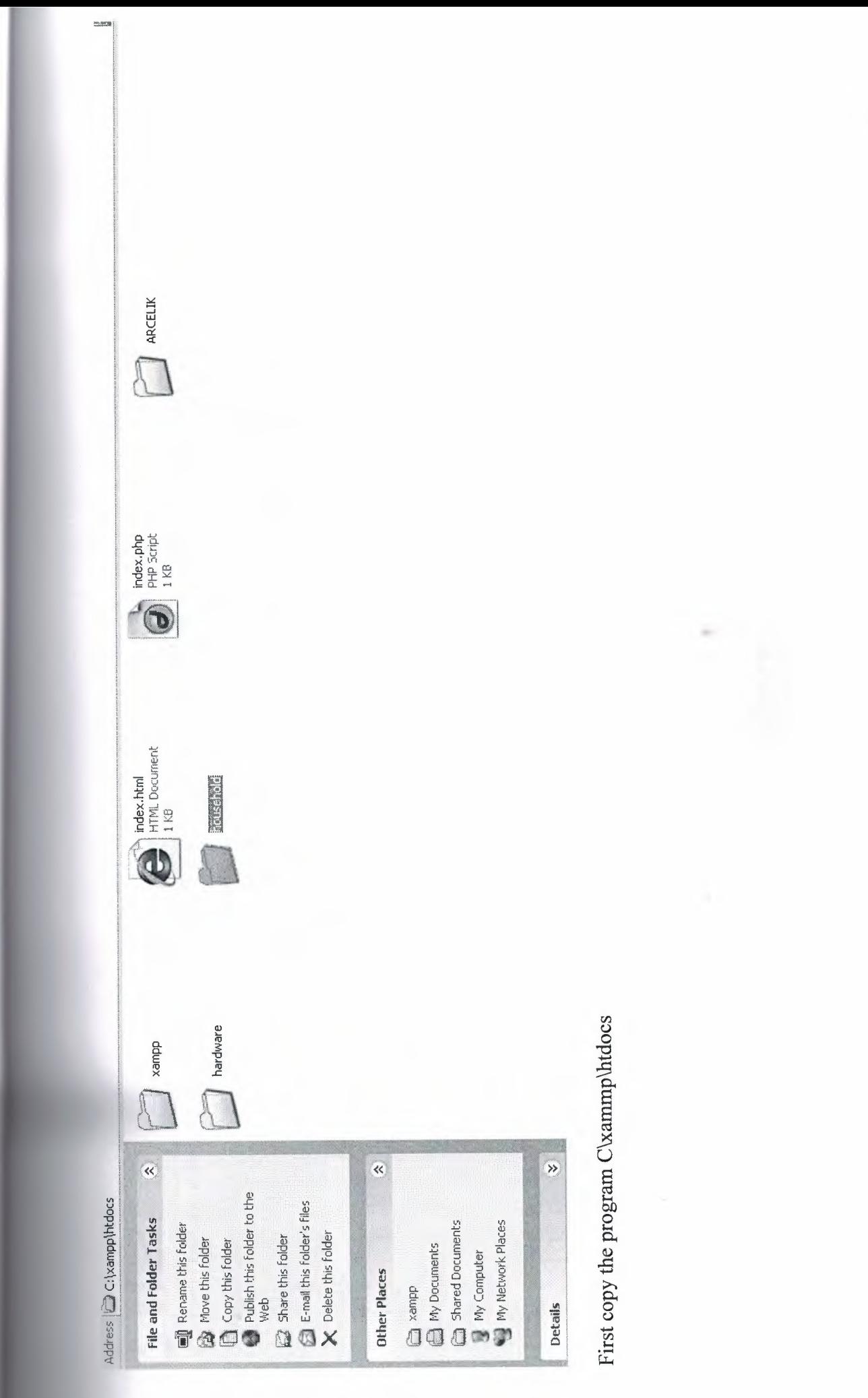

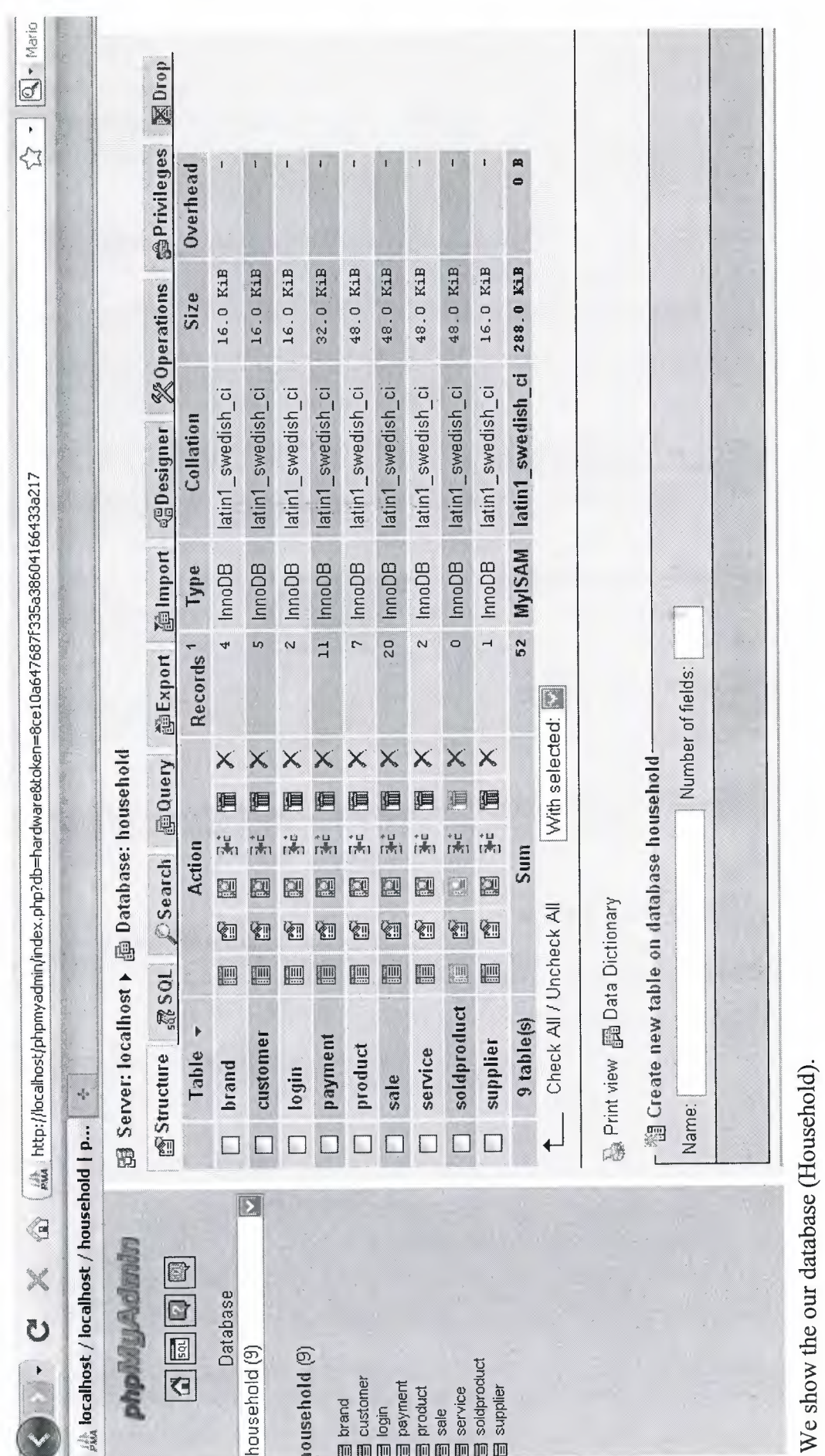

 $\frac{18}{18}$ 

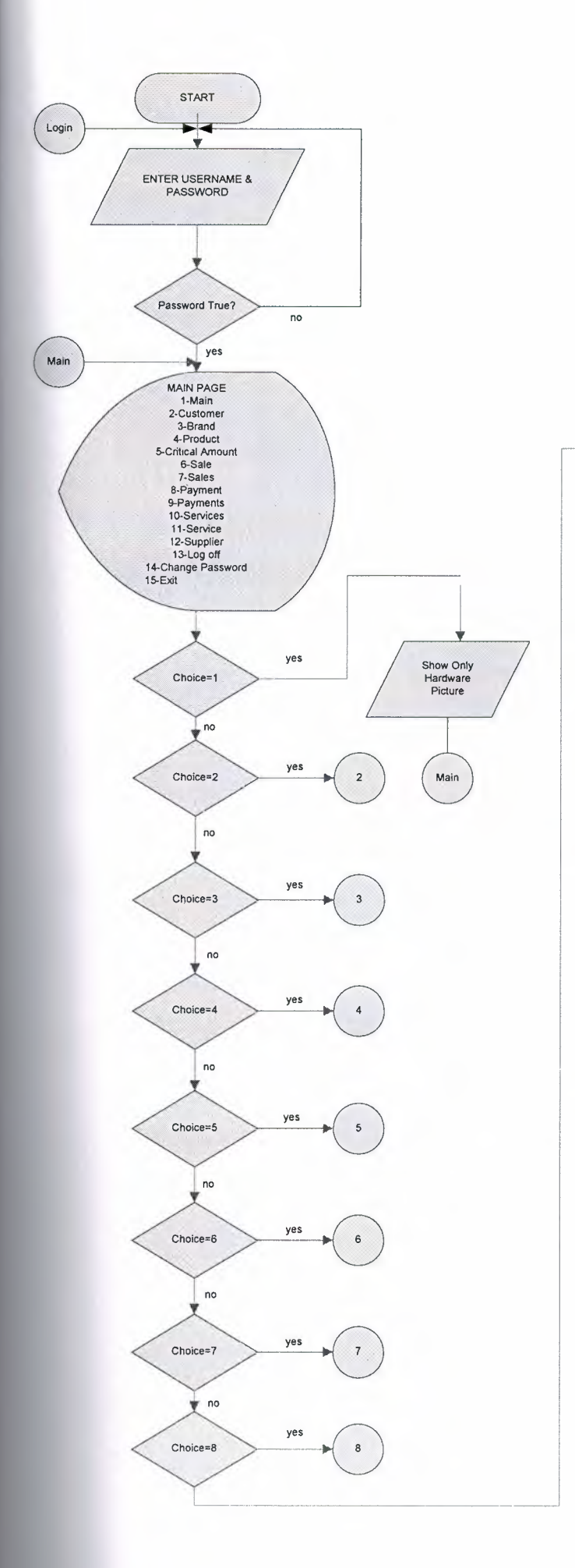

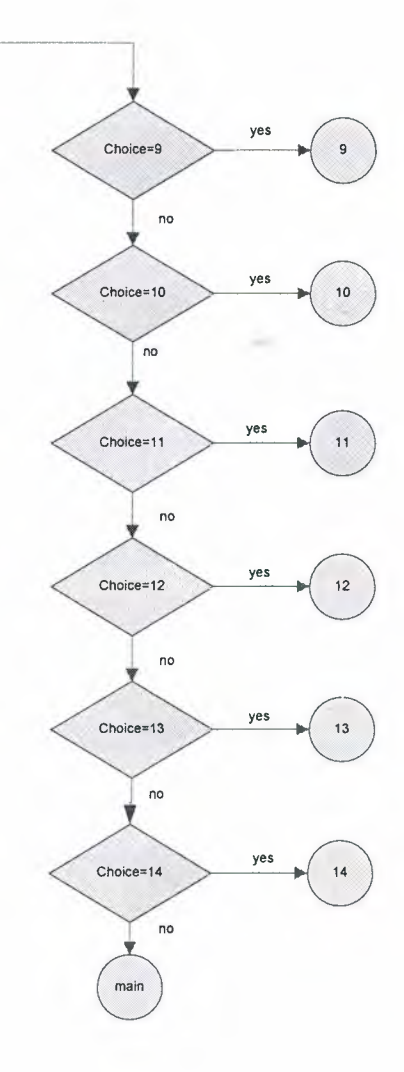

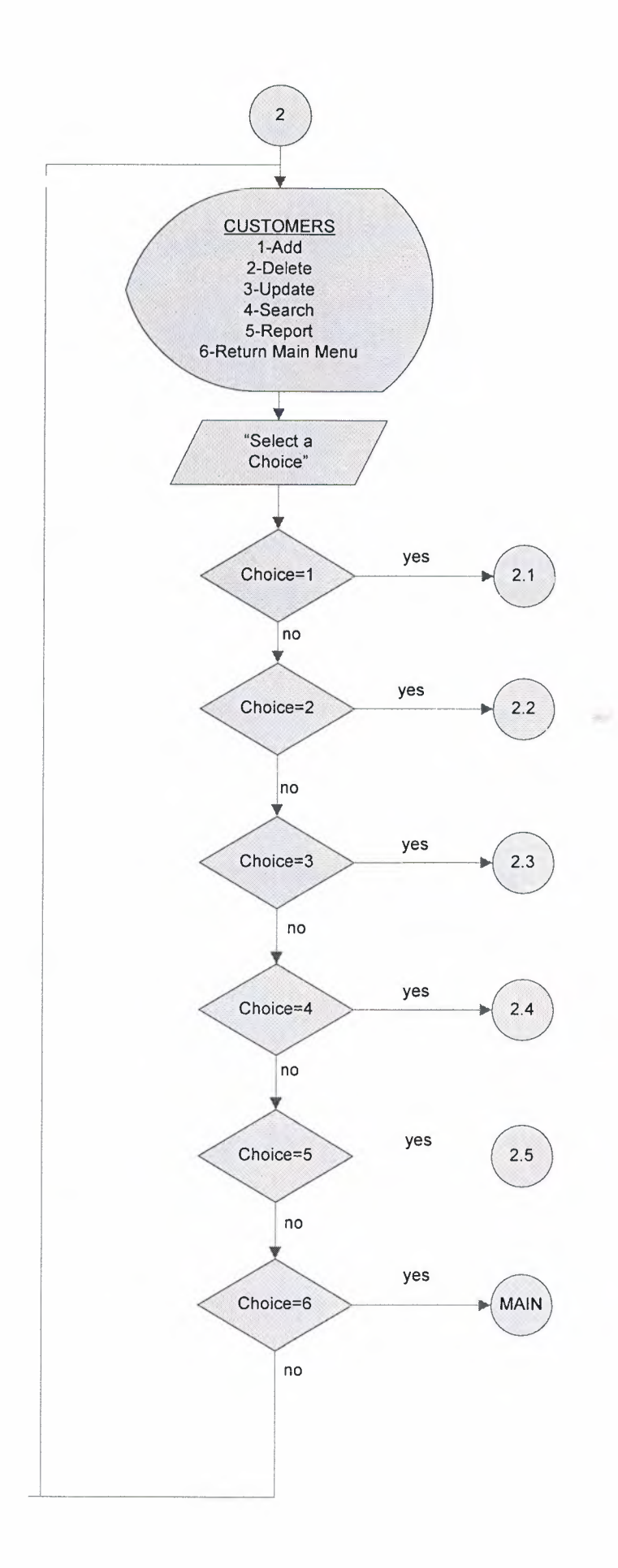

(\*)CUSTOMER NAME CUSTOMER SURNAME CUSTOMER ADDRESS CUSTOMER PHONE CUSTOMER E-MAIL CUSTOMER FAX

 $\frac{1}{2} \frac{1}{2} \frac{$ 

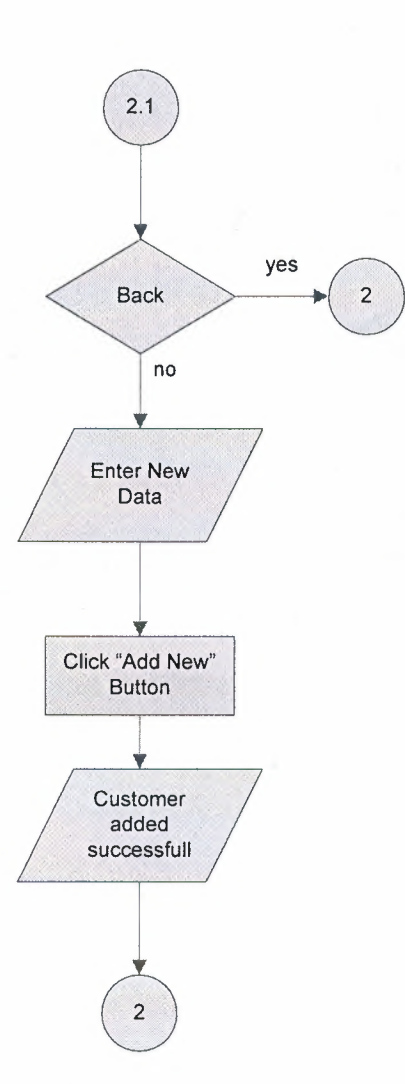

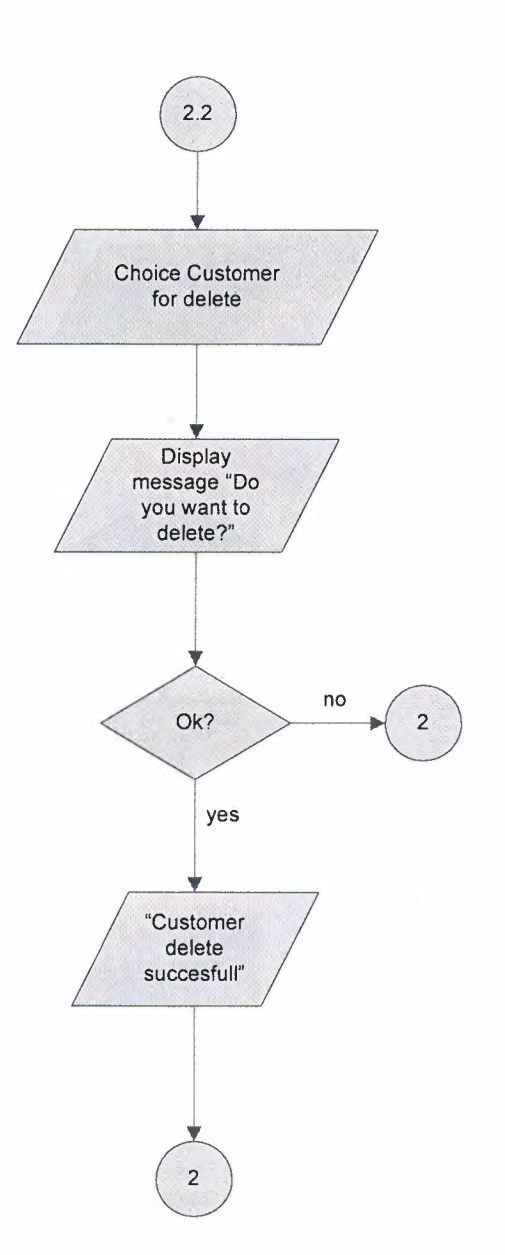

and i

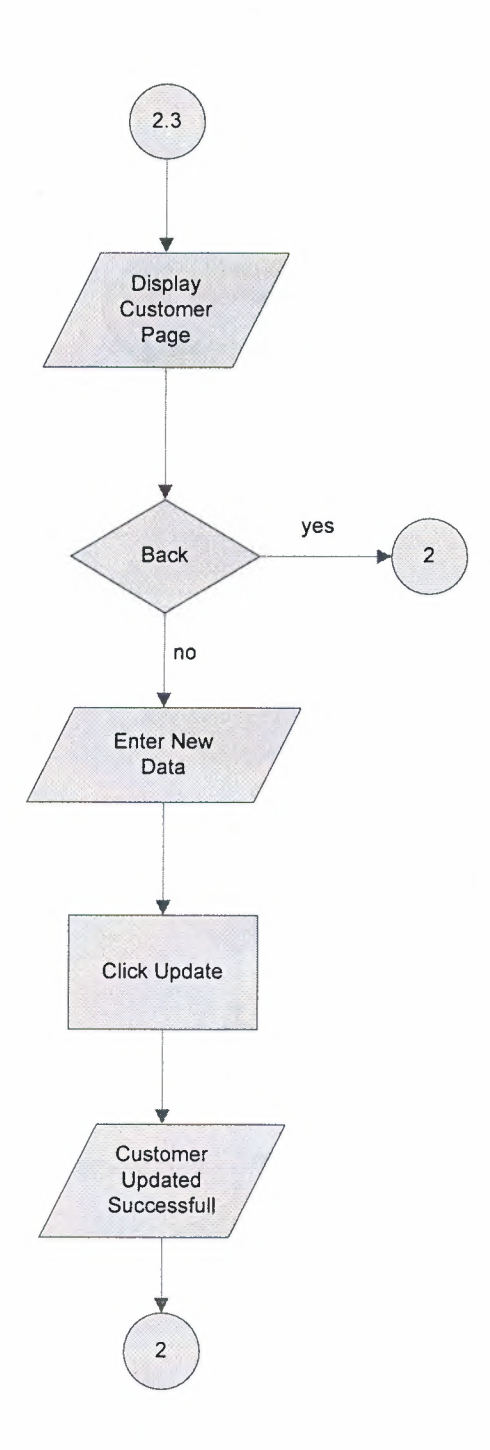

 $\mathcal{O}(\mathcal{C})$ 

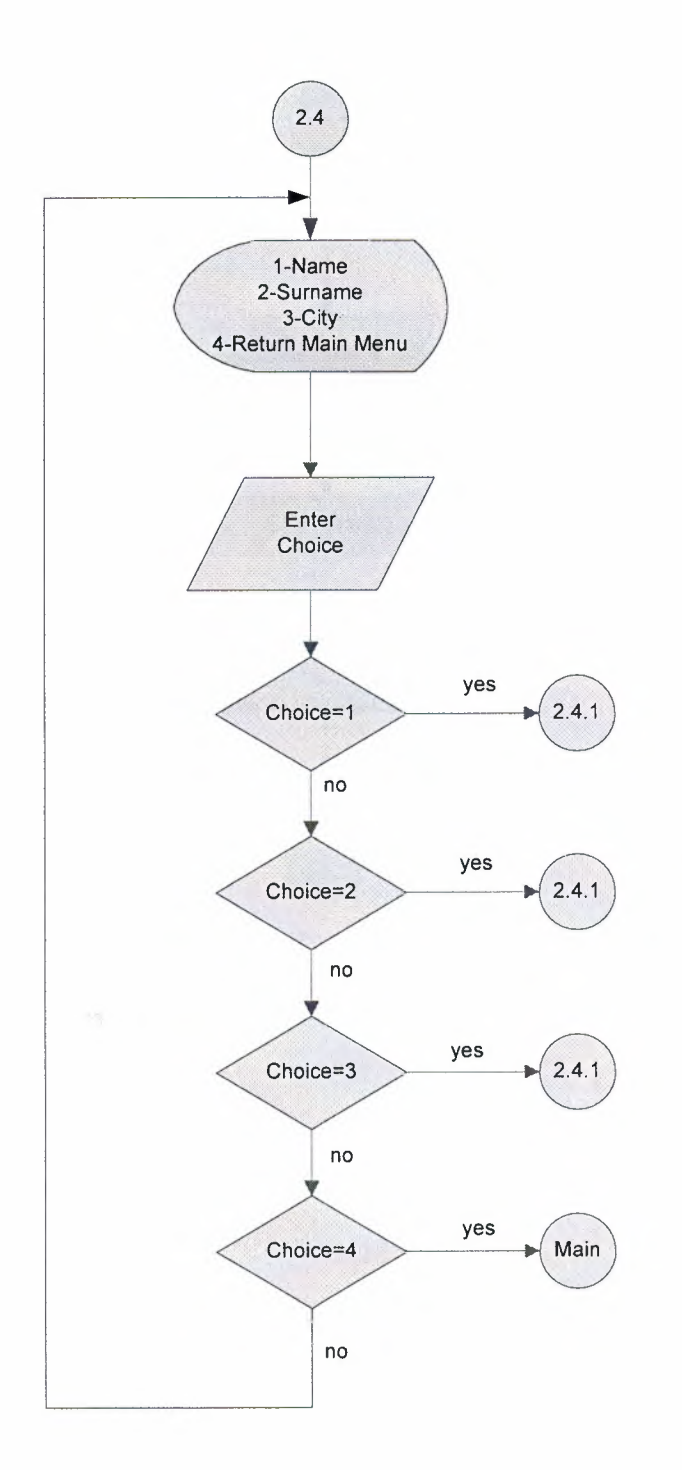

 $\sim$ 

24

 $\bar{\gamma}$ 

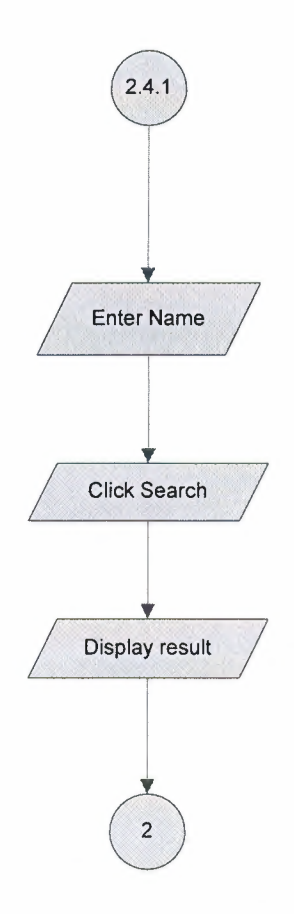

**SILLY** 

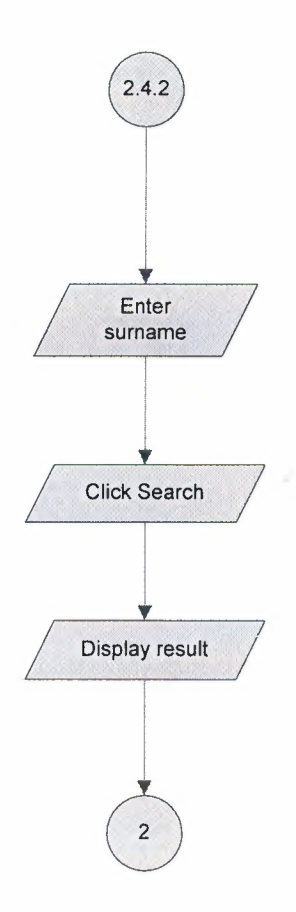

a.

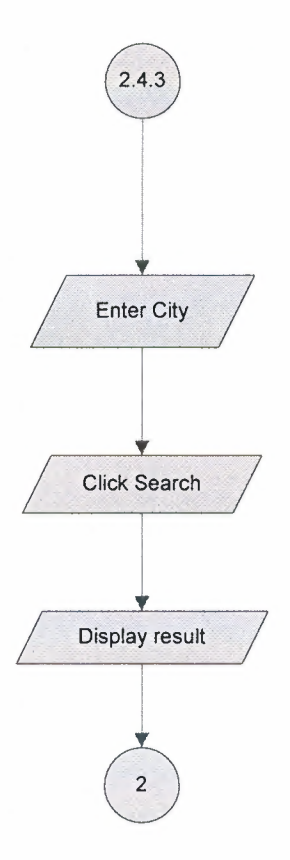

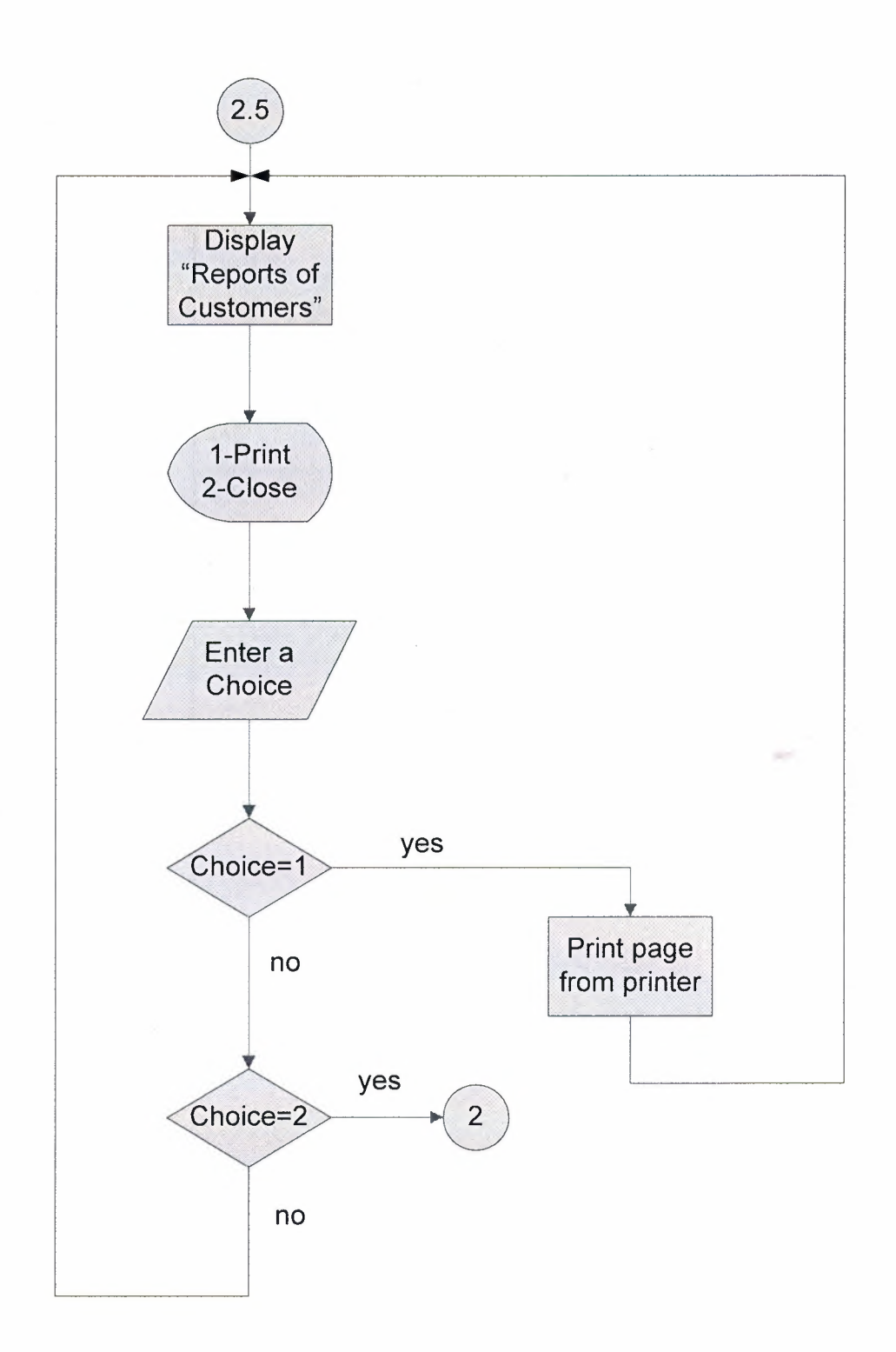

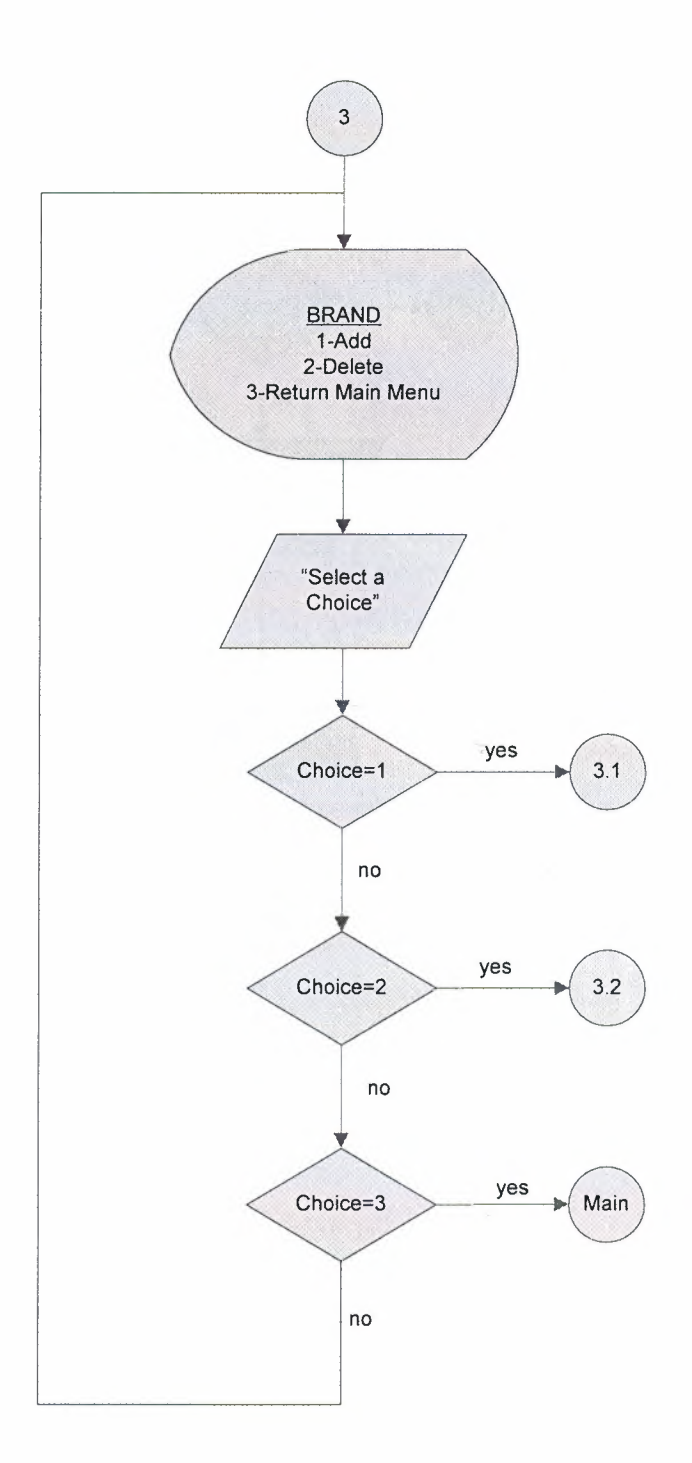

 $\sim$ 

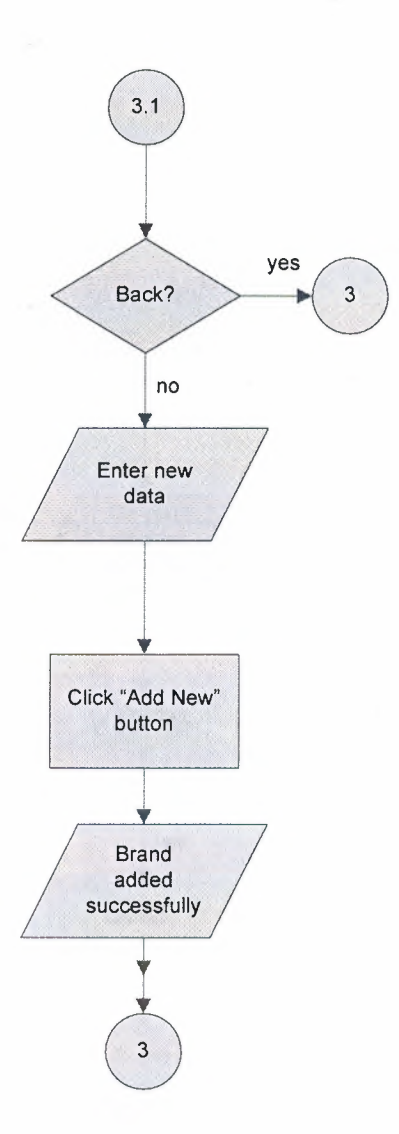

-

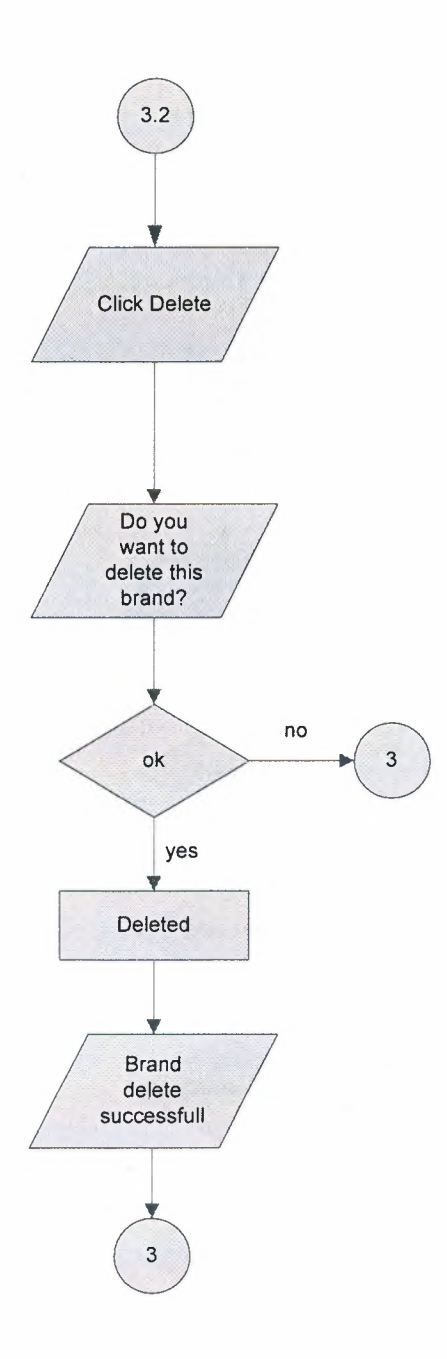

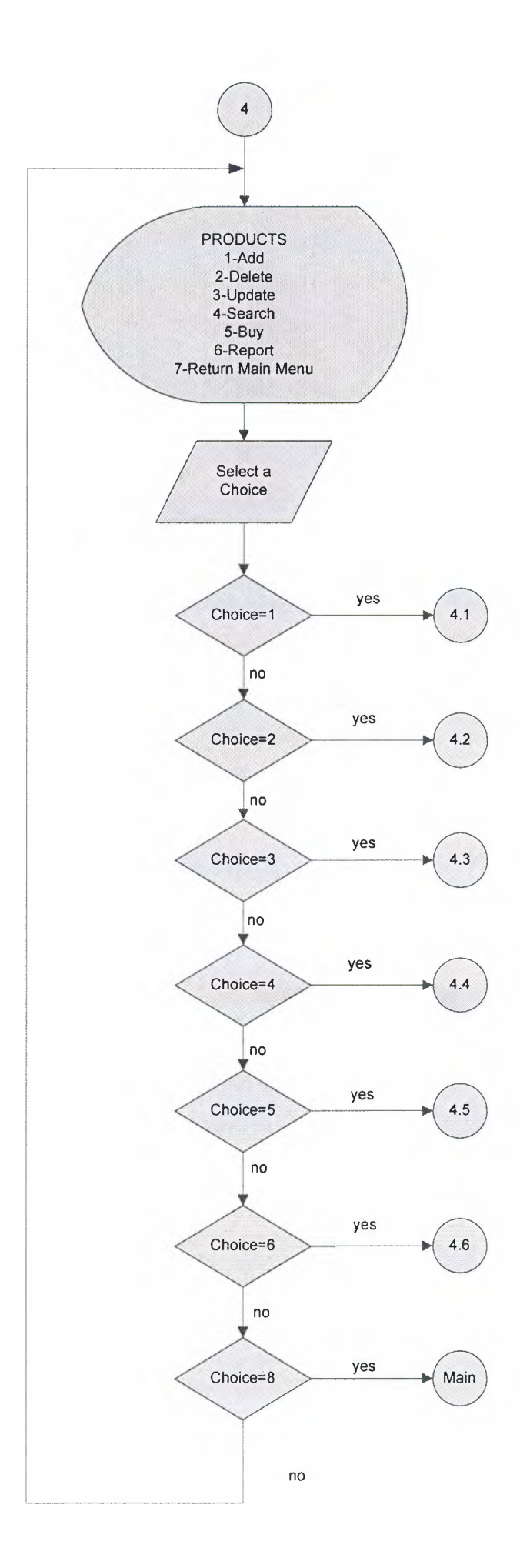

on-
(\*)PRODUCT NAME PRODUCT BARCODE PRODUCT WARRANTY PRODUCT COLOUR PRODCUT PRICE PRODUCT DESCRIPTION

**SOF** 

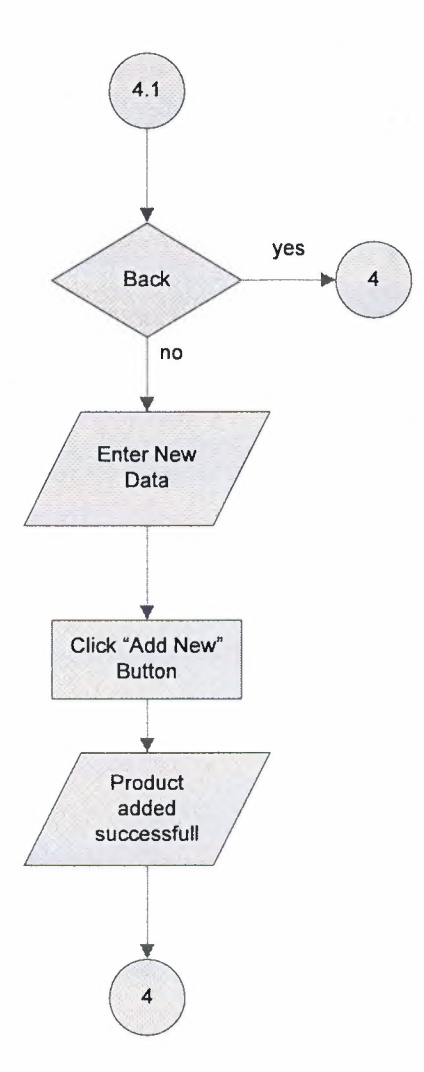

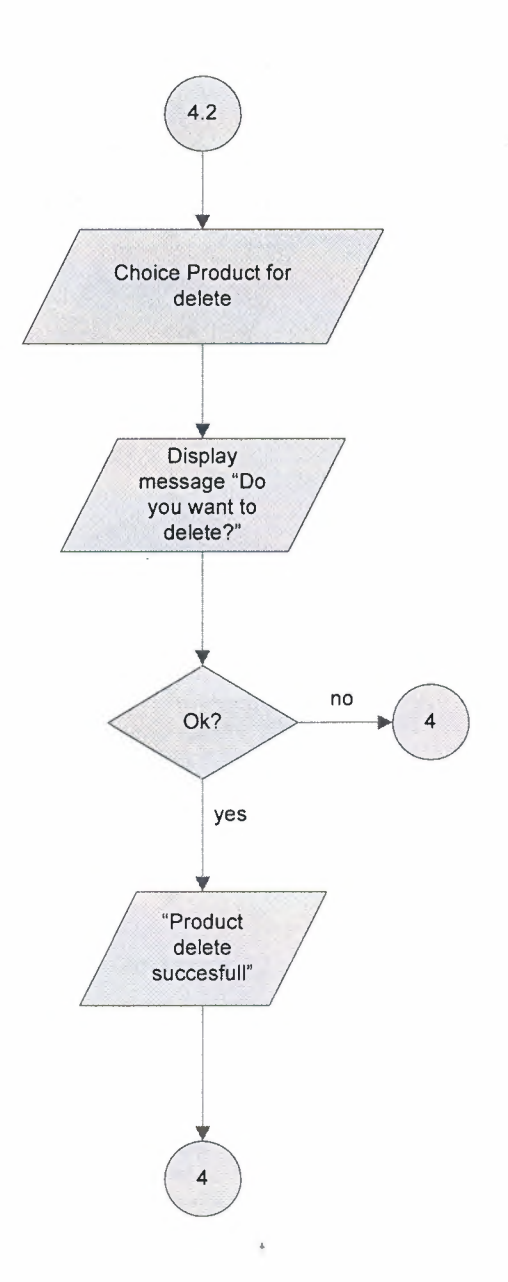

**William** 

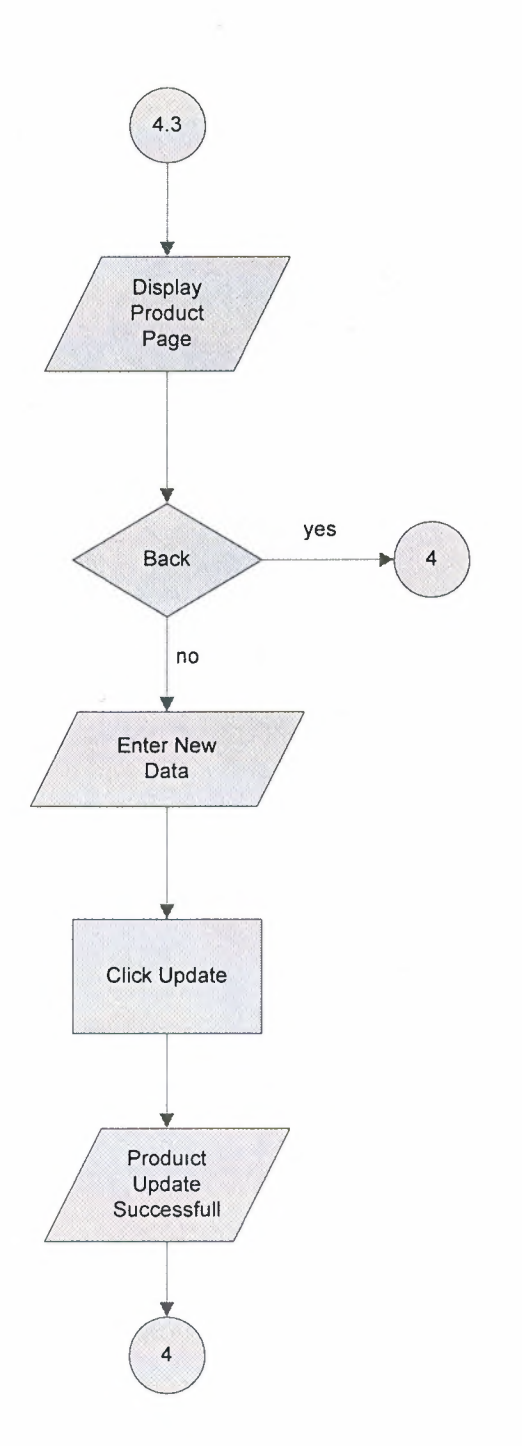

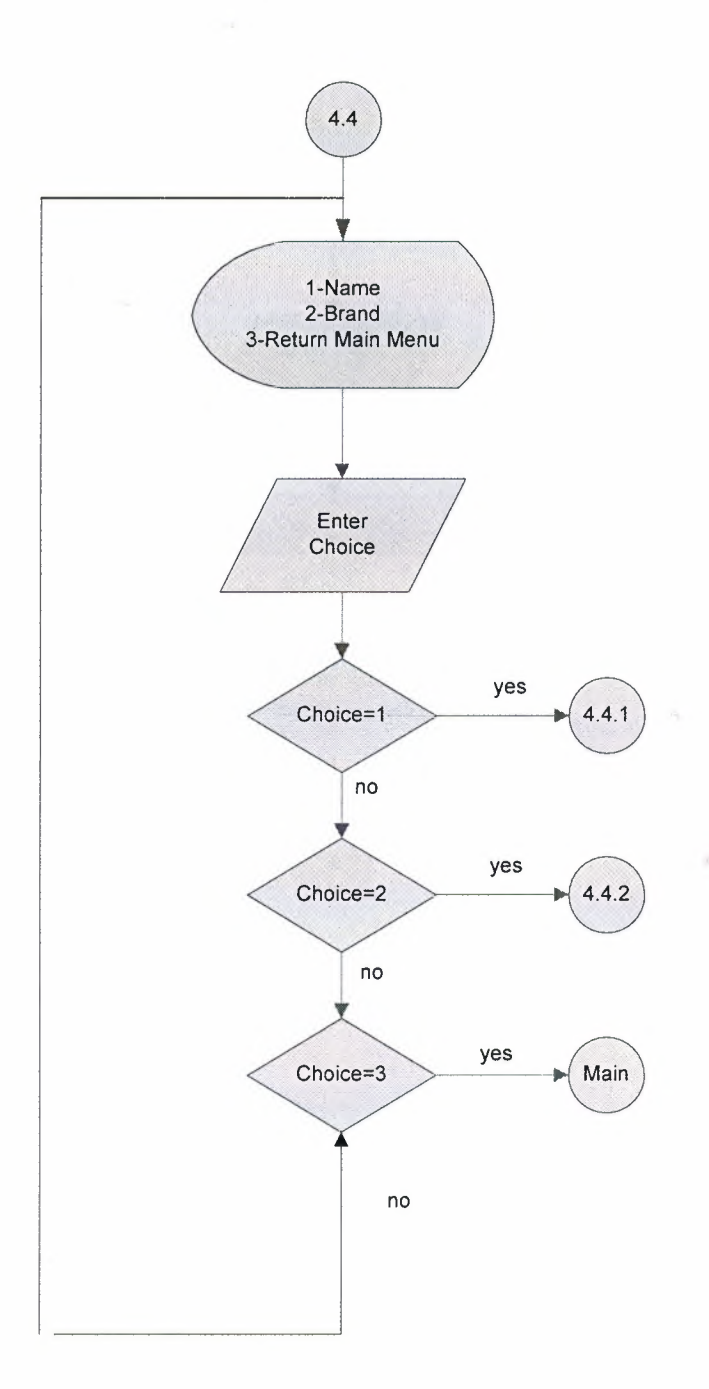

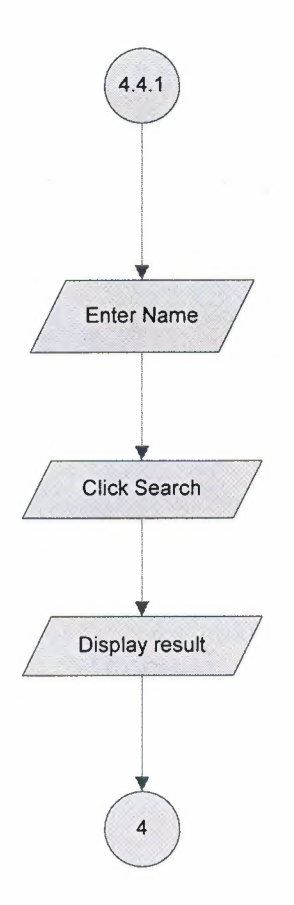

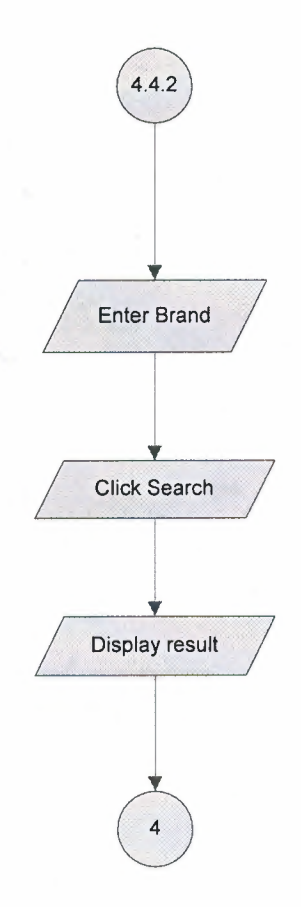

 $\lambda$ 

**SOF** 

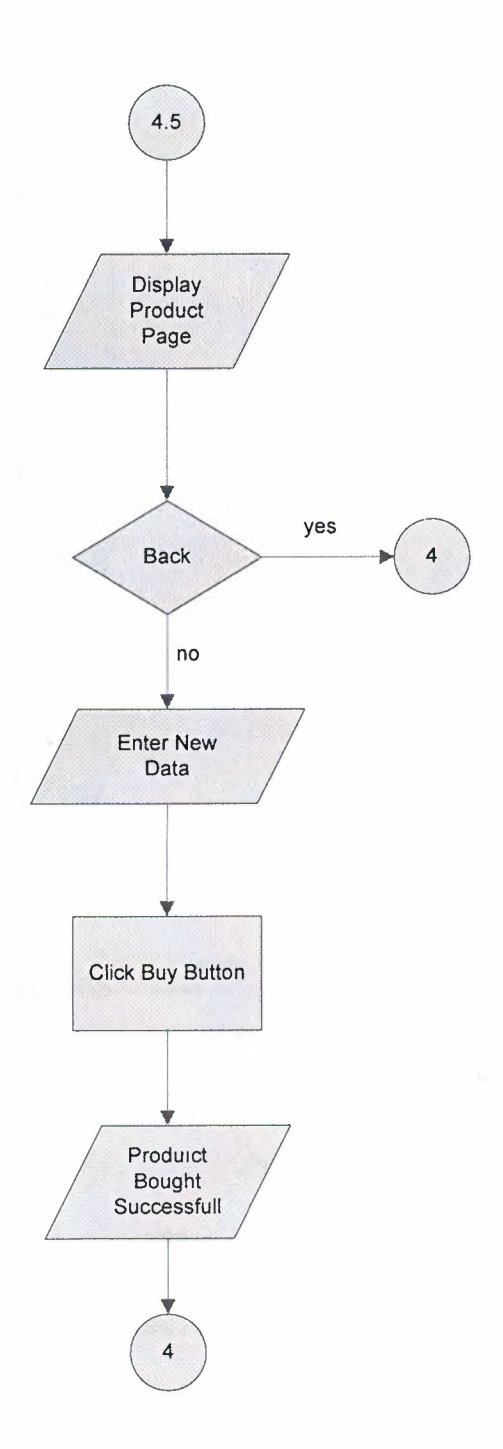

k.

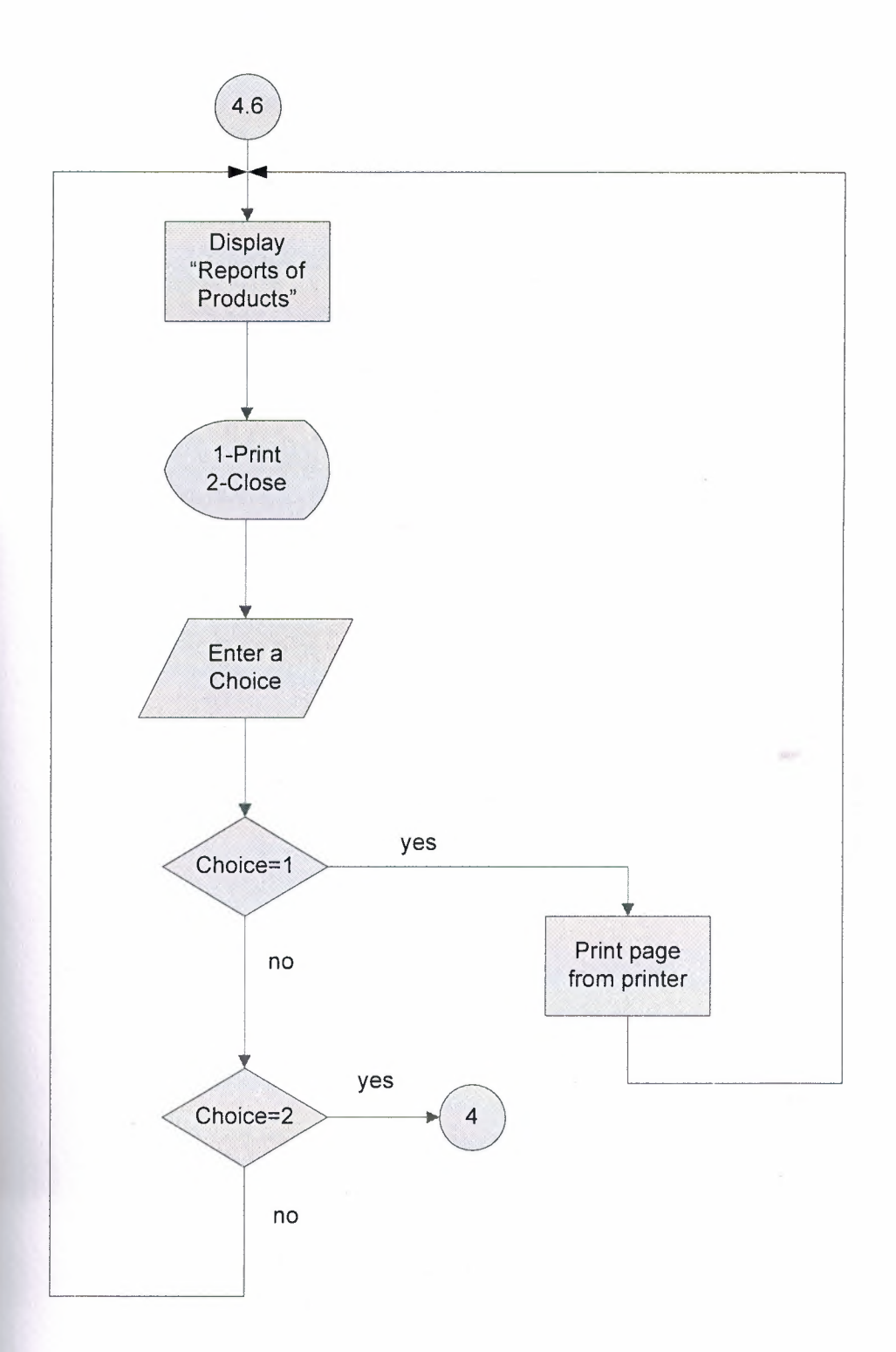

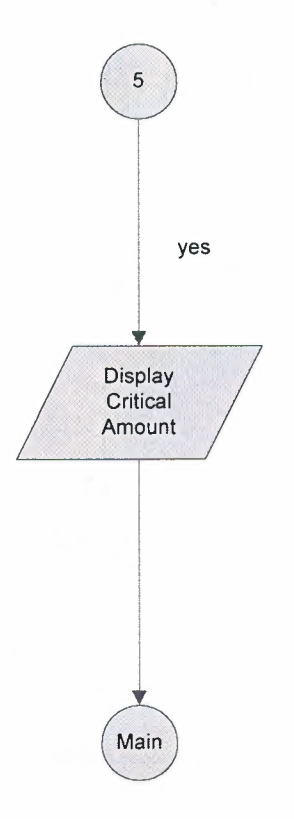

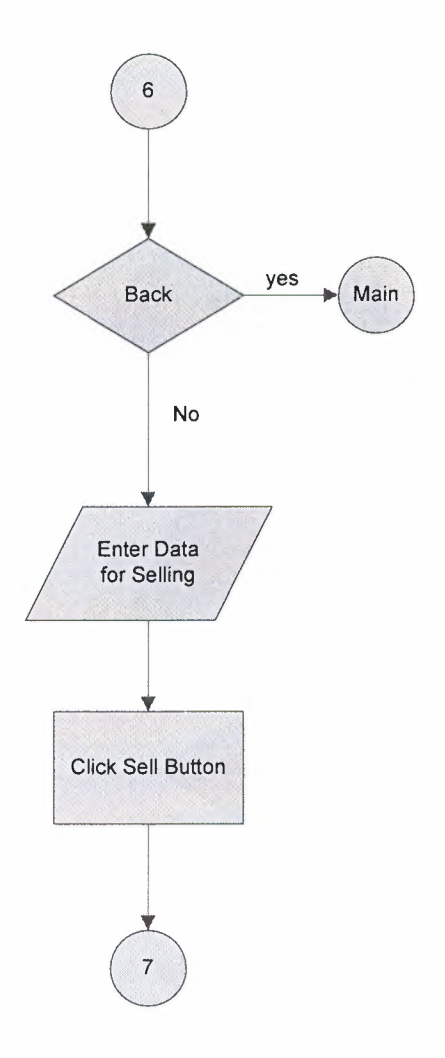

**ALC** 

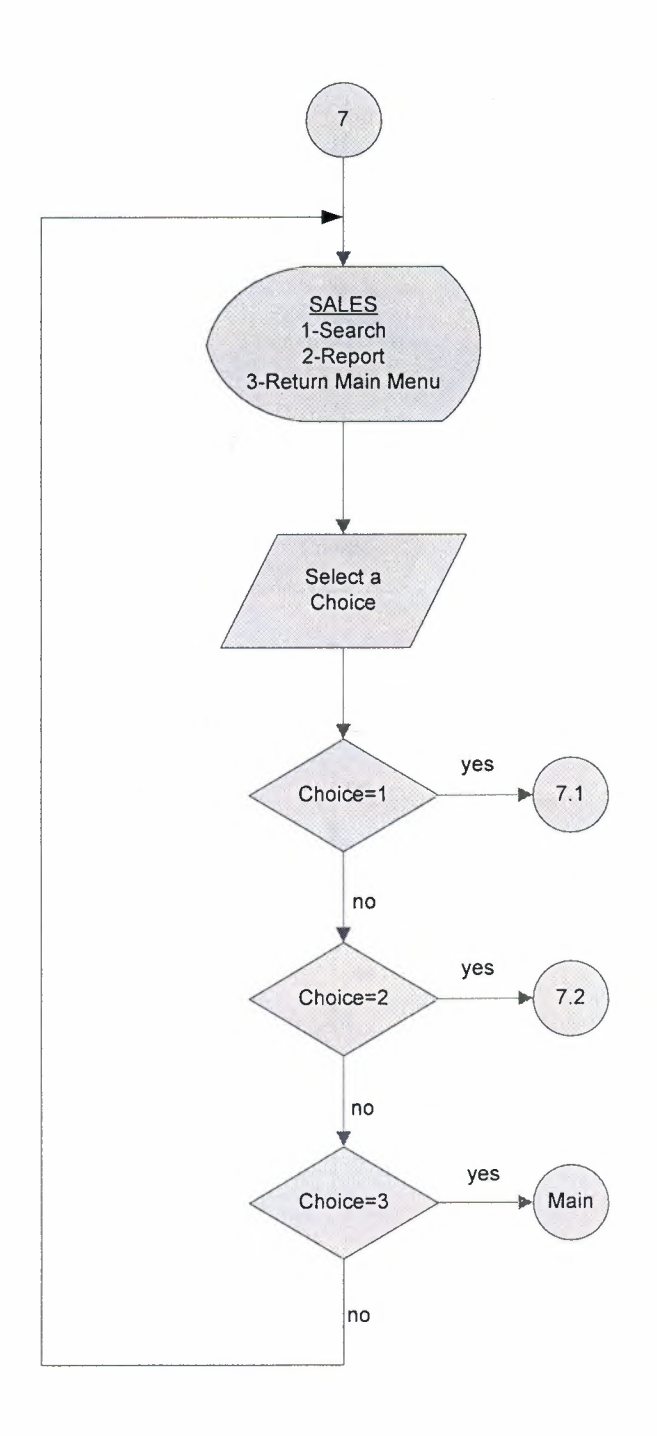

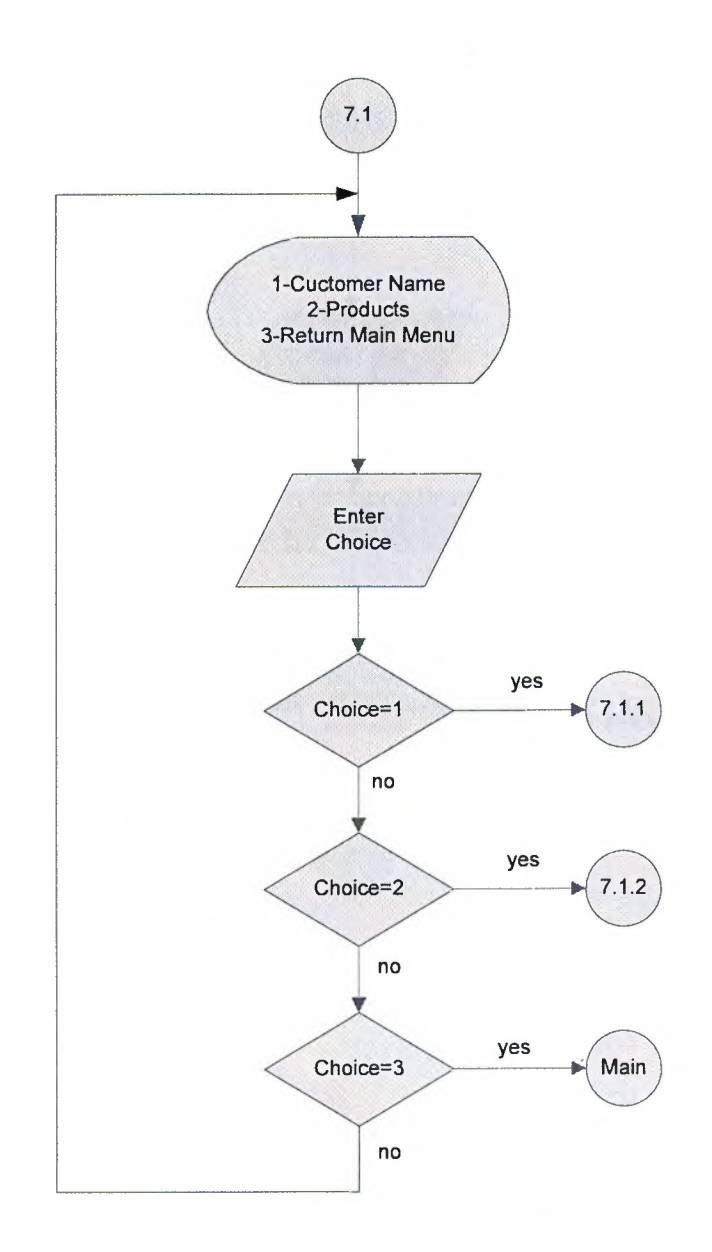

**ACC** 

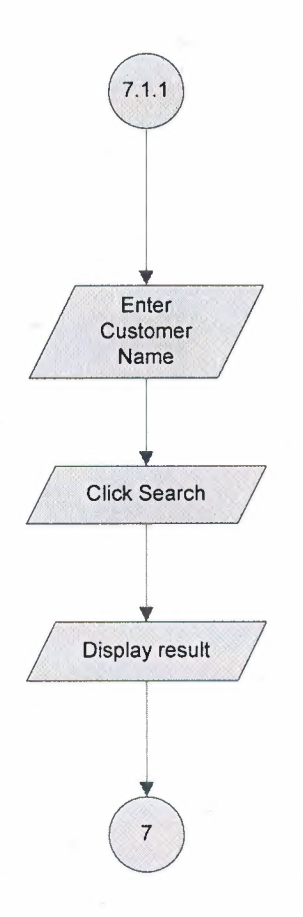

 $\mathbb{R}^{n^2}$ 

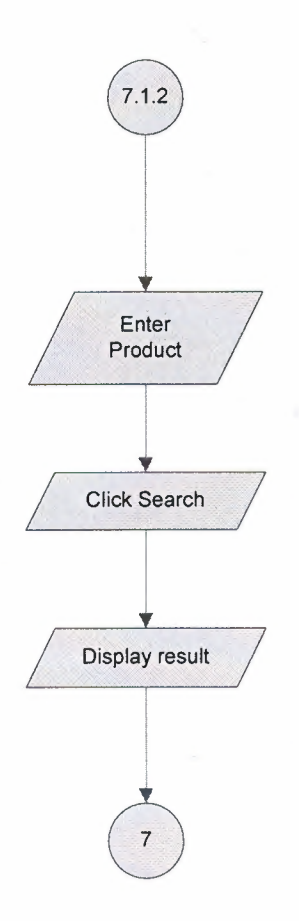

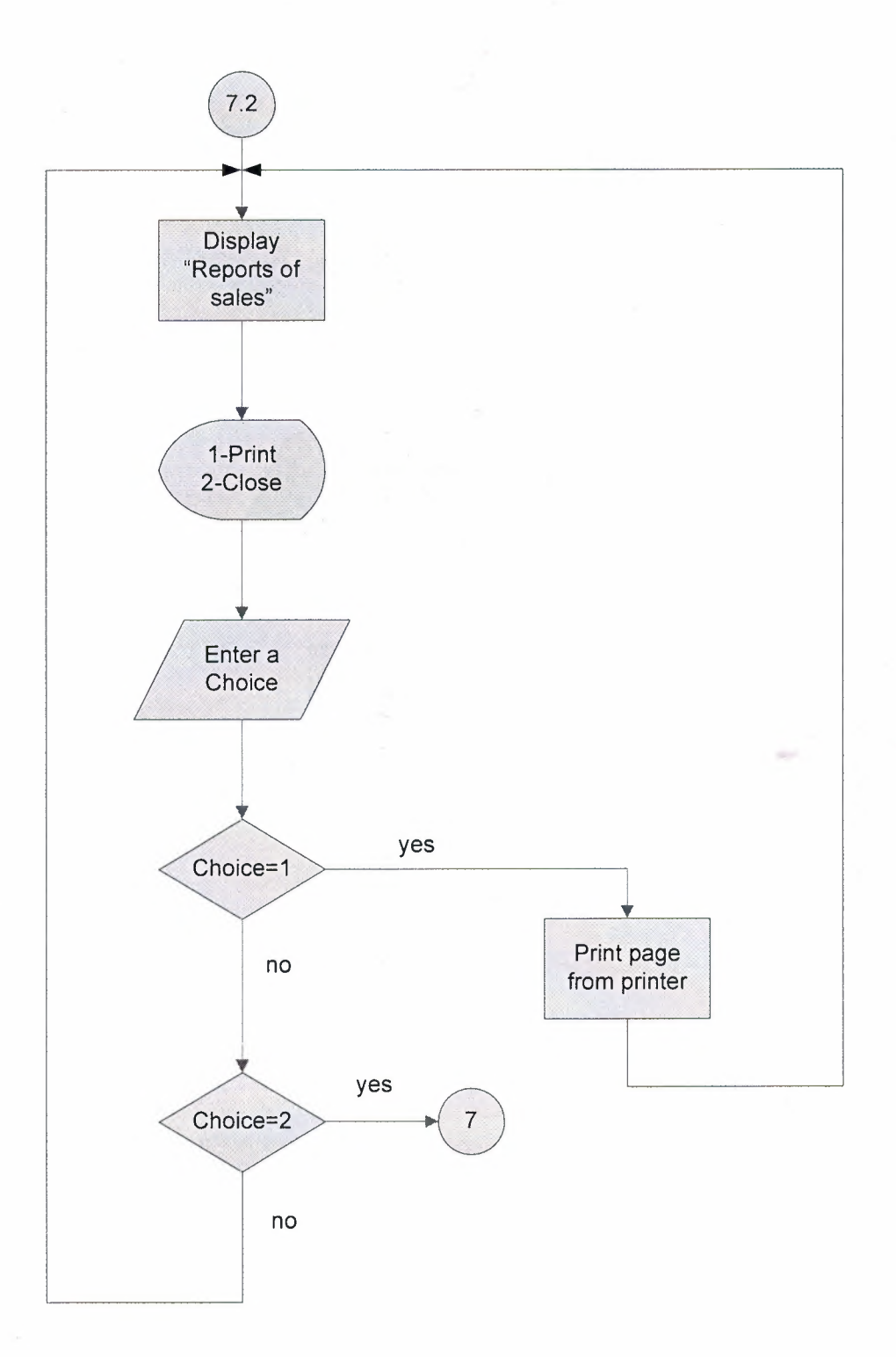

 $\bar{\psi}$ 

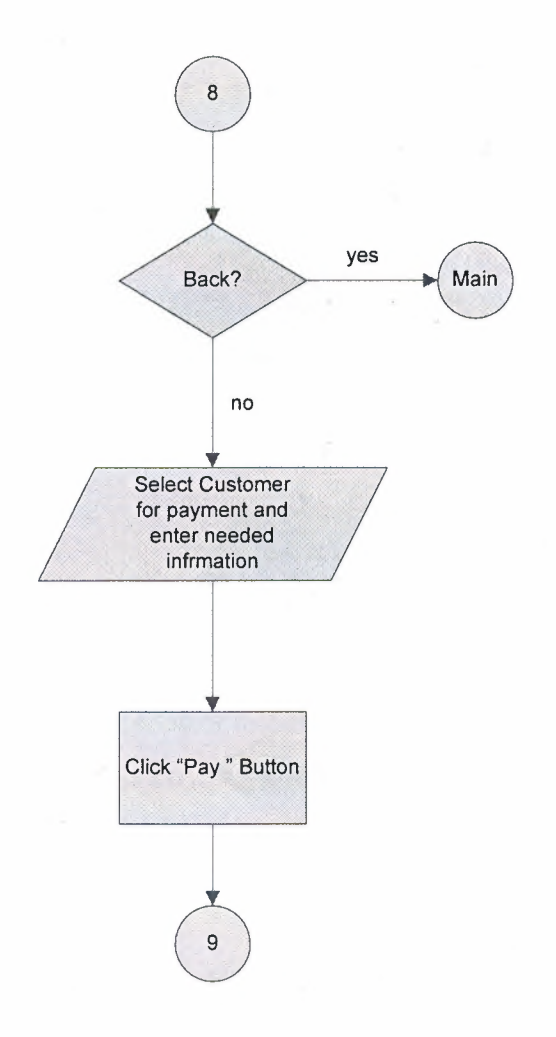

 $\frac{1}{2} \left( \frac{1}{2} \right) \left( \frac{1}{2} \right) \left( \frac{1}{2} \right)$ 

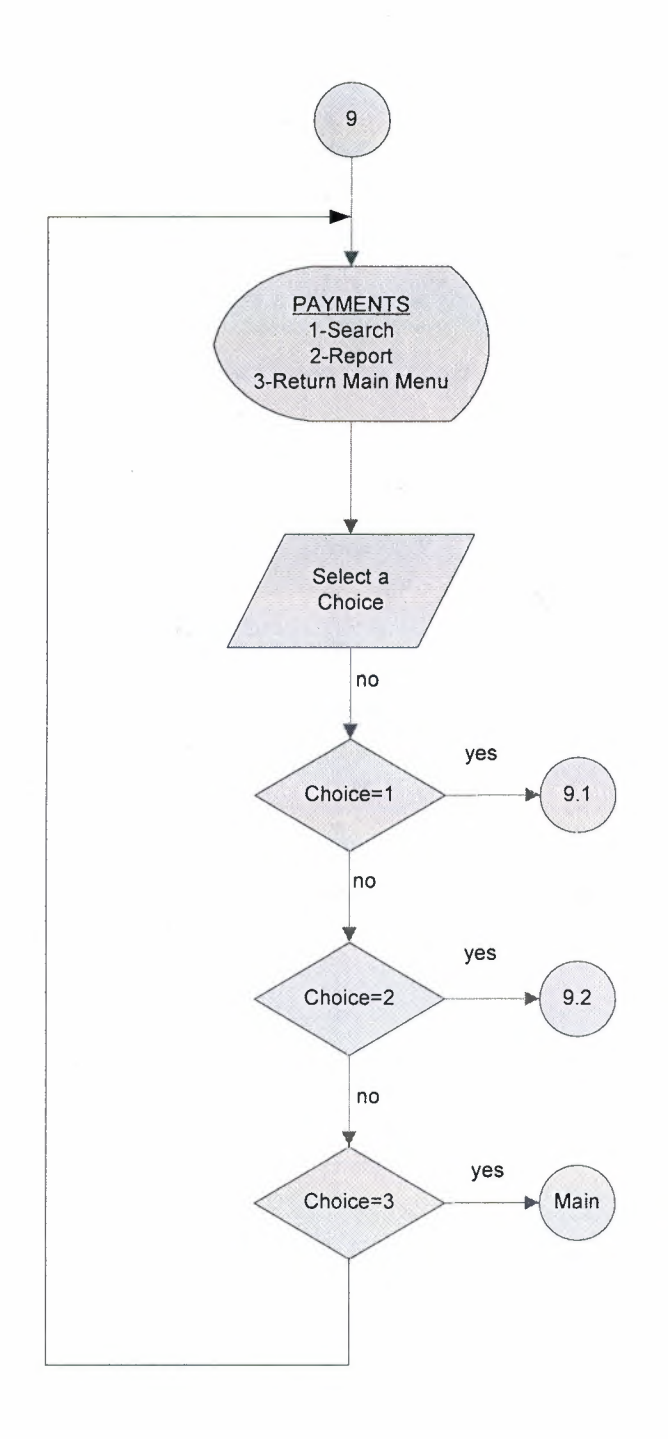

 $10-$ 

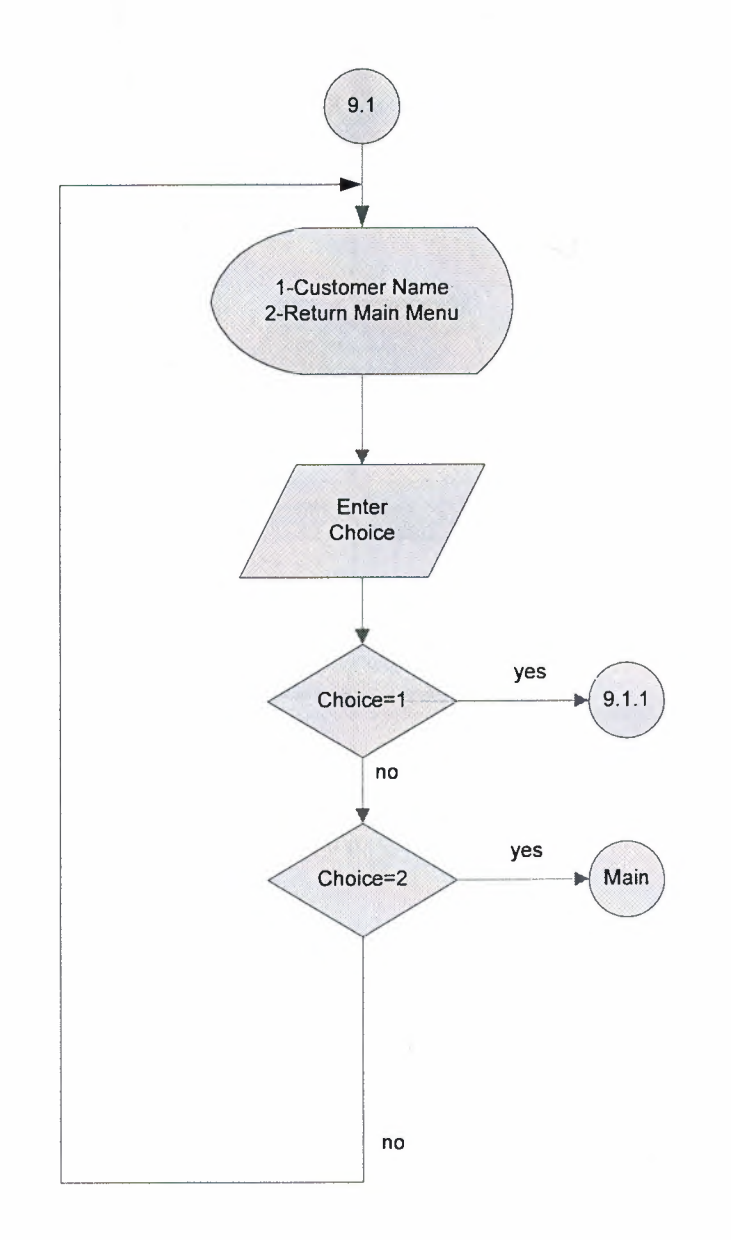

 $\frac{1}{2}$ 

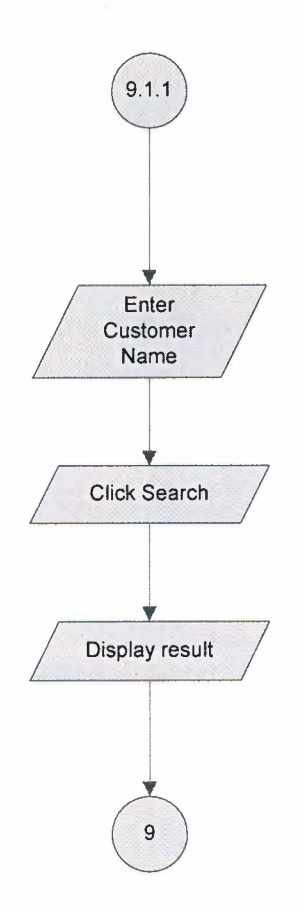

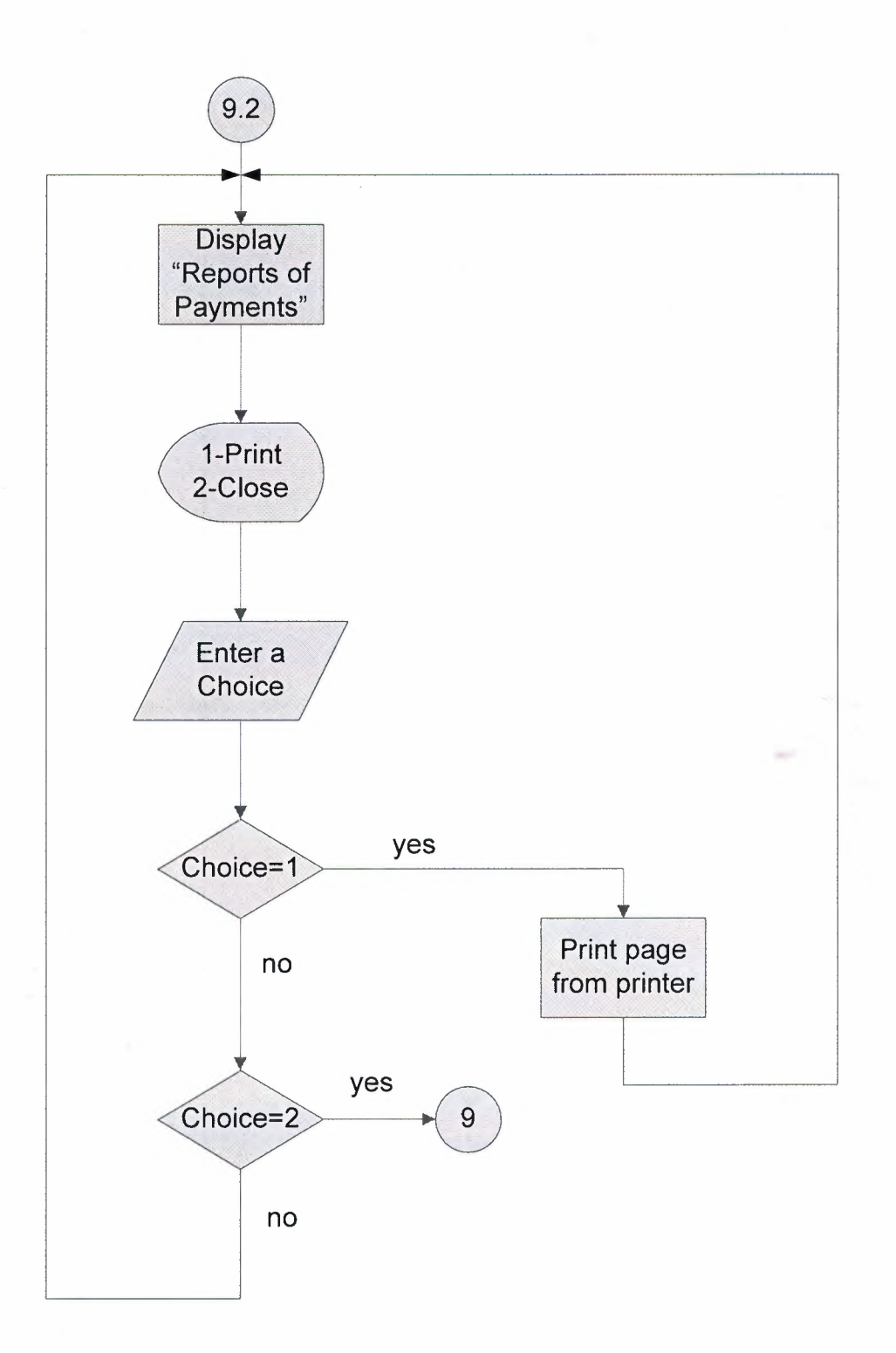

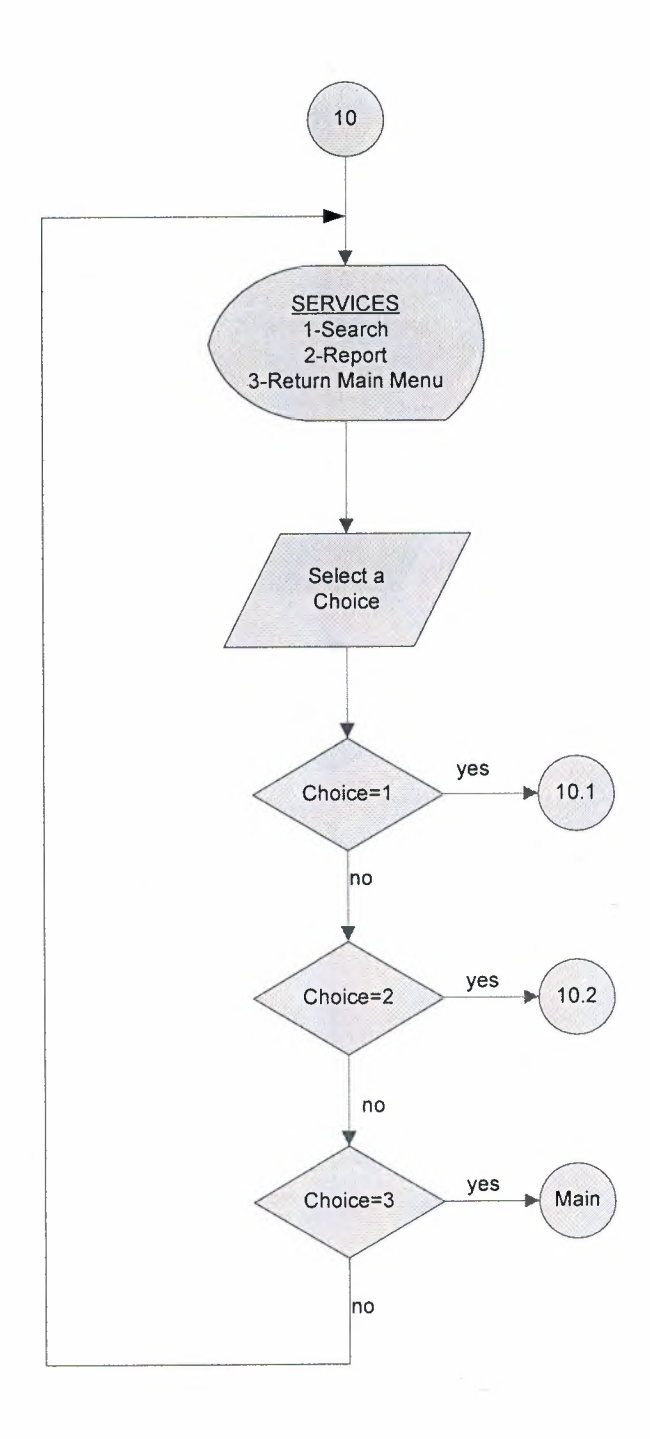

**BO** 

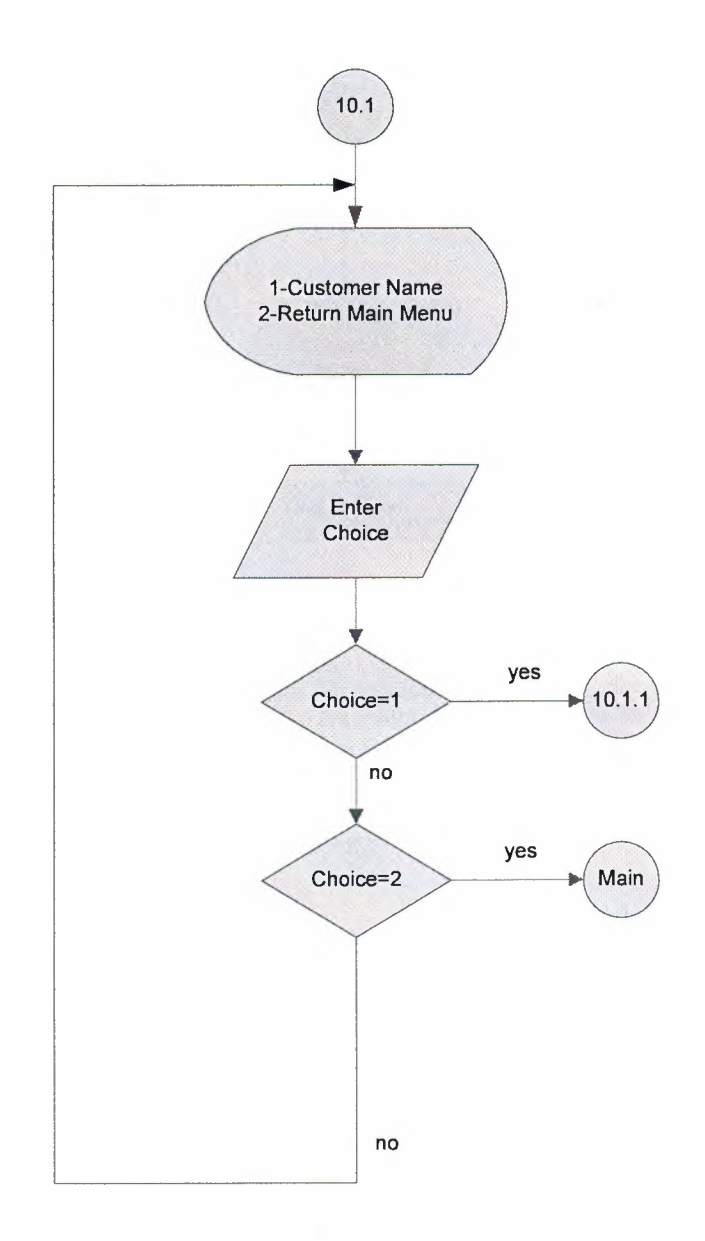

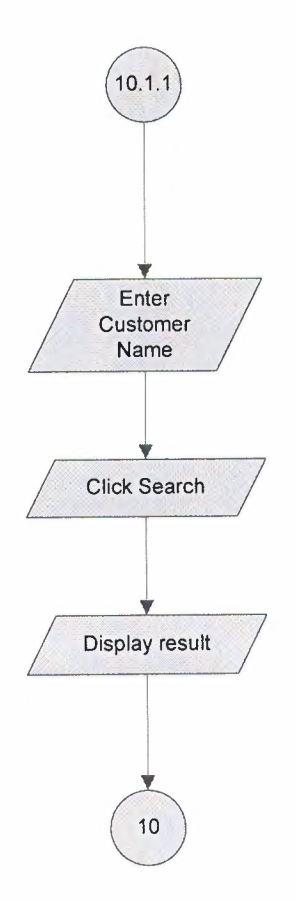

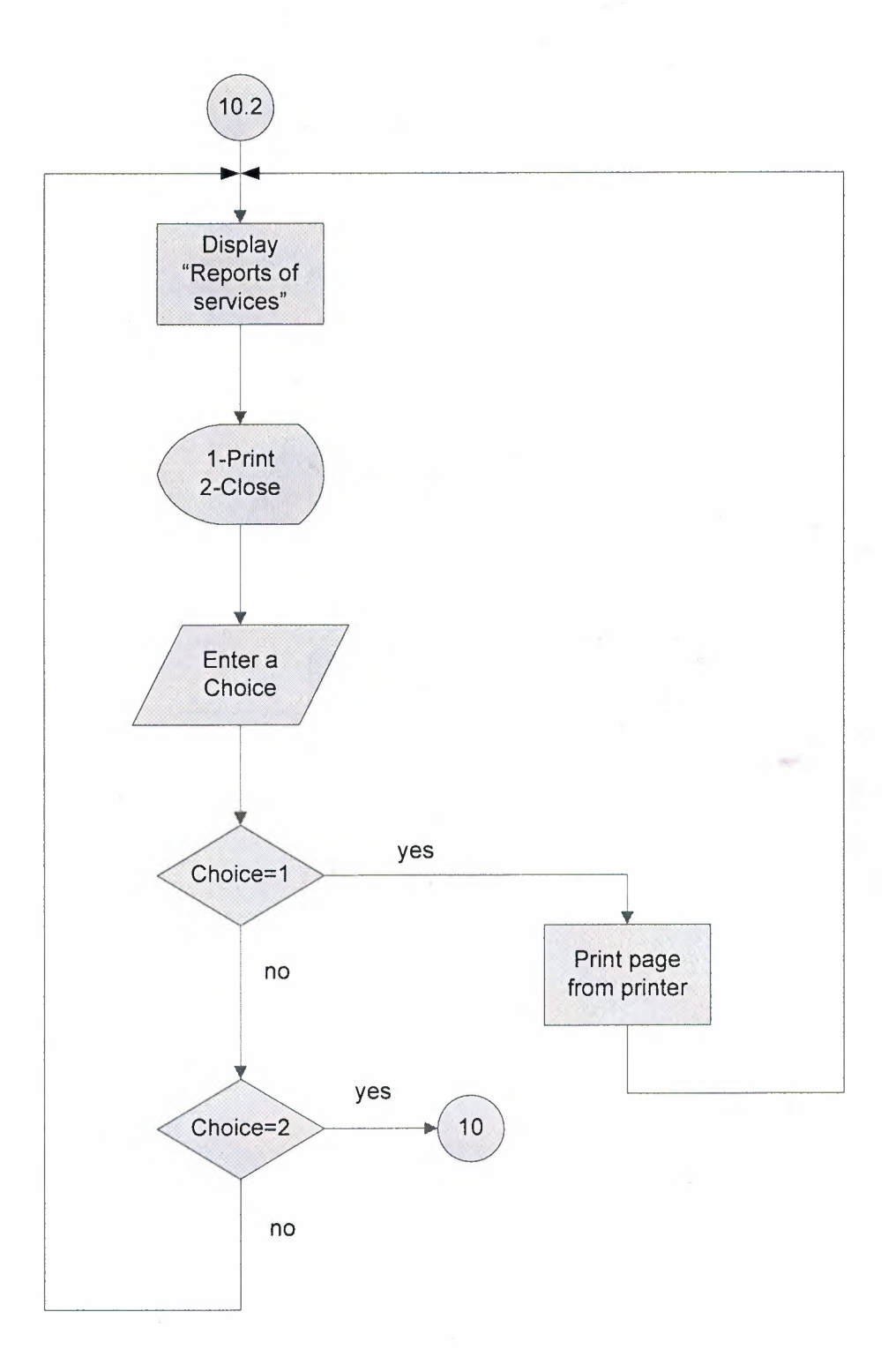

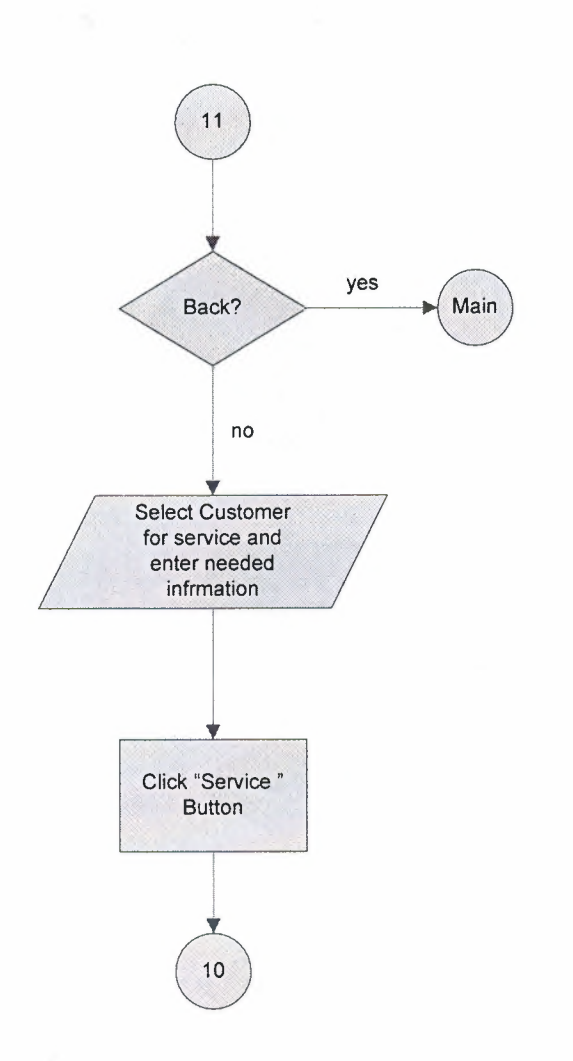

**SEP** 

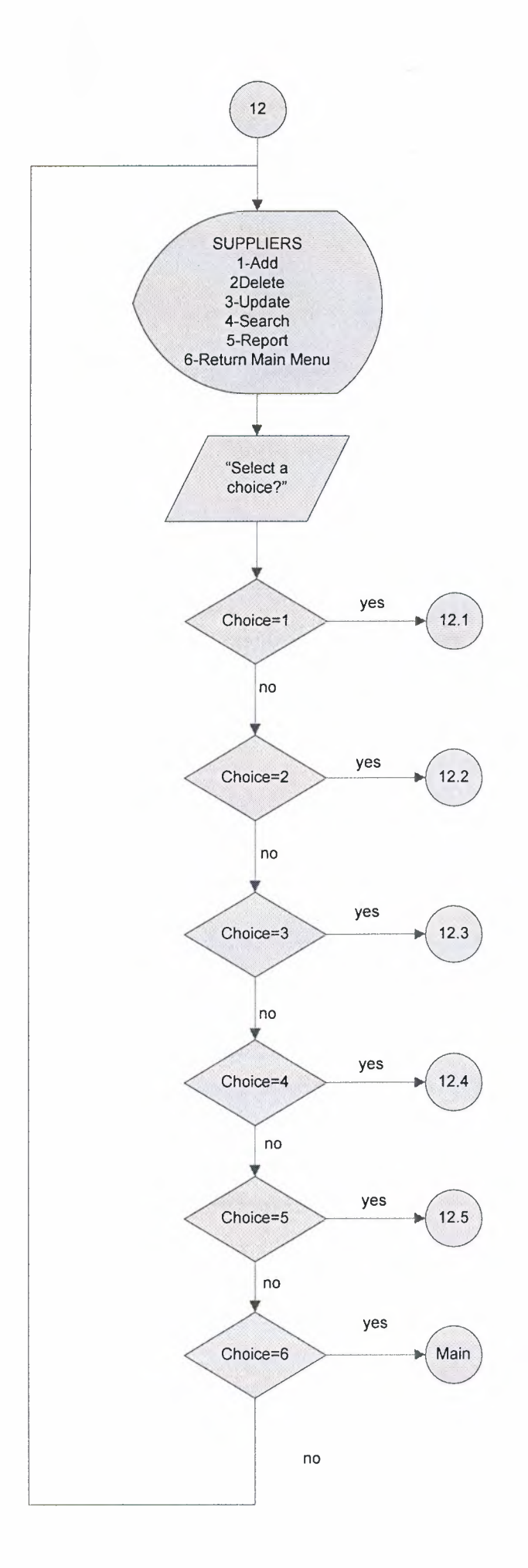

 $\mathcal{M}$ 

(\*)SUPPLIER NAME SUPPLIER ADDRESS SUPPLIER PHONE SUPPLIER E-MAIL SUPPLIER FAX

 $\sim$ 

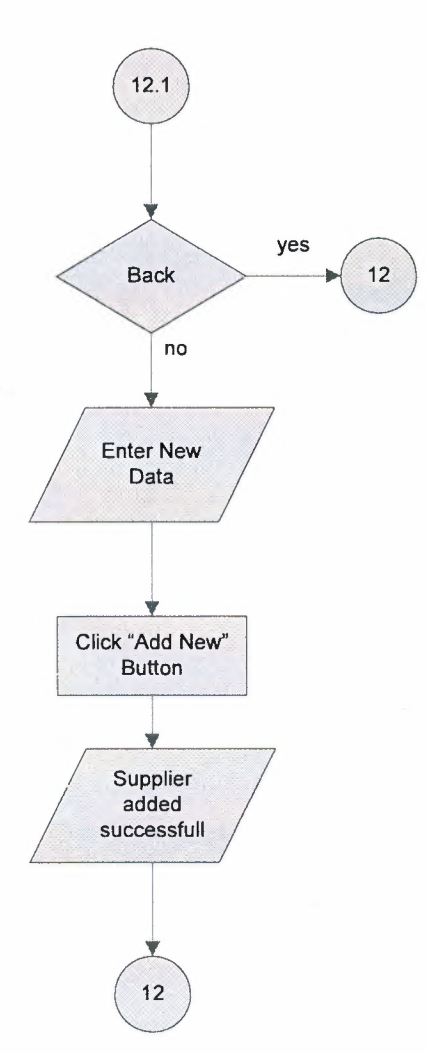

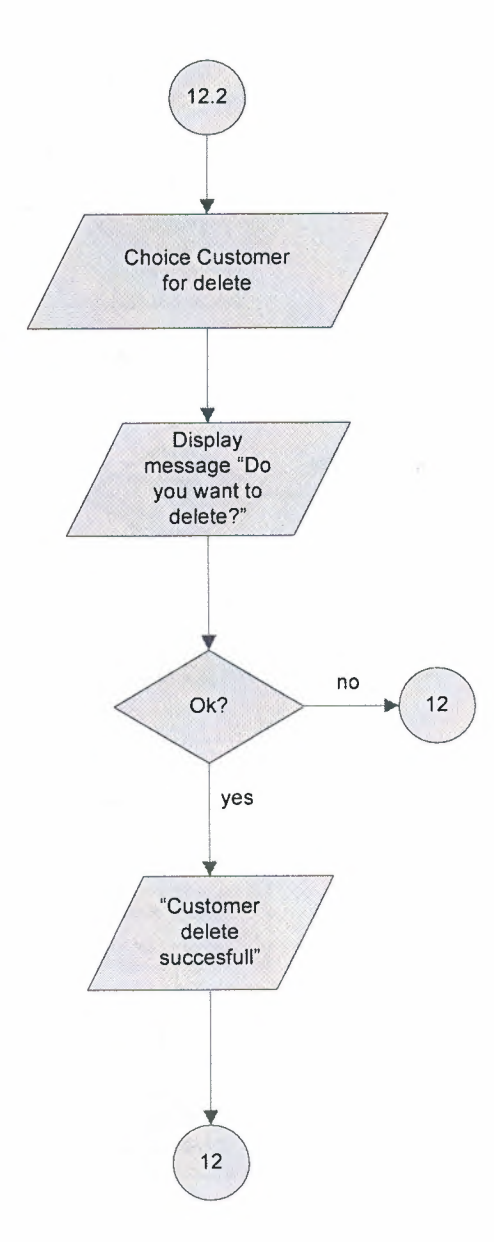

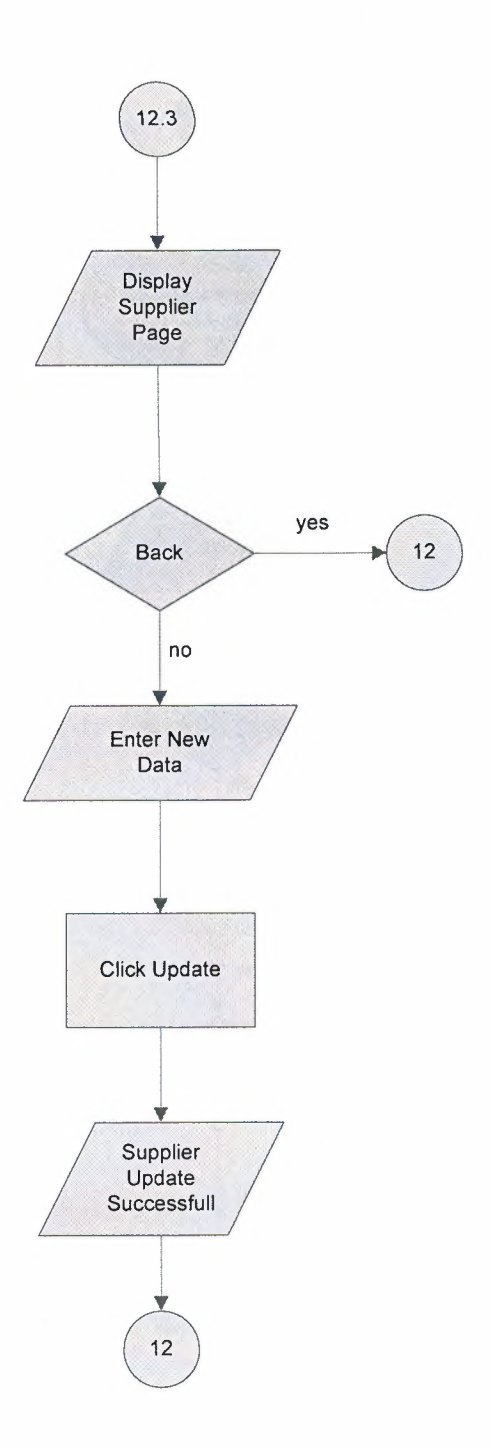

 $\frac{1}{2}$ 

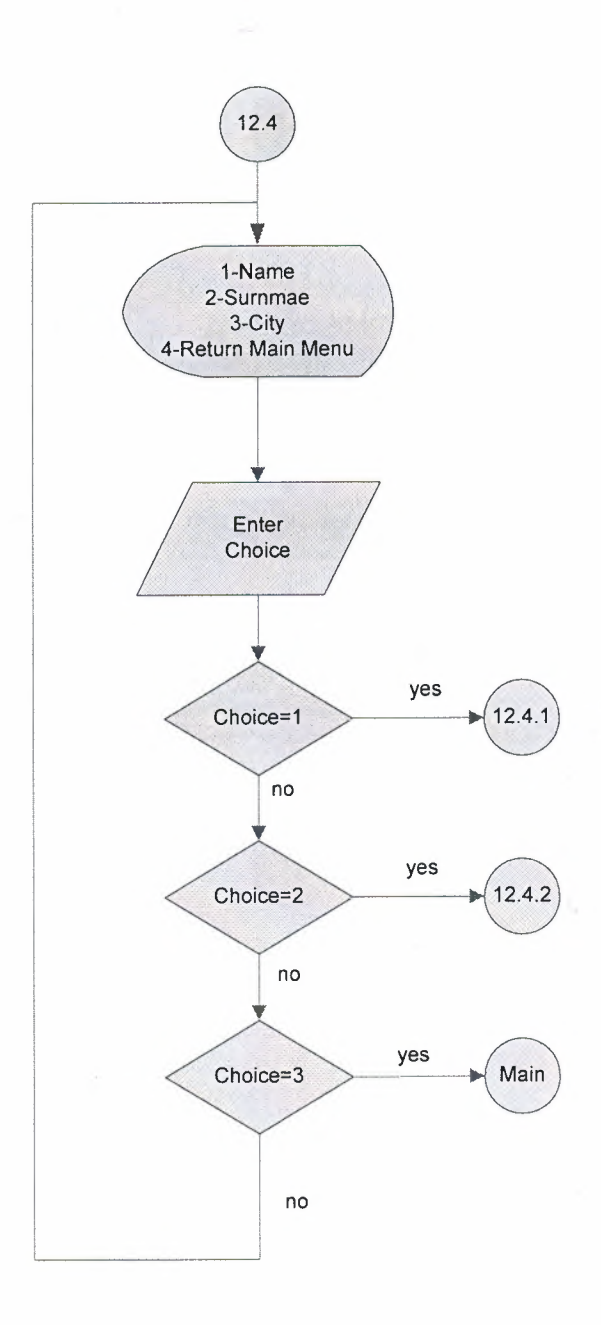

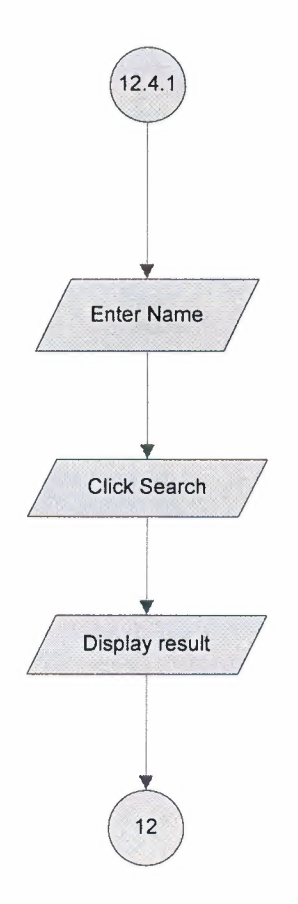

m.

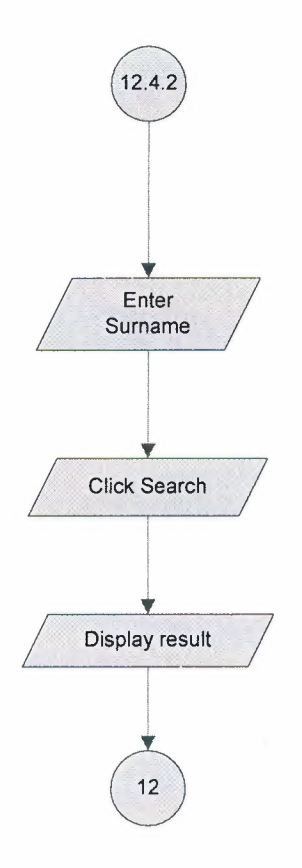

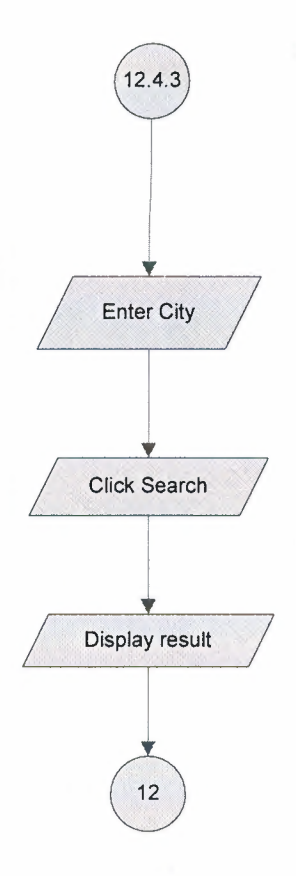

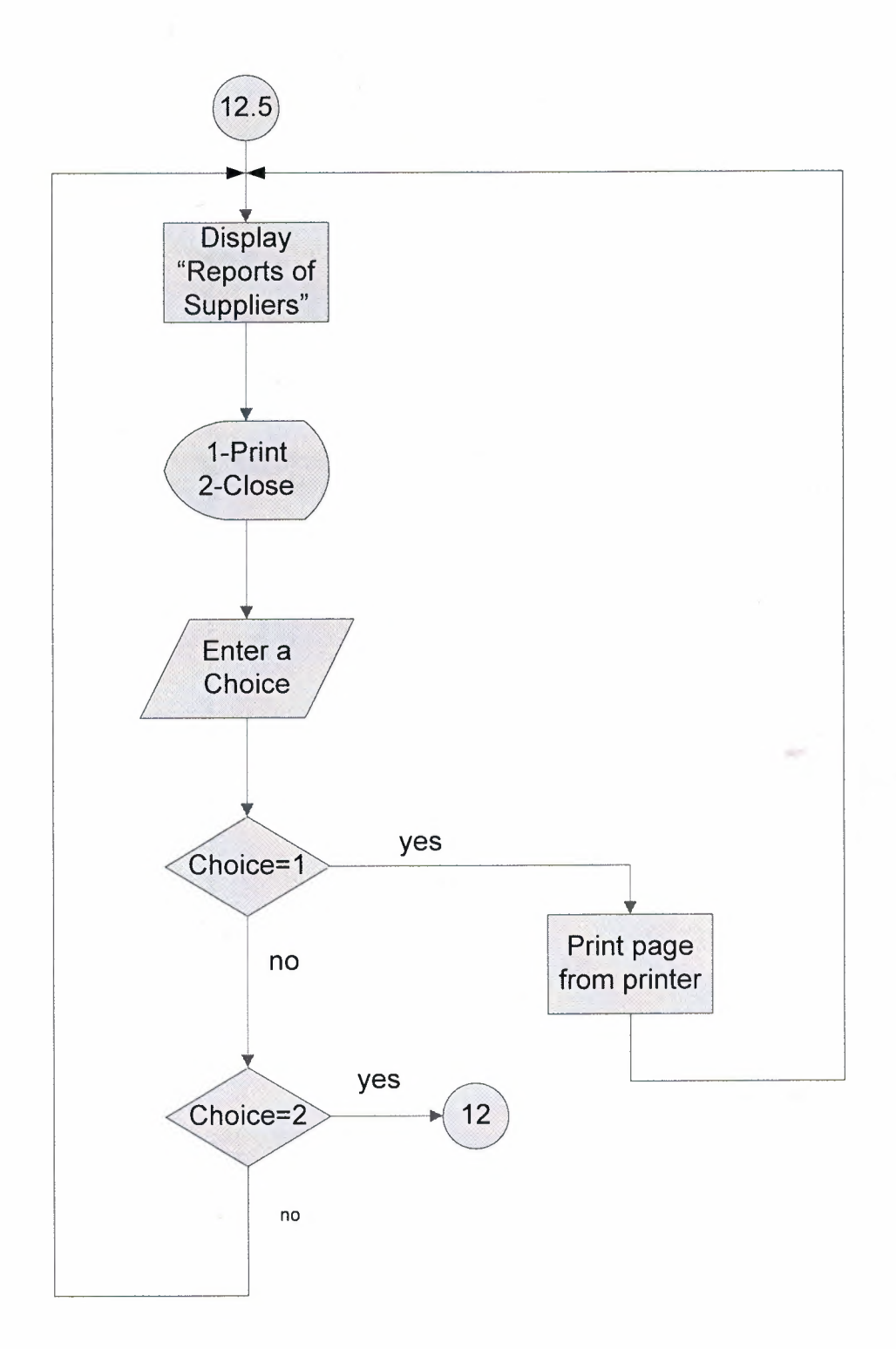

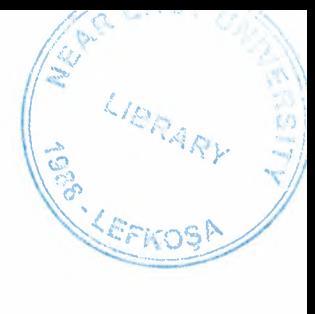

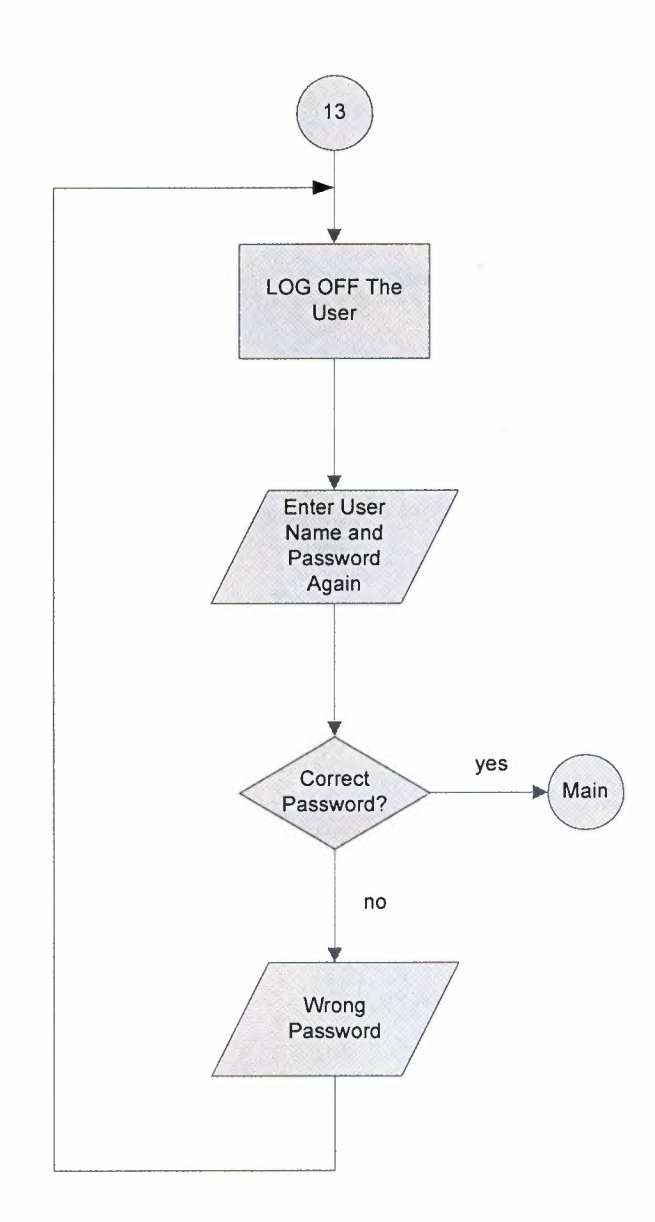

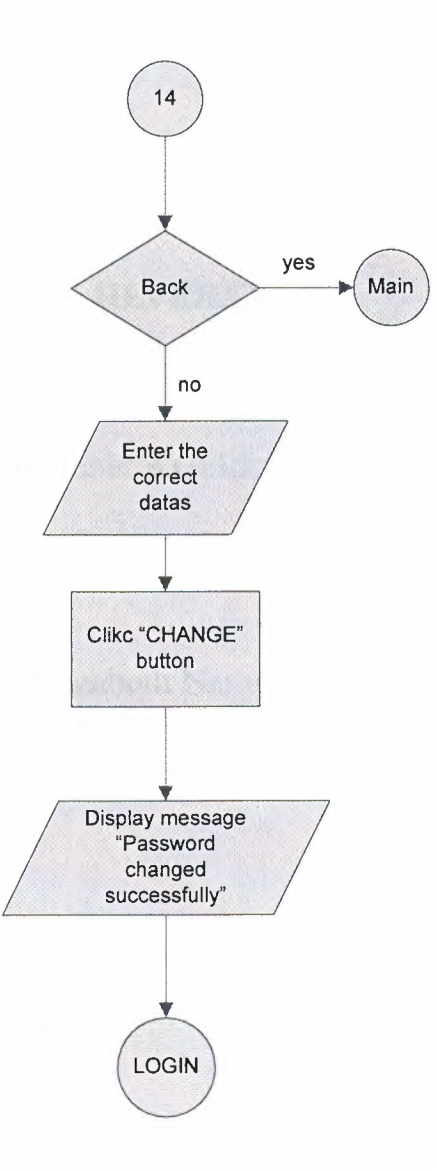
## **REFERENCES**

- 1) Vikram Vaswan,A Beginner's Guide PHP Covers PHP 5.3
- 2) Timothy Boronczyk, Elizabeth Naramore, Jason Garner, Yan Le Scouamec, Jeremy Stolz, Micheal K. Glass Beginning PHP6,Apache,MySQL Web Development Internet
- 3) Internet:

www.templatemonster.com www.openwebdesign.com www.apache.org

## SCREEN OUTPUT

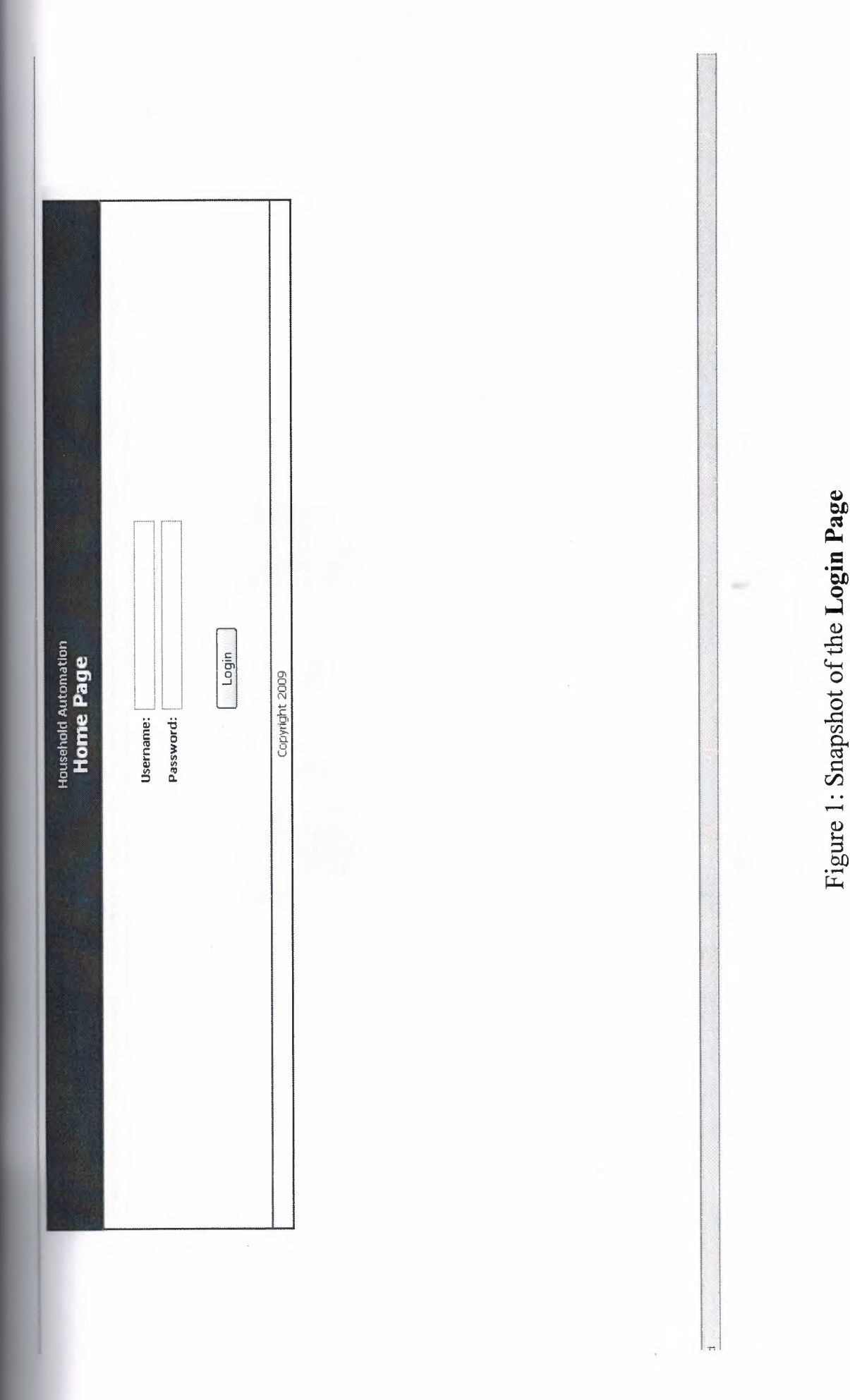

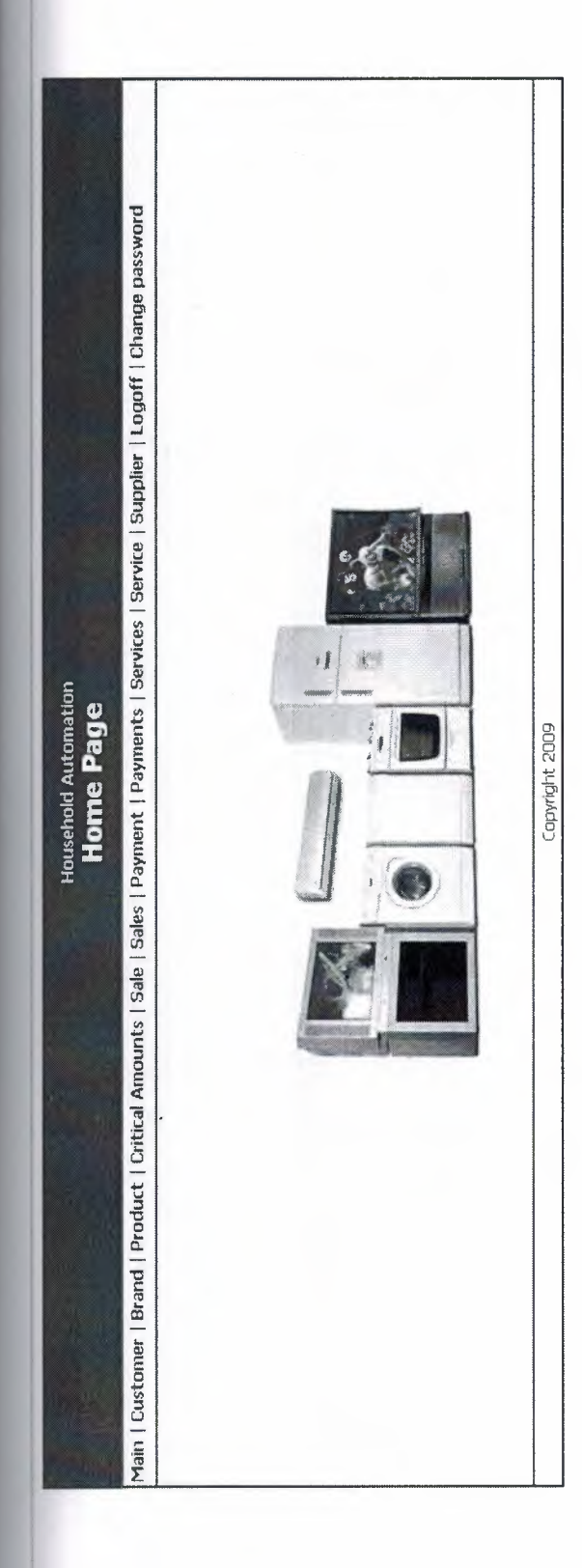

Figure 2: Snapshot of the Main Page

3tti

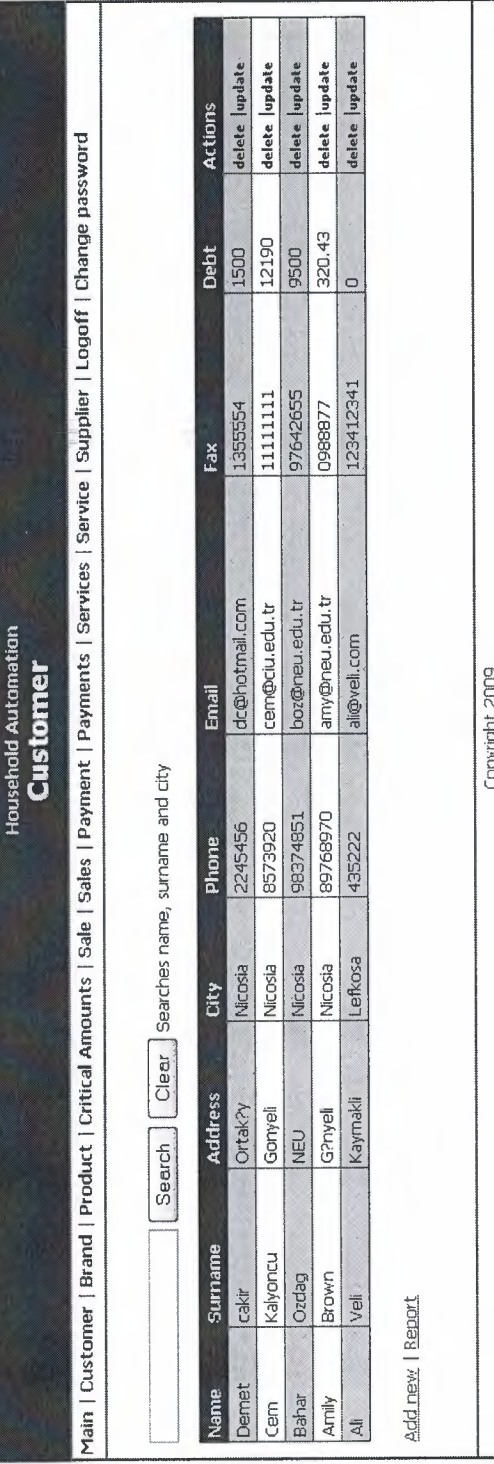

Figure 3: Snapshot of the Customer Page

Bitti

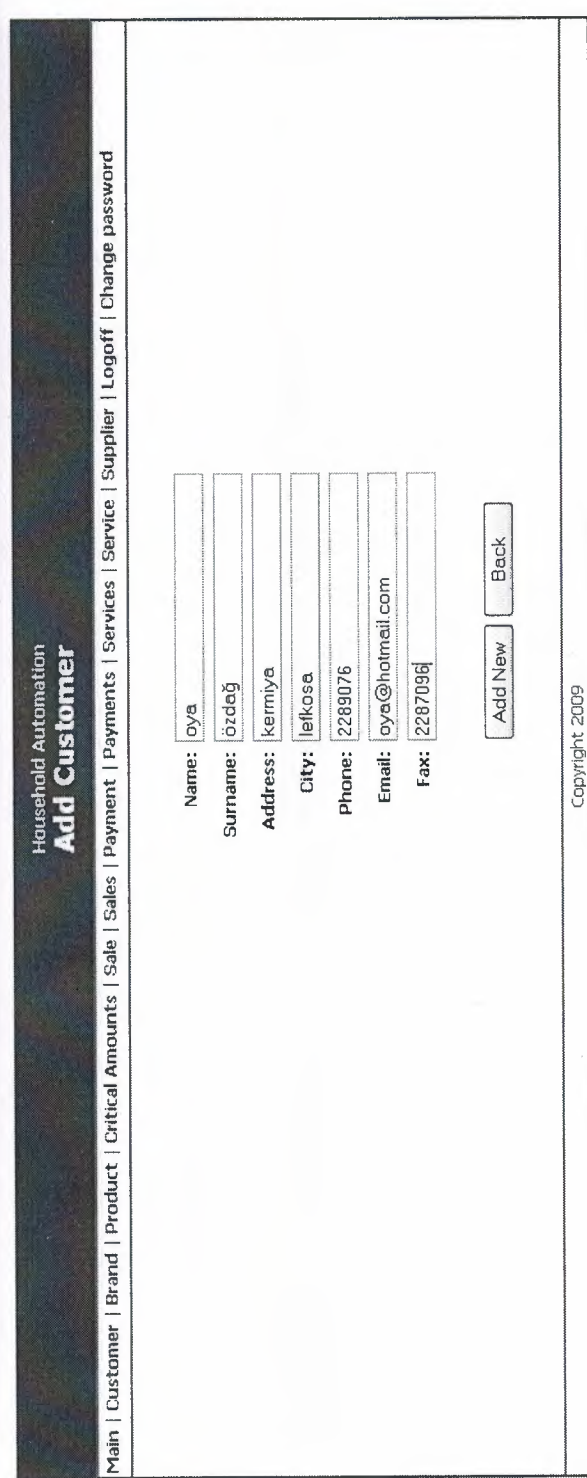

Figure 4: Snapshot of the Add Customer Page

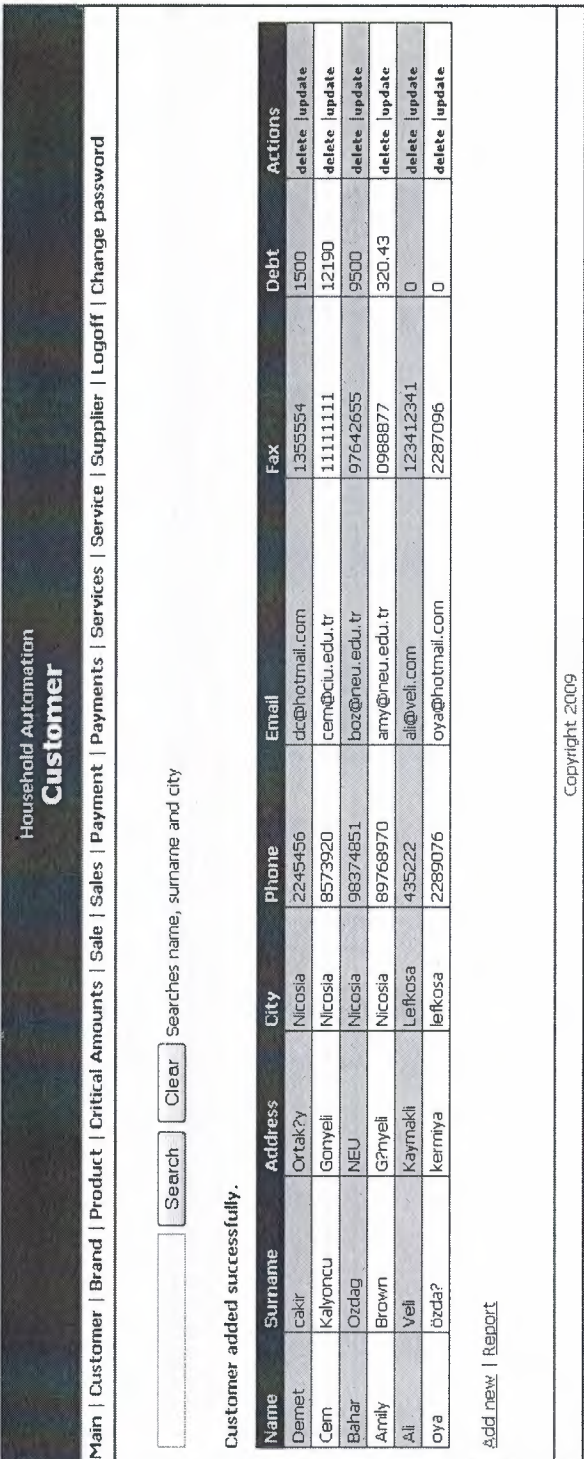

 $\mathbf{1}$ 

Σ

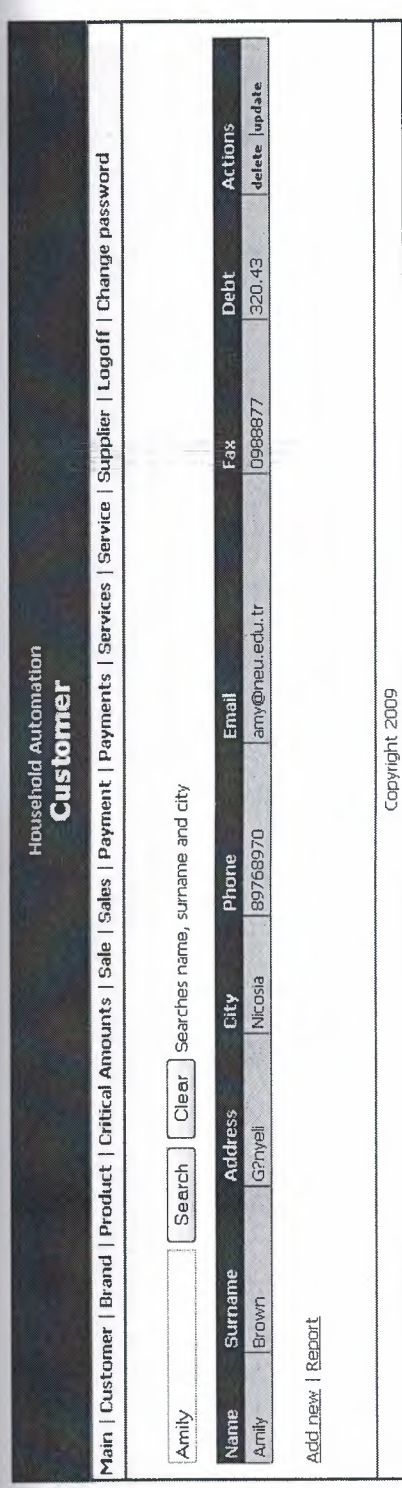

Figure 5: Snapshot of the Search Customer Page

Biti

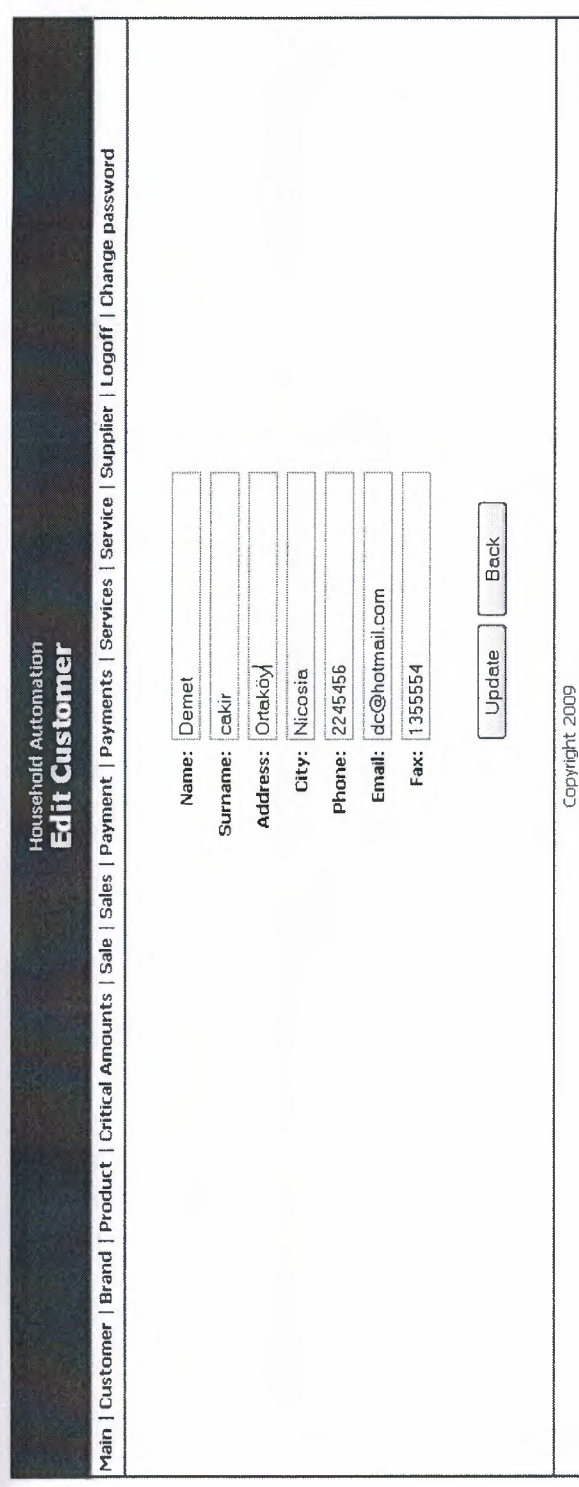

Figure 6: Snapshot of the Update Page

 $77\,$ 

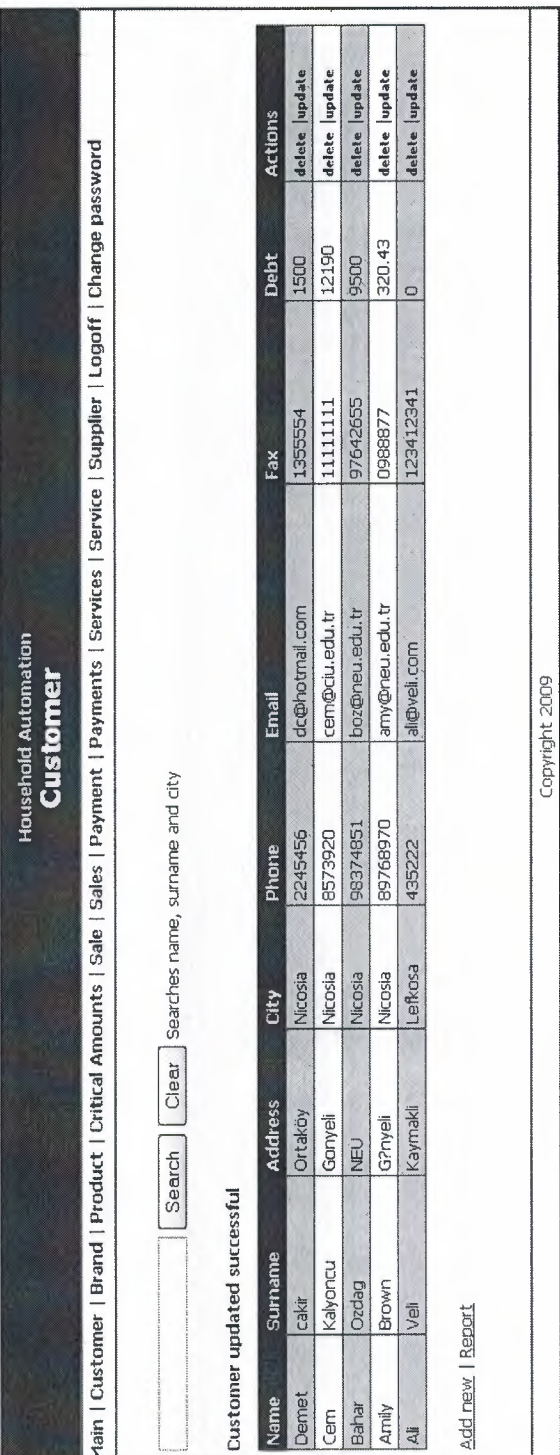

Bitti

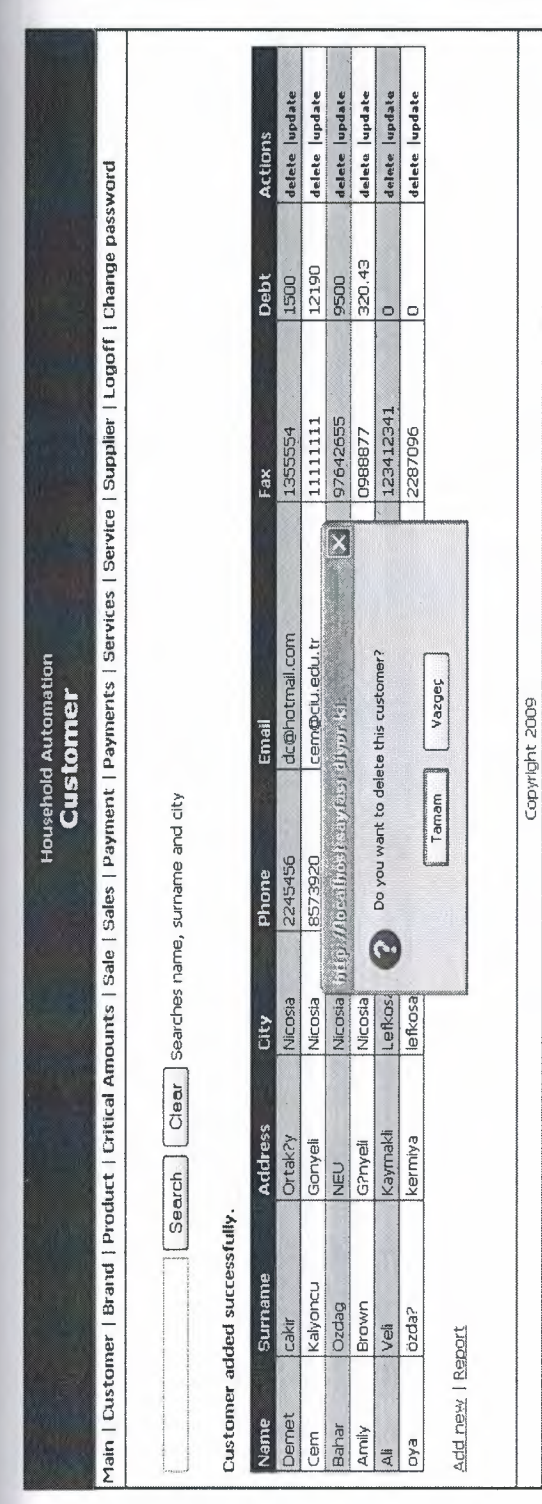

Figure 7: Snapshot of the Delete Customer Page

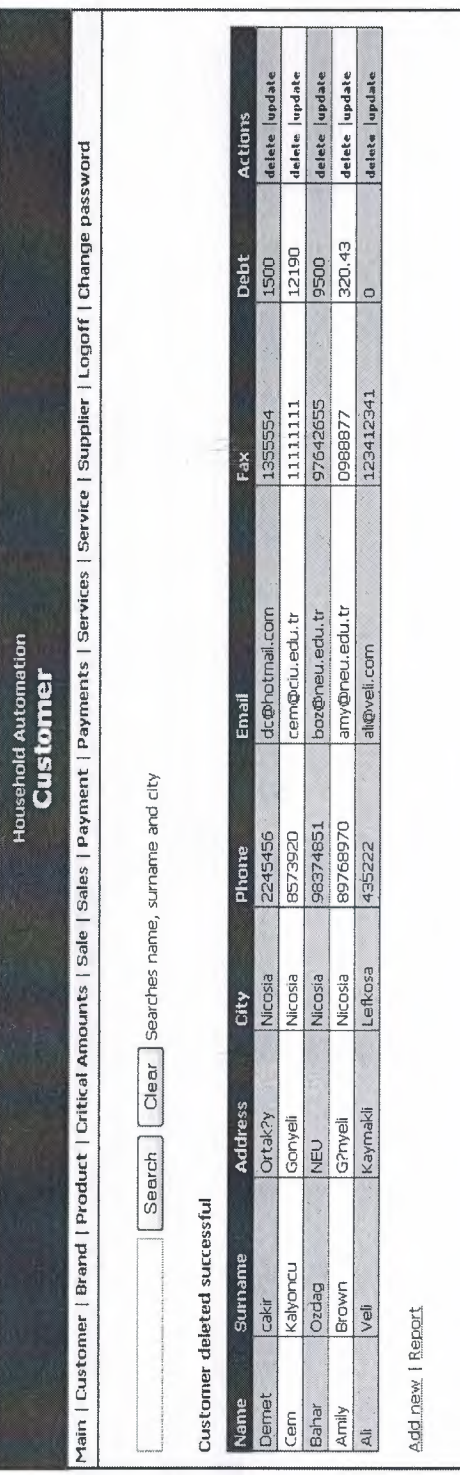

Copyright 2009

Bittl

**Report of Customers** 

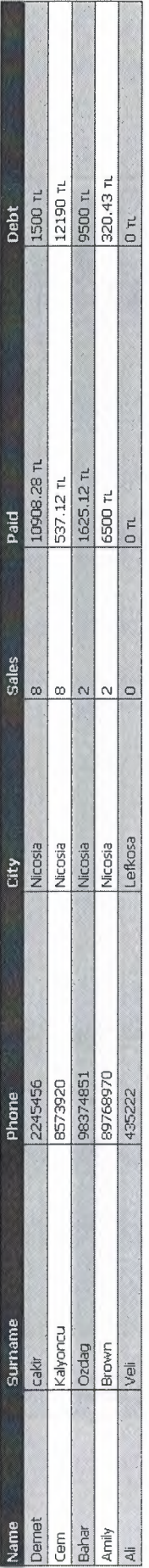

Print | Close

Figure 8: Snapshot of the Report of Customers Page

Bitti

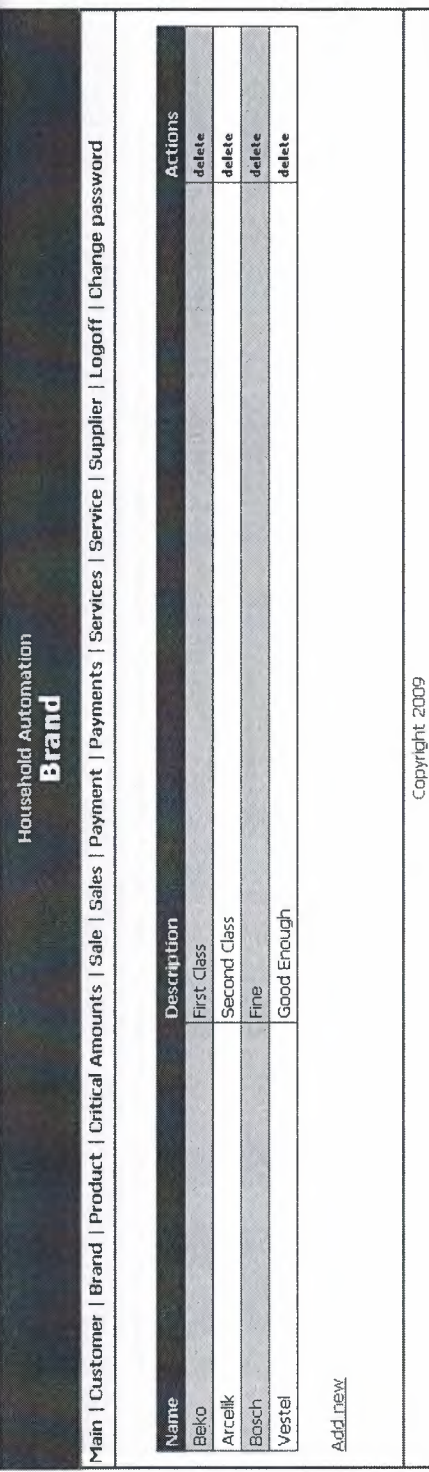

Figure 9: Snapshot of the Brand Page

 $\vert$  =

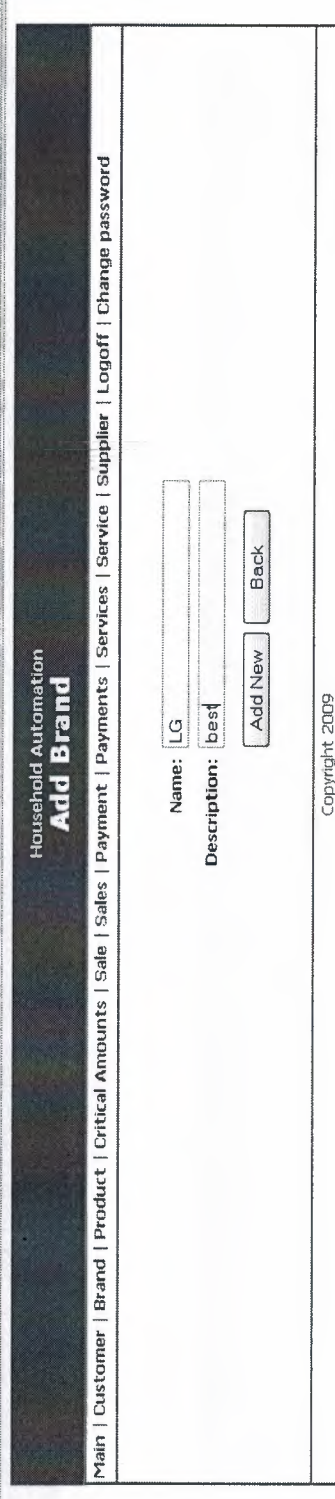

Figure 10: Snapshot of the Add Brand Page

Biti

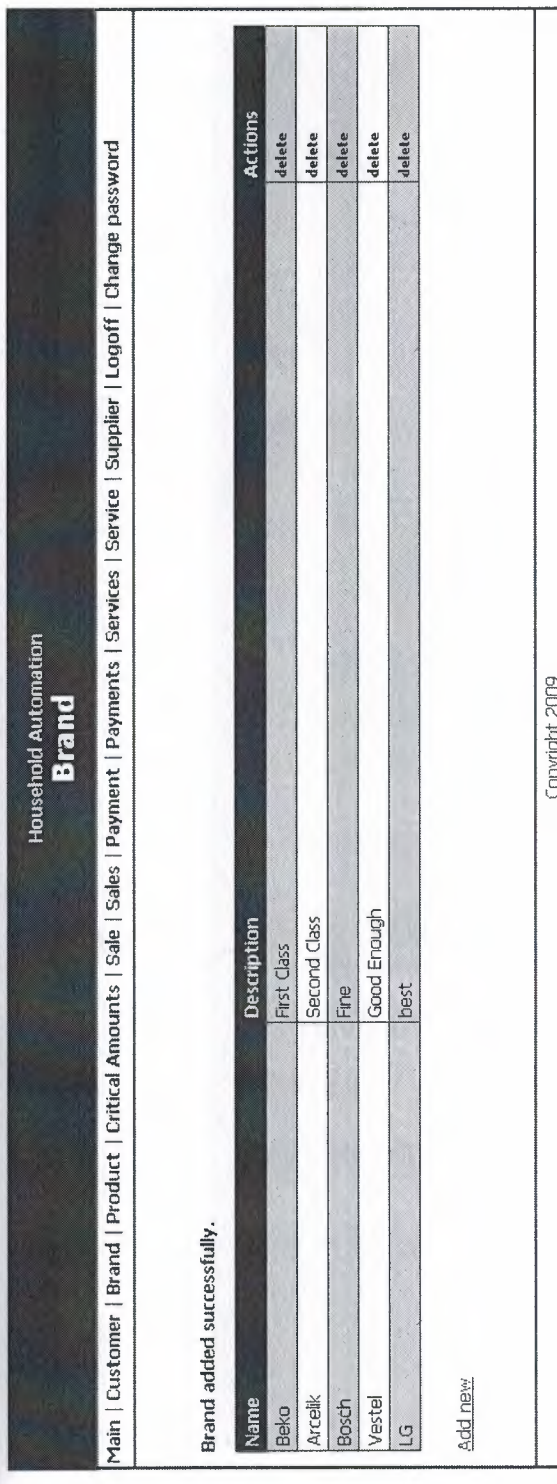

84

 $\overline{\mathfrak{D}}$ 

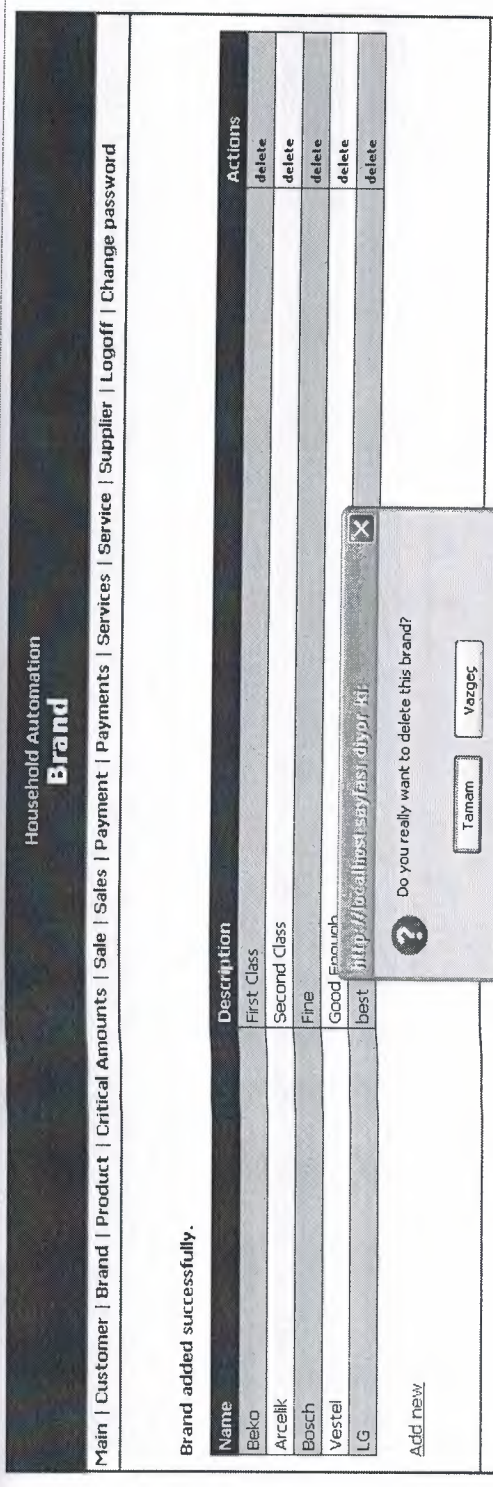

Figure 11: Snapshot of the Delete Brand Page

 $\left| \begin{array}{c} \mathbf{E} \end{array} \right|$ 

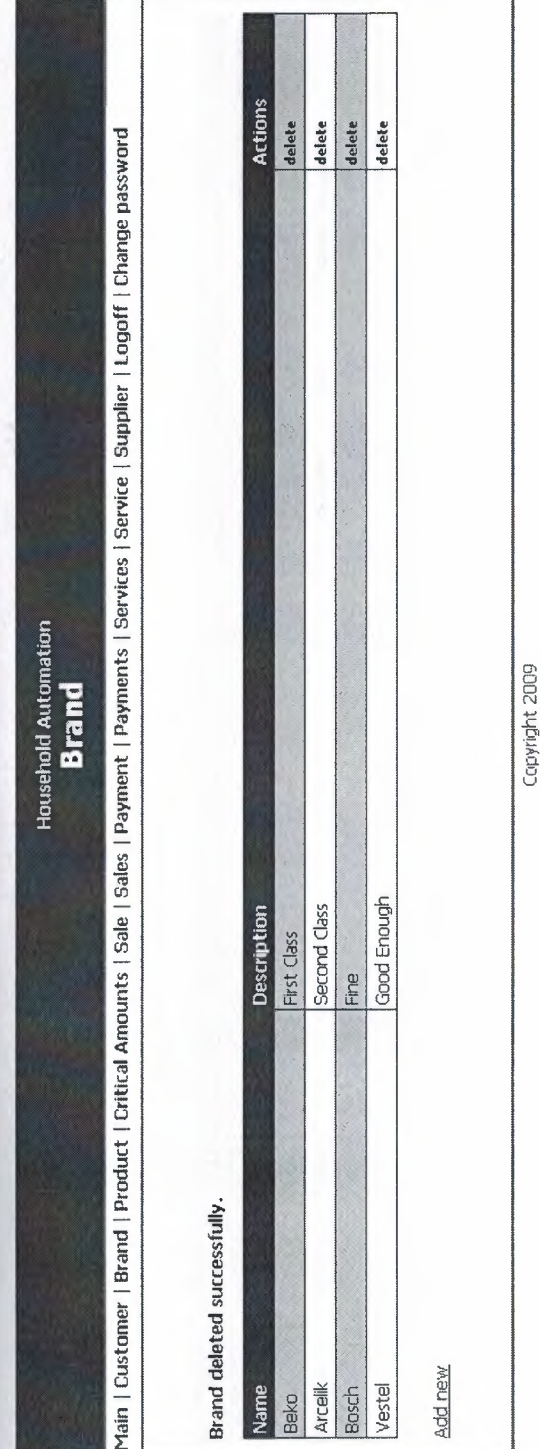

86

Bitti

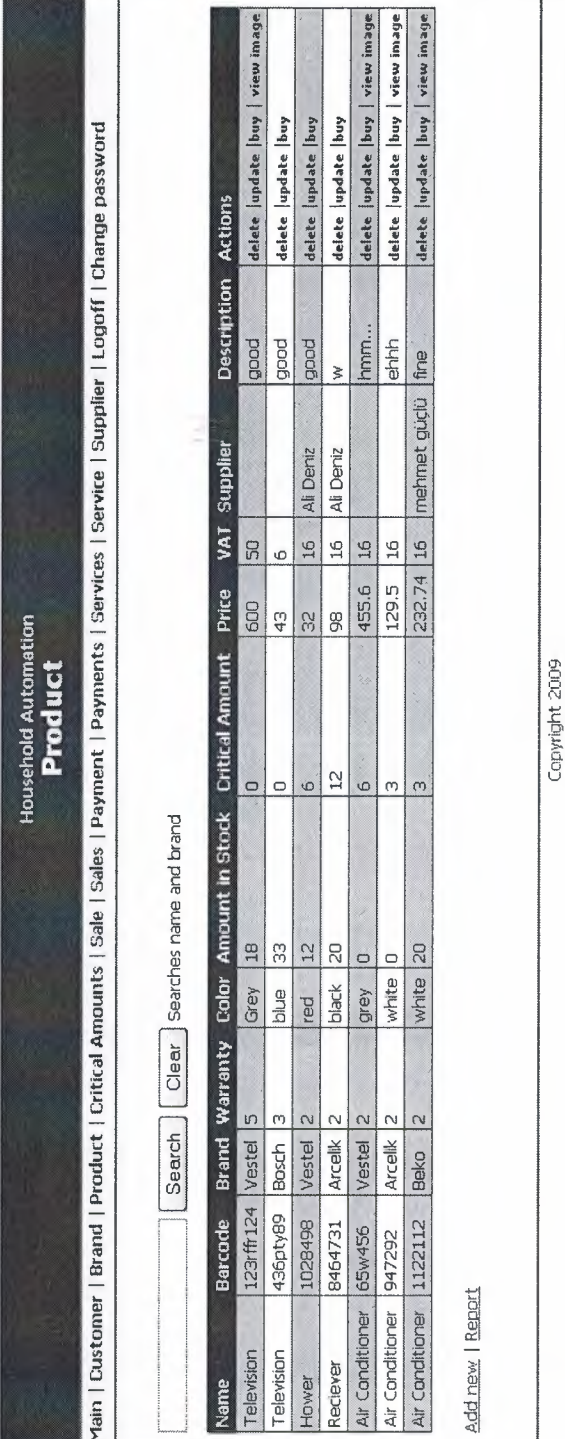

Figure 12: Snapshot of the Product Page

Bitti

Main | Customer | Brand | Product | Critical Amounts | Sale | Sales | Payment | Payments | Service | Service | Supplier | Logoff | Change password Gözət. Ñ Add New | Back Name: Televizyon **Household Automation**<br>**Add Product** Barcode: 234156 Brand: Arcelik Copyright 2009 Description: good Color: blue Price: 100 VAT: 16 Critical Amount: 4 Warranty Duration: 2 Image:

Figure 13: Snapshot of the Add Product Page

¦∄g

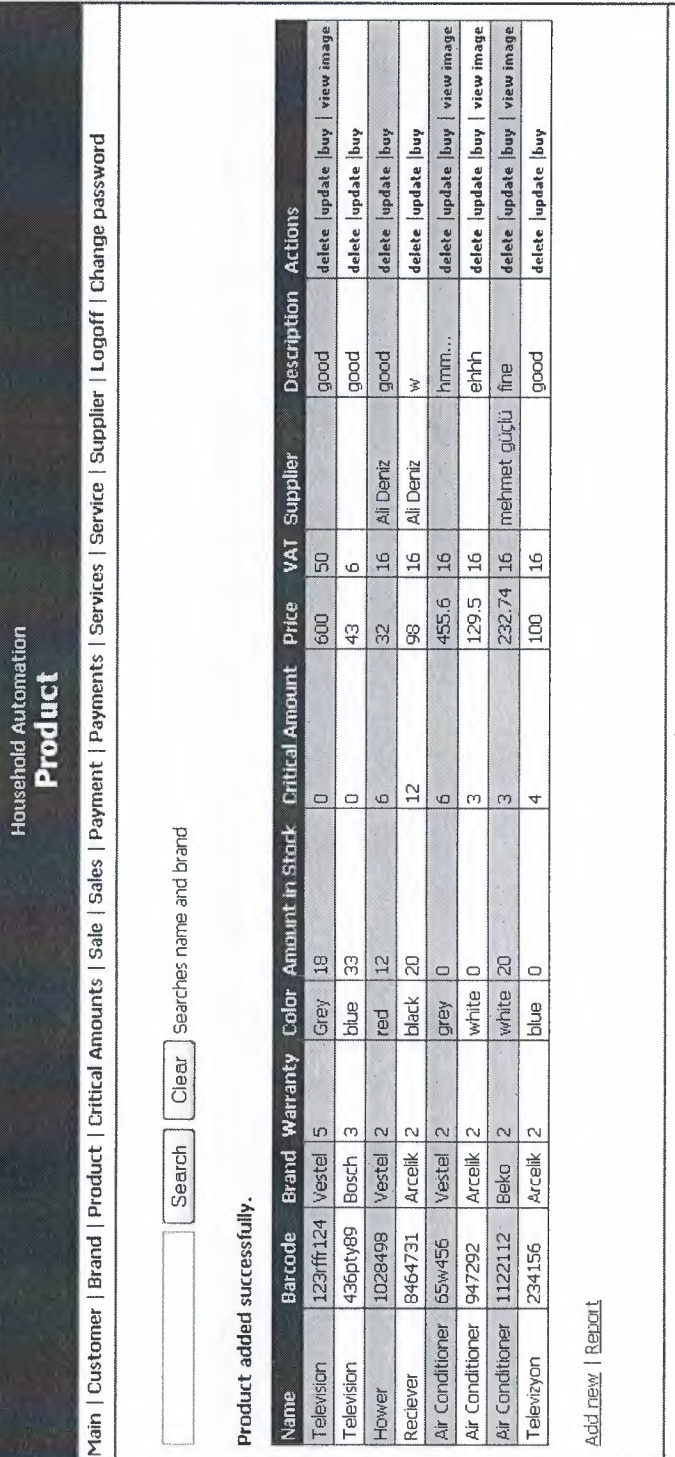

Copyright 2009

atti

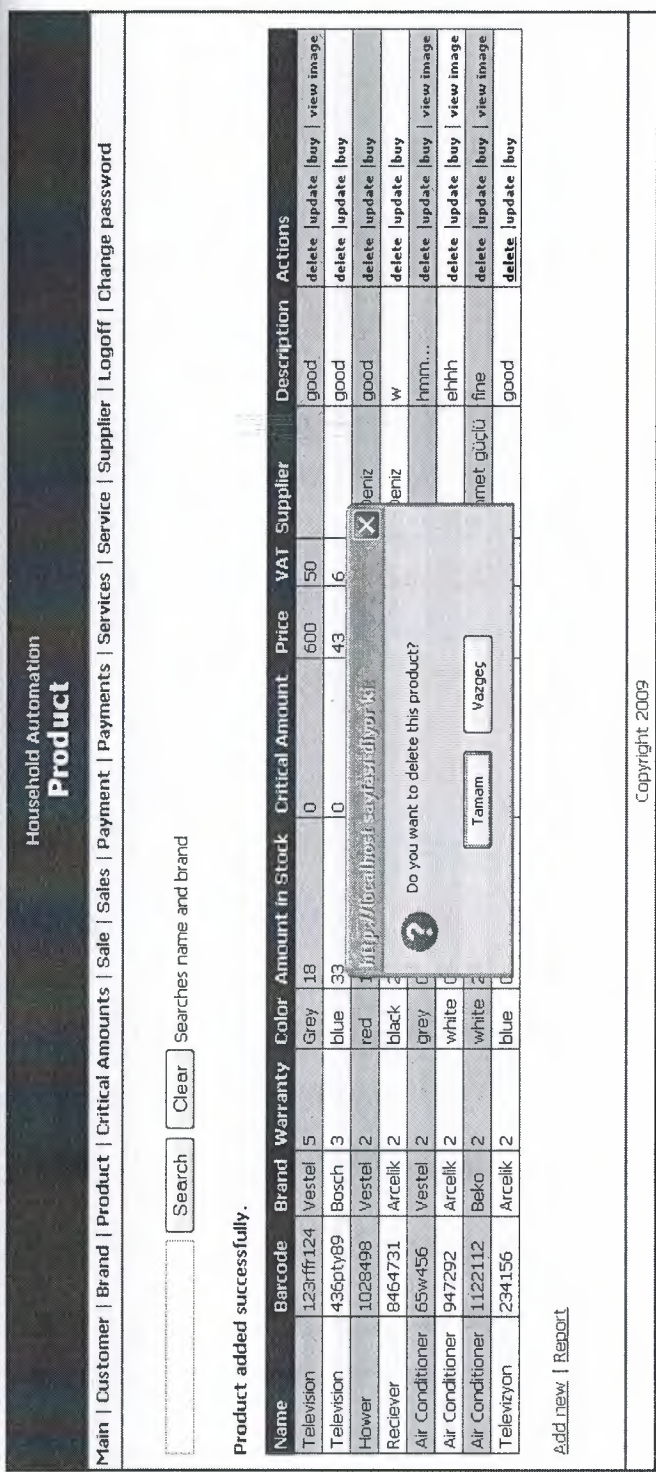

Figure 14: Snapshot of the Delete Product Page

 $\vert$  e

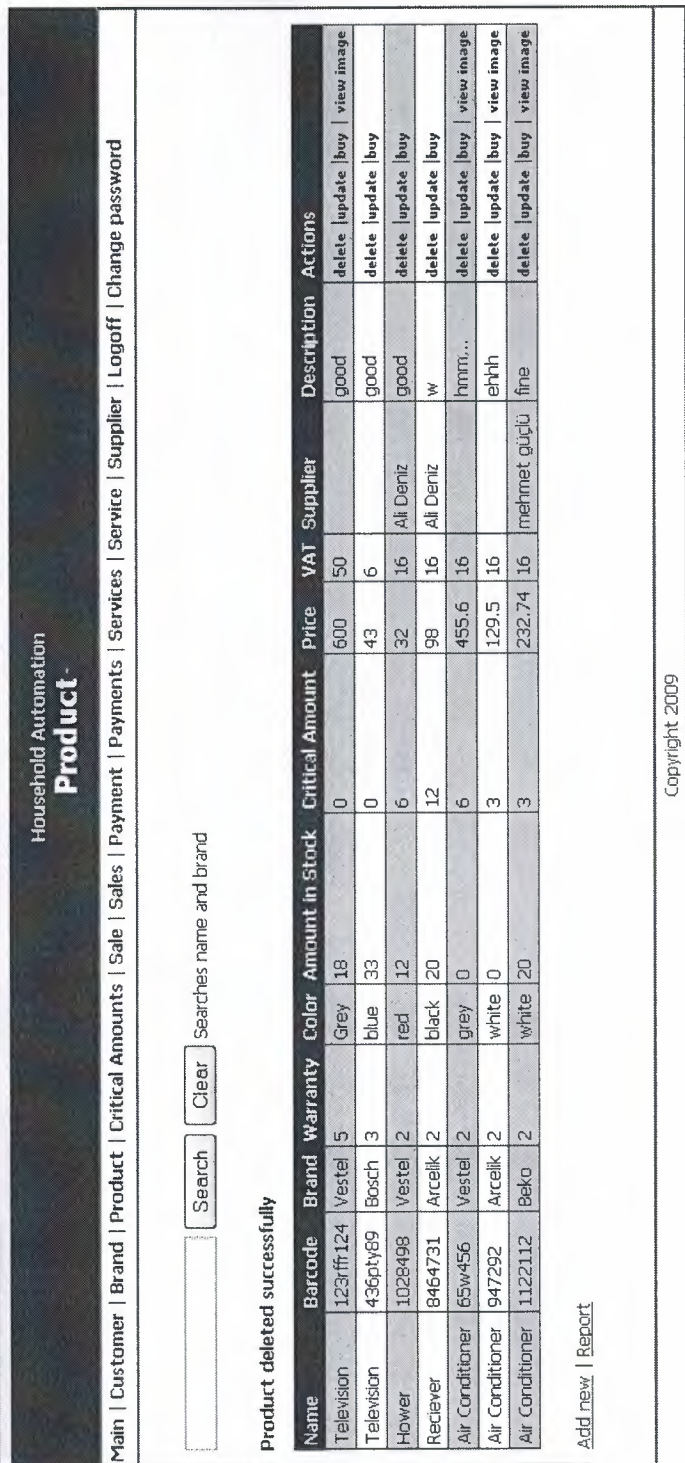

91

 $\vert$  B

Main | Customer | Brand | Product | Critical Amounts | Sale | Sales | Payment | Payments | Services | Service | Supplier | Logoff | Change password Gözet  $\triangleright$ Back Update **Household Automation**<br>**Add Product** Name: Television **Barcode:** [123124] Brand: Vestel Capyright 2009 Description: good Color: Grey Price: 600 VAT: 50 Warranty Duration: 5 Critical Amount: 0 Image:

Figure 15: Snapshot of the Update Product Page

itti<br>31tti

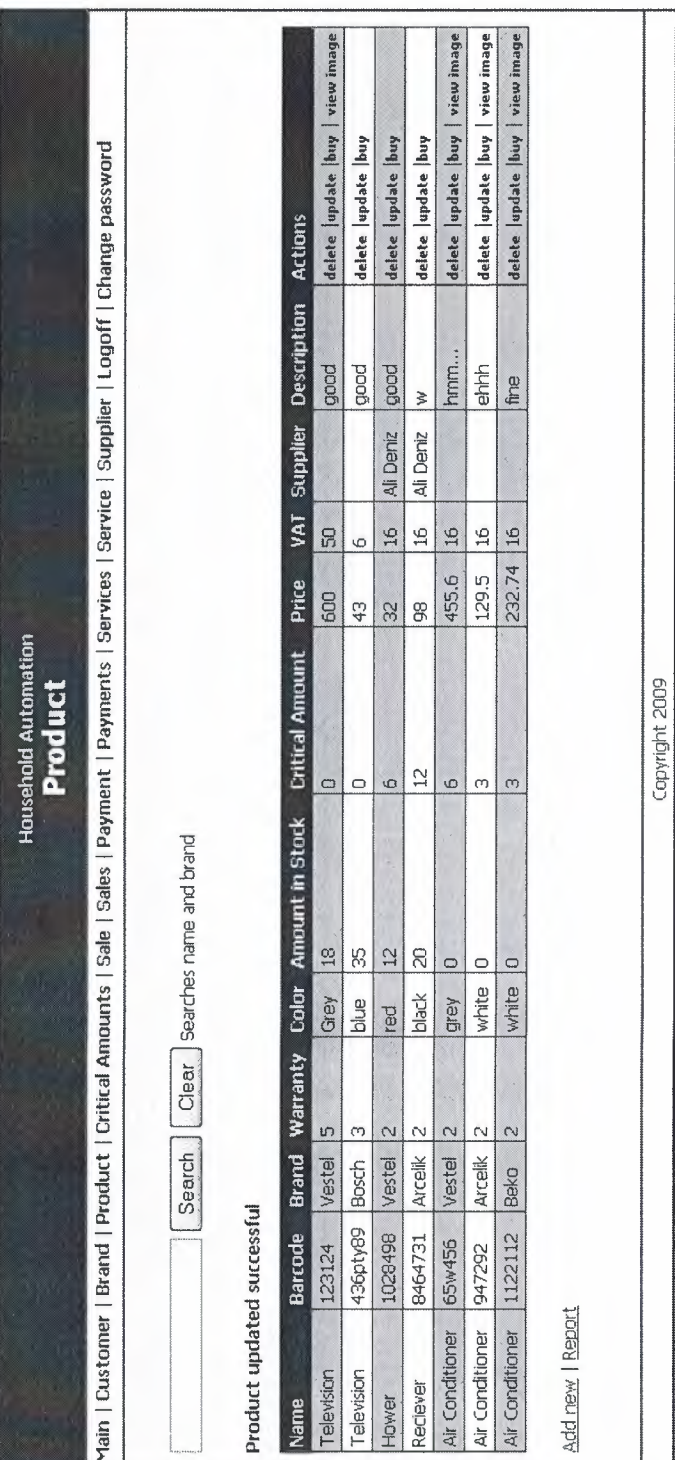

 $\vert$   $\vert$ 

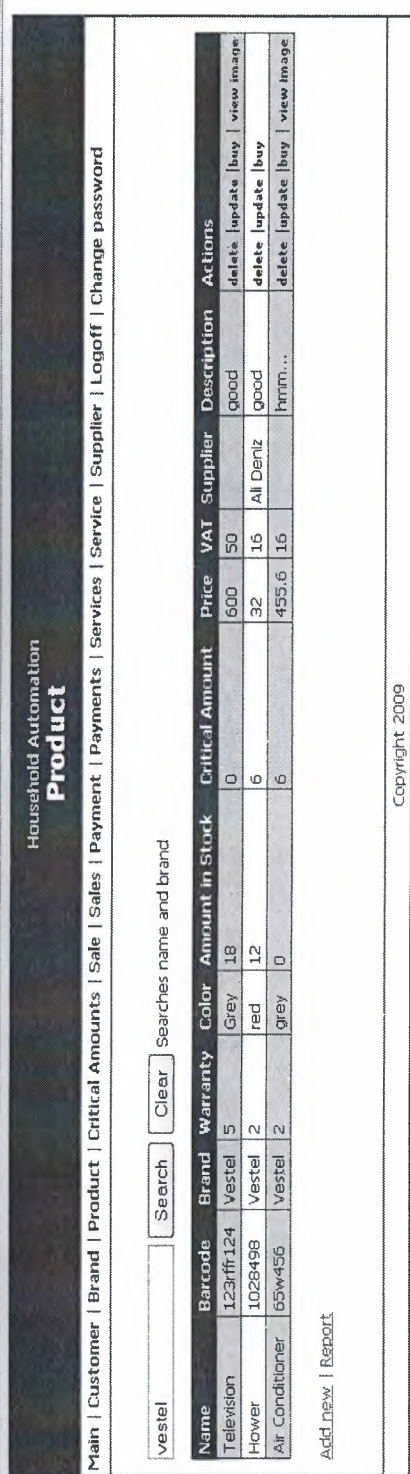

Figure 16: Snapshot of the Search Product Page

 $\frac{1}{n+1}$ 

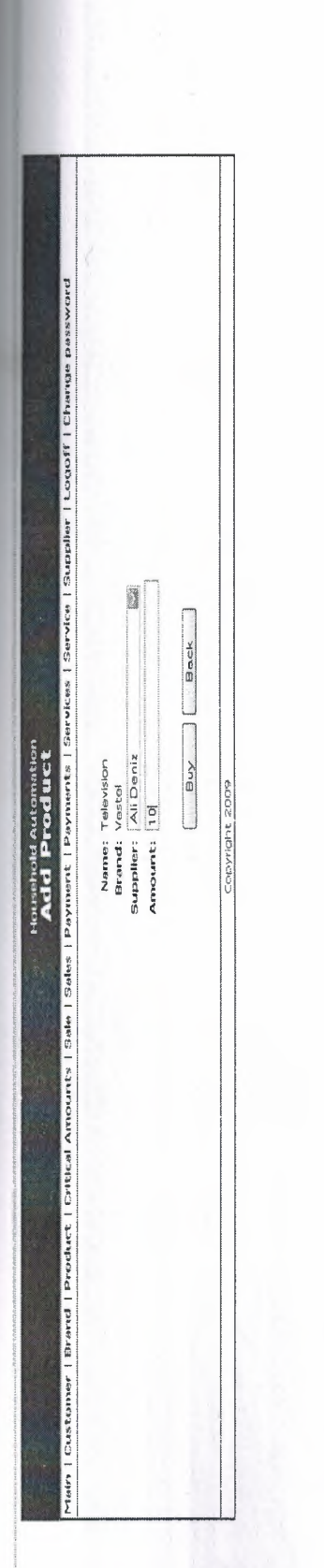

Figure 17: Snapshot of the Buy Product Page

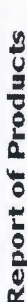

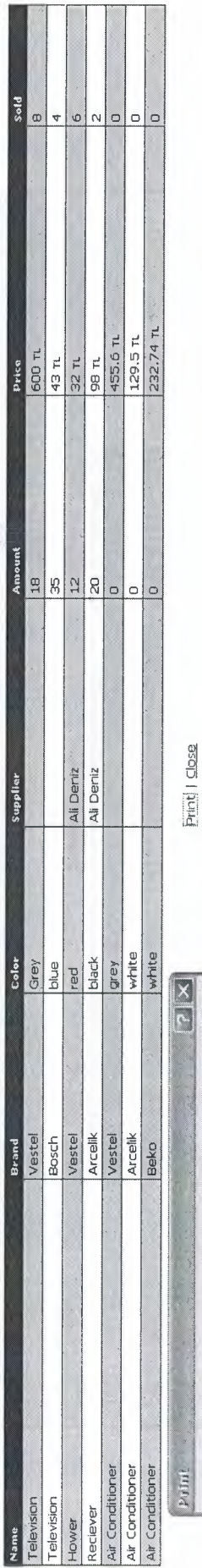

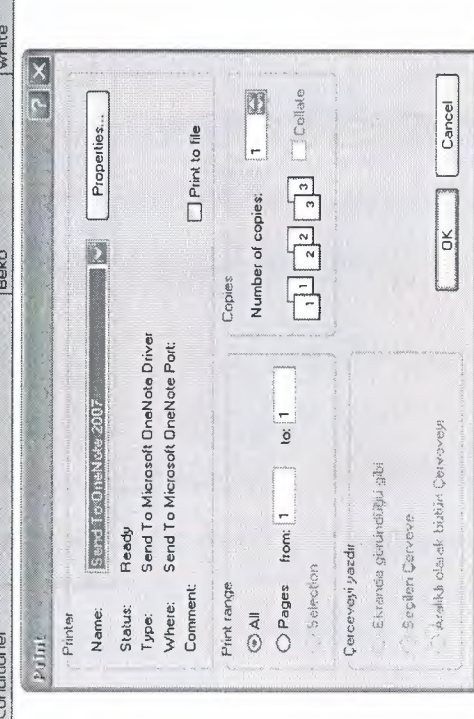

Figure 18: Snapshot of the Report of product Page

Bitt

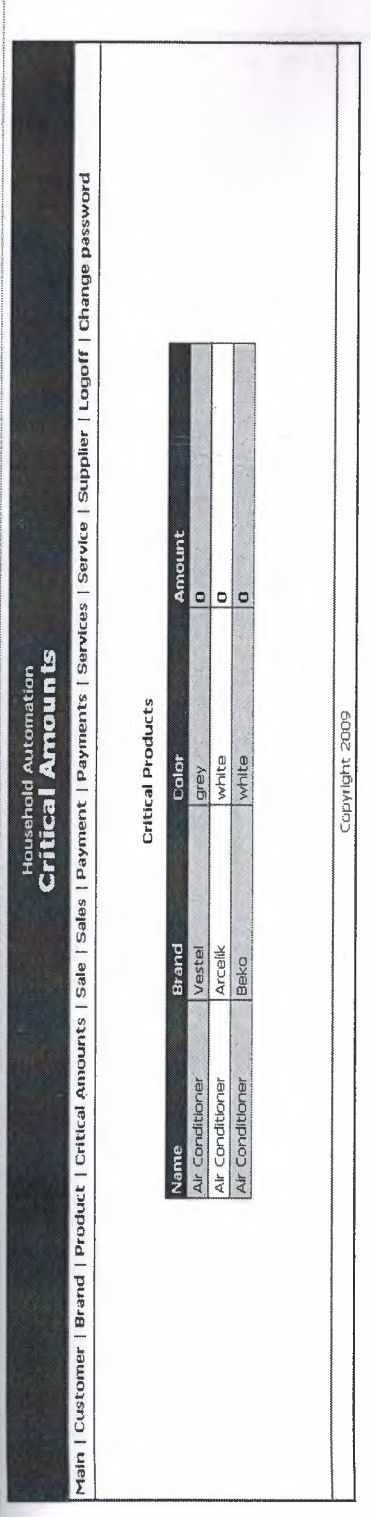

Figure 19: Snapshot of the Critical Amount Page

Main | Customer | Brand | Product | Critical Amounts | Sale | Sales | Payment | Payments | Service | Supplier | Logoff | Change password **Customer:** Amily Brown<br>Product: Arcelik/Reciever/ black Back **Customer:** Amily Brown  $\begin{bmatrix}$  Sell **Household Automation**<br>**Sell Product** Total Payment: 103.68 TL VAT: 15.68 TL Payment: Cash Copyright 2009 Price: 98 TL Discount: 10 Description: w  $Amount:$ 

Figure 20: Snapshot of the Sell Product Page

 $\frac{1}{2}$ 

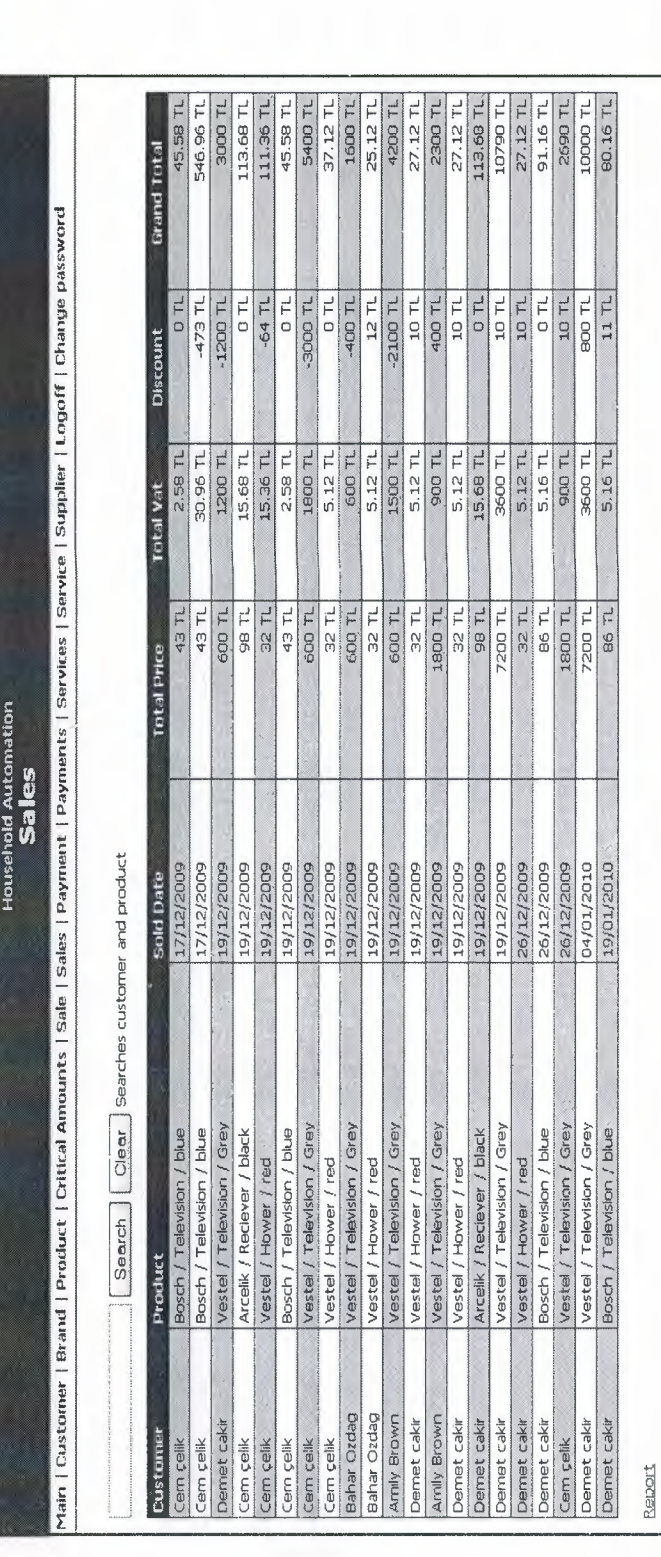

Z)

Figure 21: Snapshot of the Sales Page

i seti

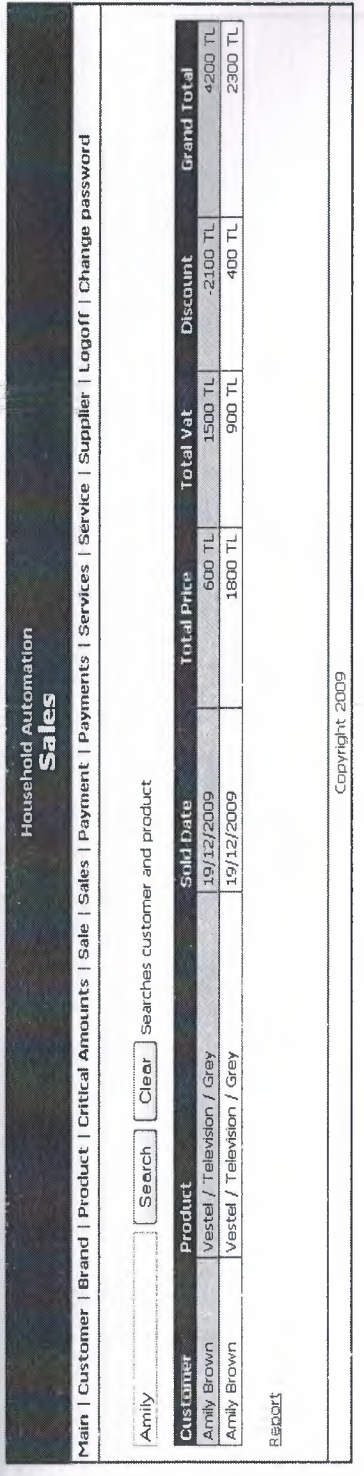

Figure 22: Snapshot of the Search Sales Page

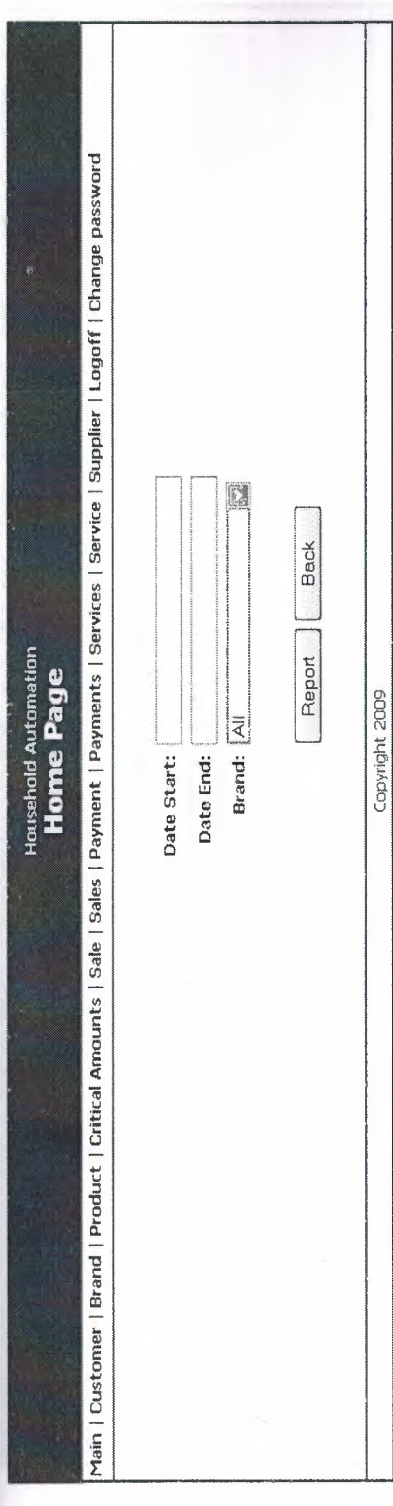

Figure 23: Snapshot of the Report Sales Page

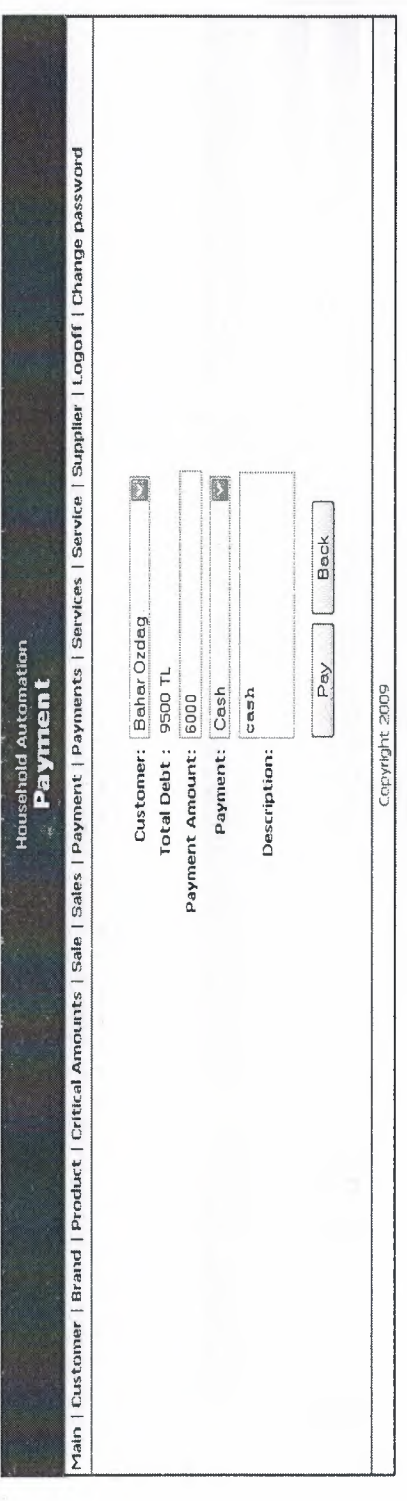

Figure 24: Snapshot of the Payment Page

÷

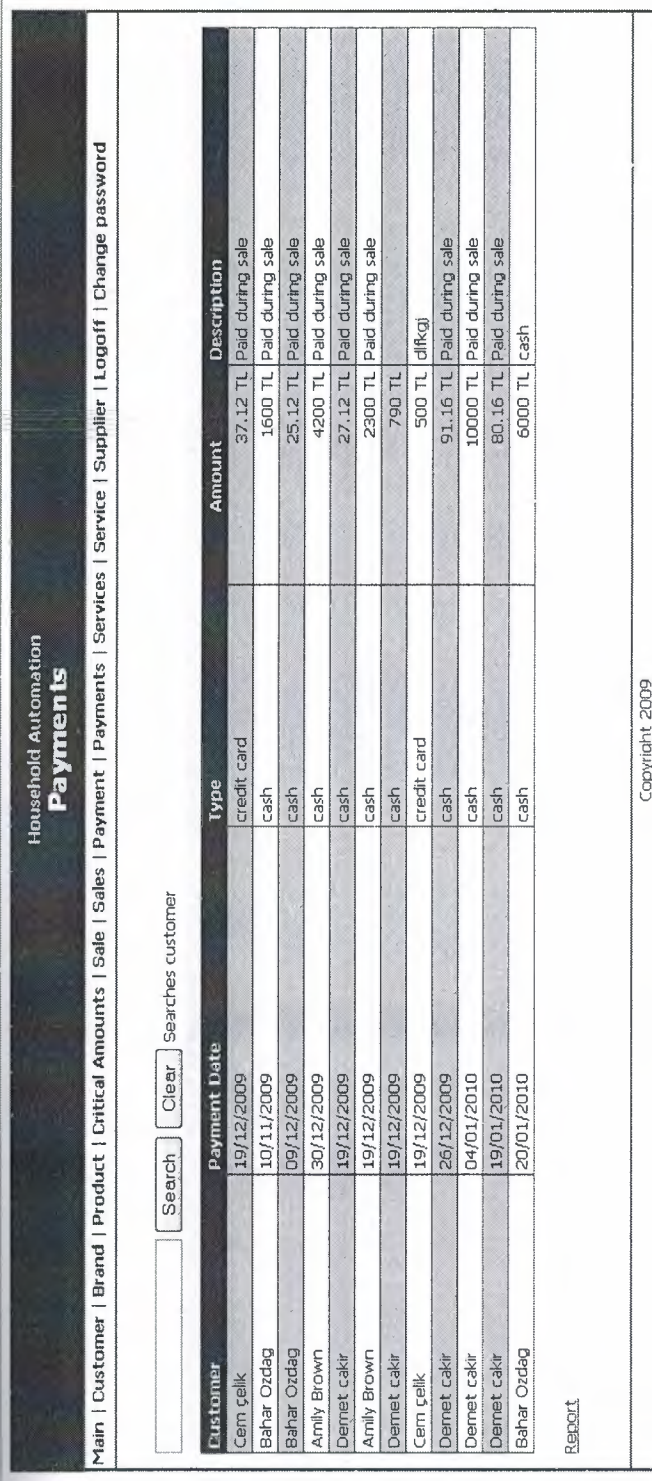

Figure 24: Snapshot of the Payments Page

| ≂

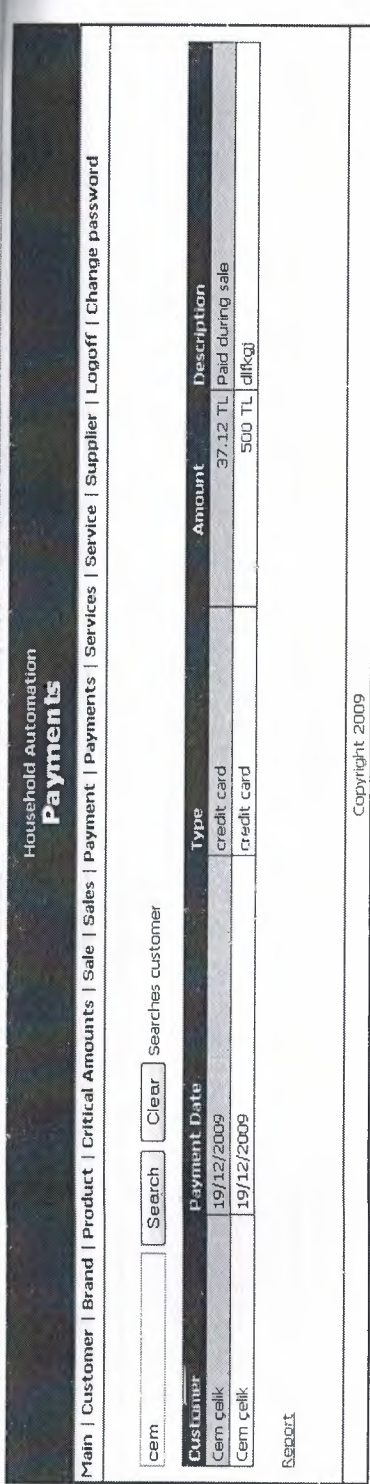

Figure 25: Snapshot of the Search Payment Page

ital<br>I
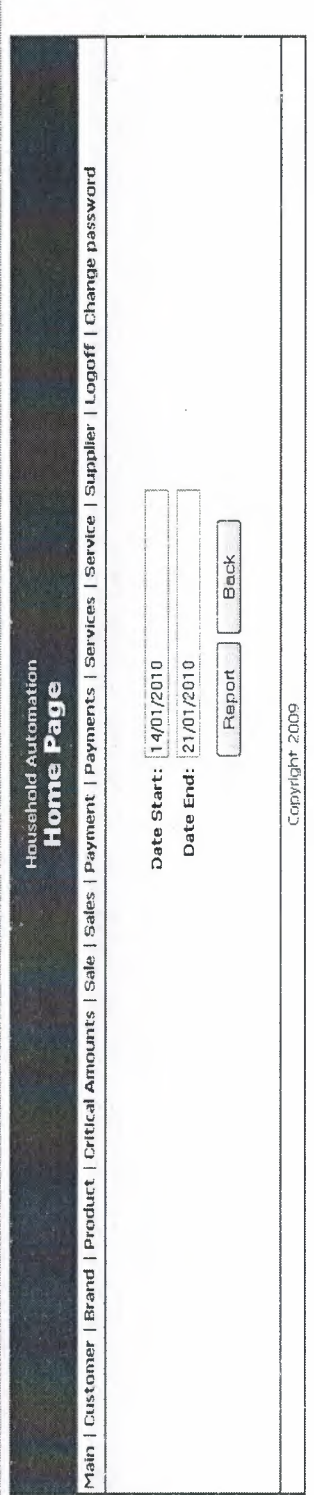

Figure 26: Snapshot of the Report of Payments Page

**Report of Payments** 

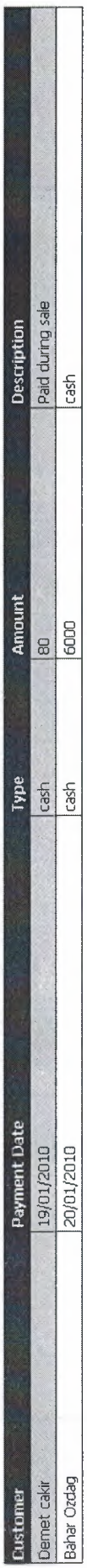

Print | Close

106

Bitti

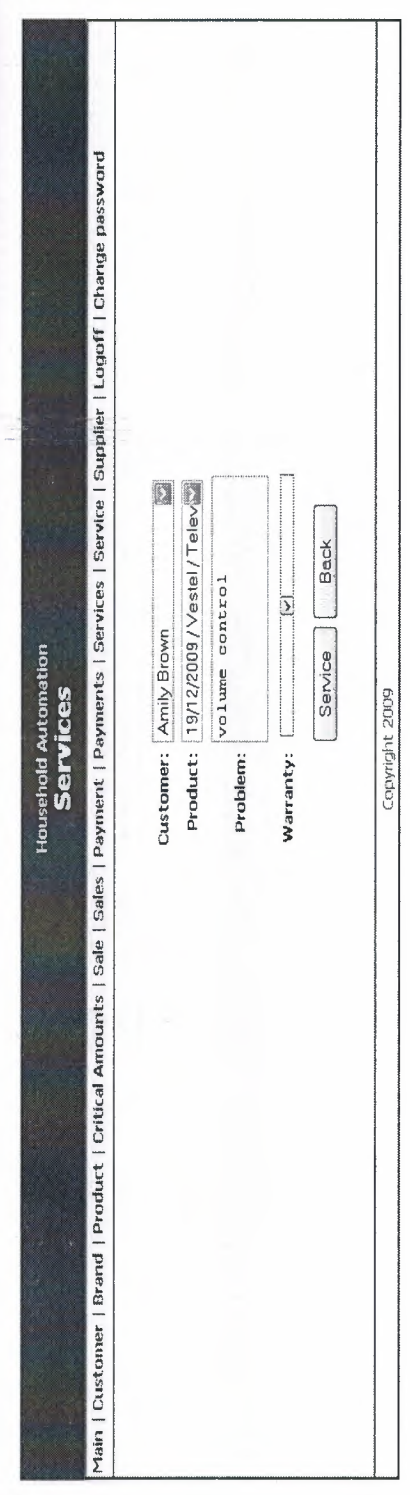

Figure 27: Snapshot of the Service Page

 $\frac{1}{2}$ 

 $\hat{\tau}$ 

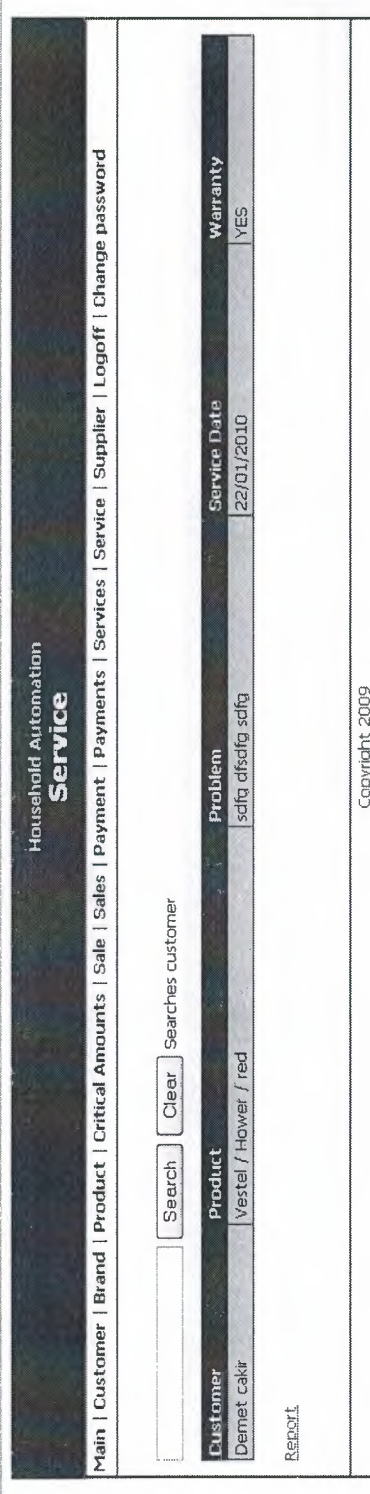

Figure 28: Snapshot of the Services Page

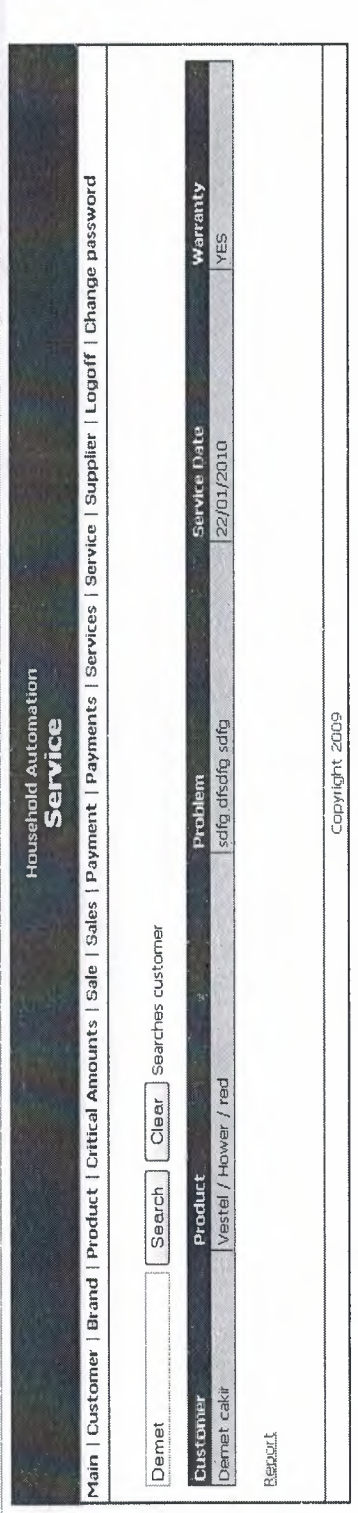

Figure 29: Snapshot of the Search Services Page

it ti

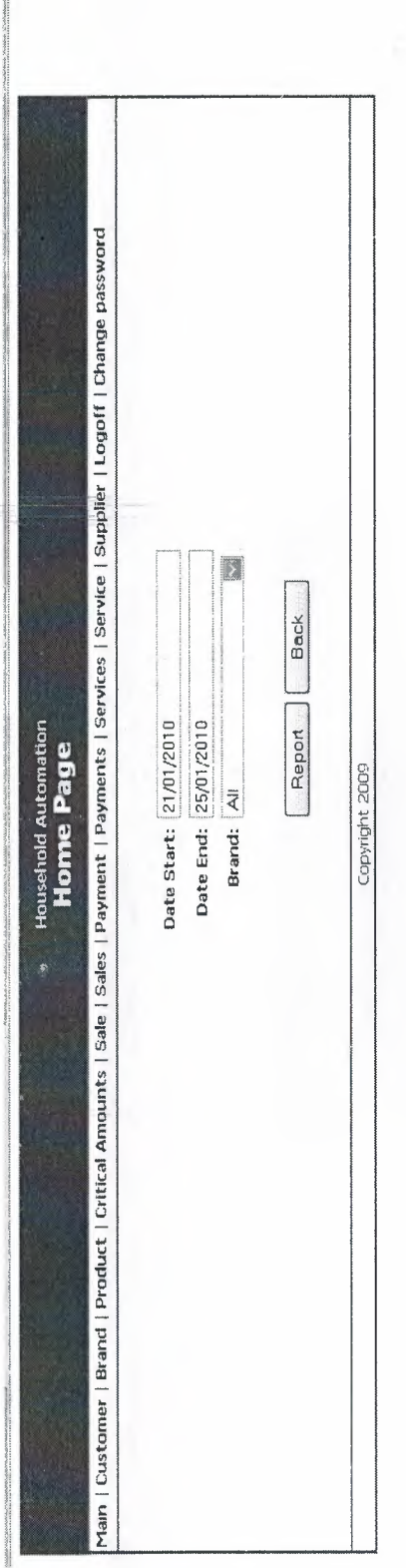

Figure 30: Snapshot of the Report of services Page

l g

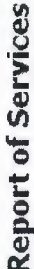

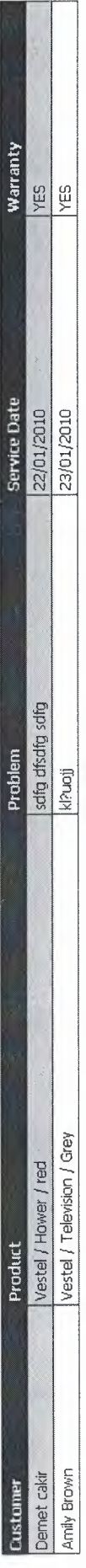

**Printil** Close

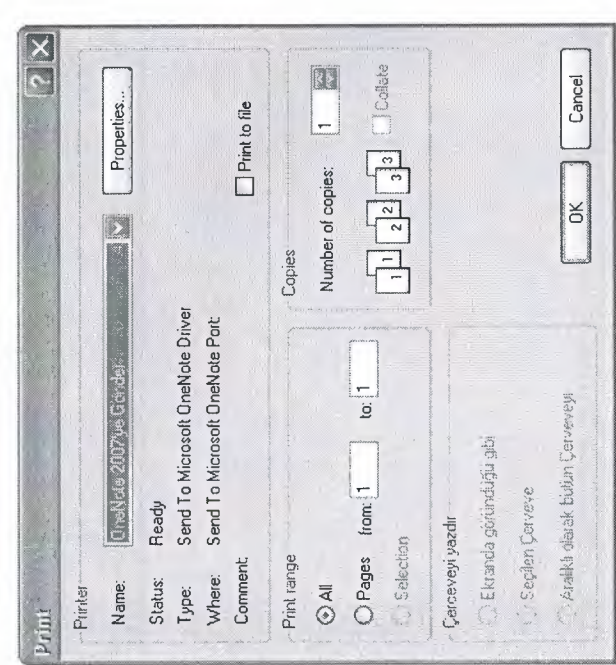

 $\begin{array}{c} 111 \end{array}$ 

sitti

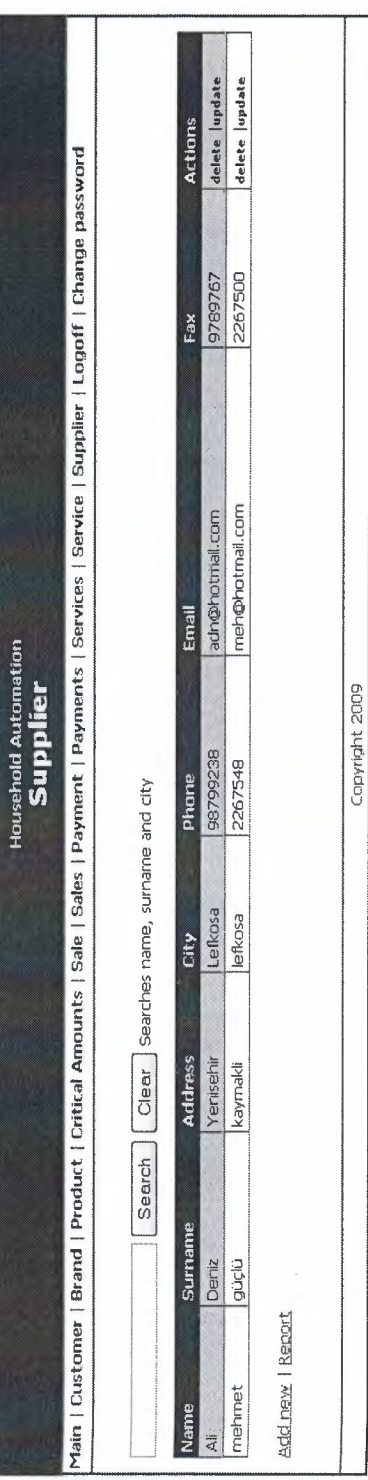

Figure 31: Snapshot of the Supplier Page

 $\begin{array}{c|c}\n\hline\n\text{.} & \text{.} \\
\hline\n\end{array}$ 

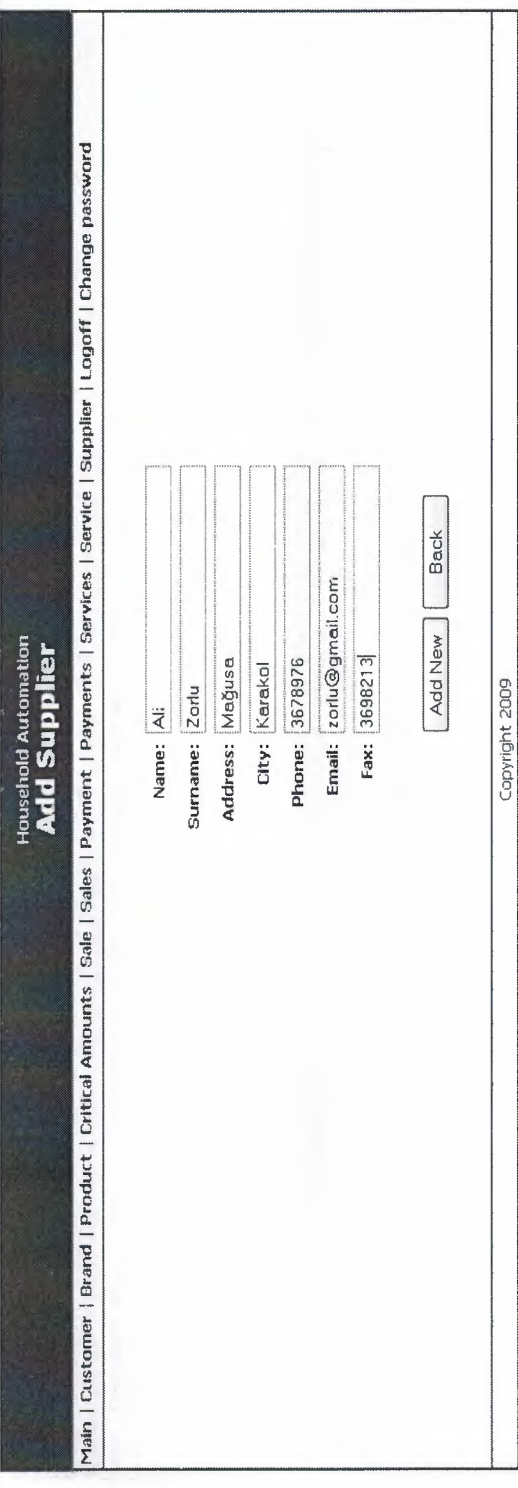

Figure 32: Snapshot of the Add Supplier Page

itti

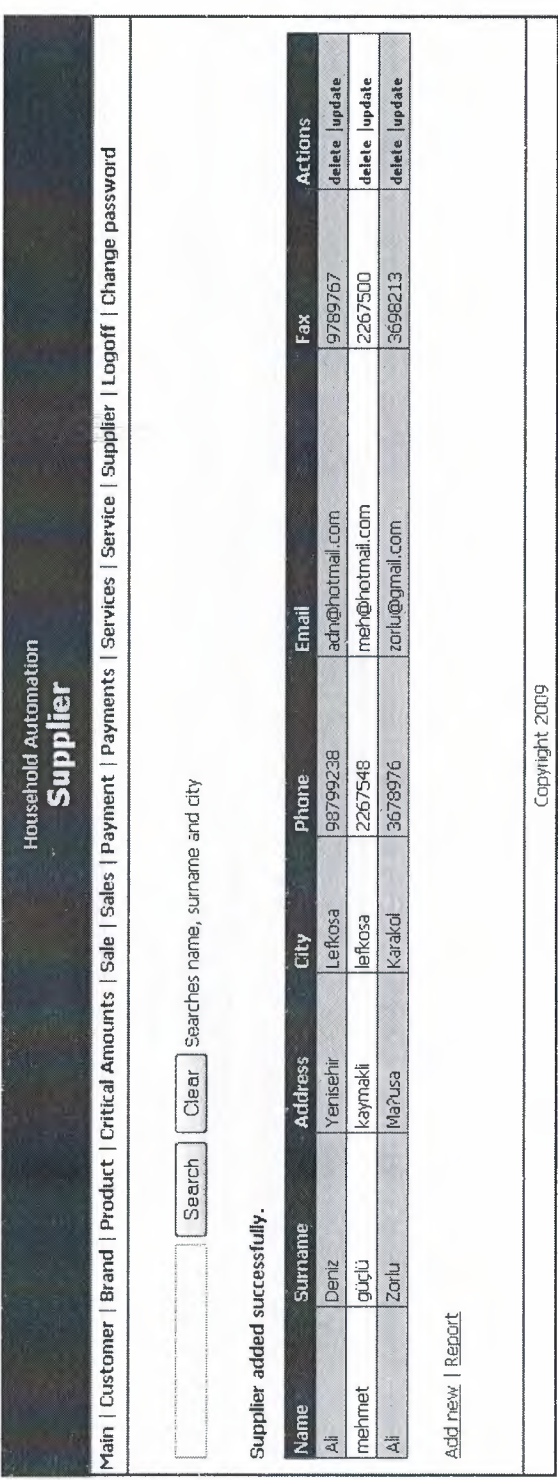

114

 $\equiv$ 

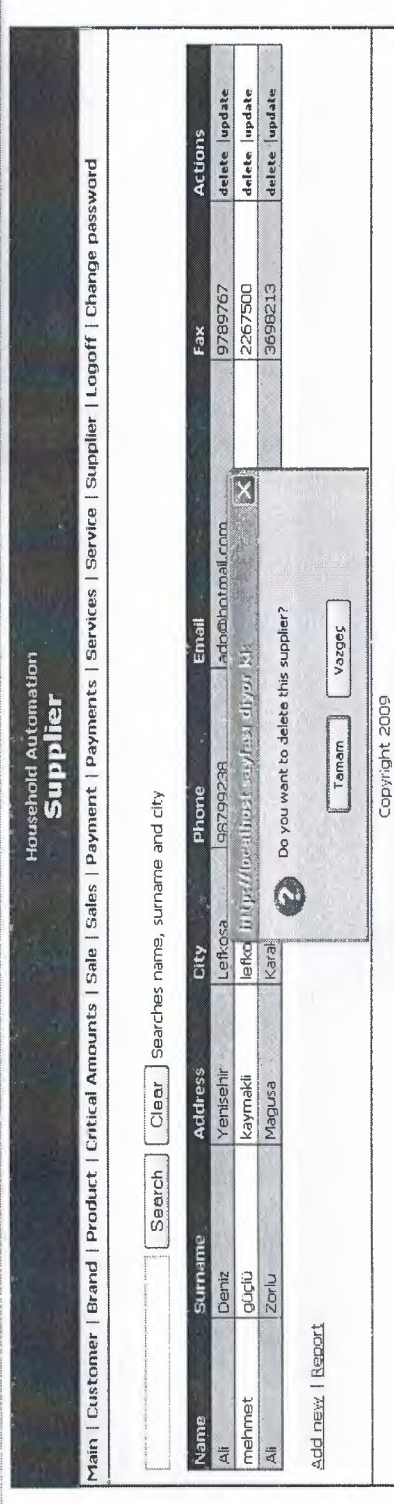

Figure 33: Snapshot of the Delete Supplier Page

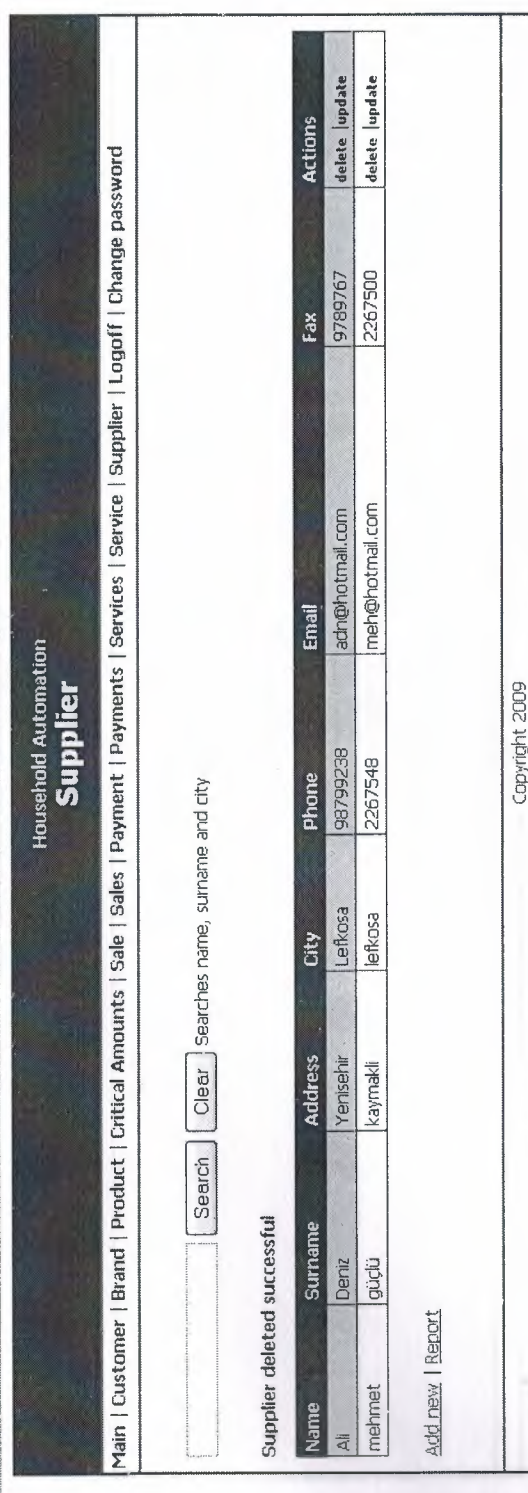

116

×

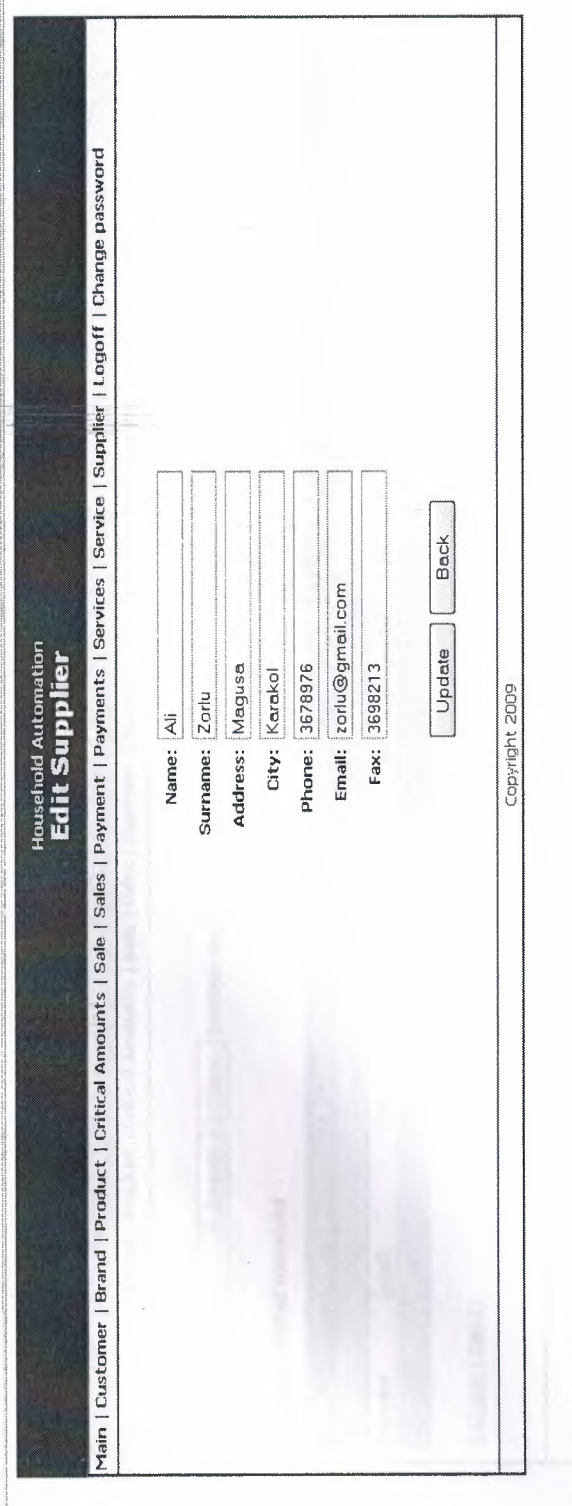

Figure 34: Snapshot of the Update Supplier Page

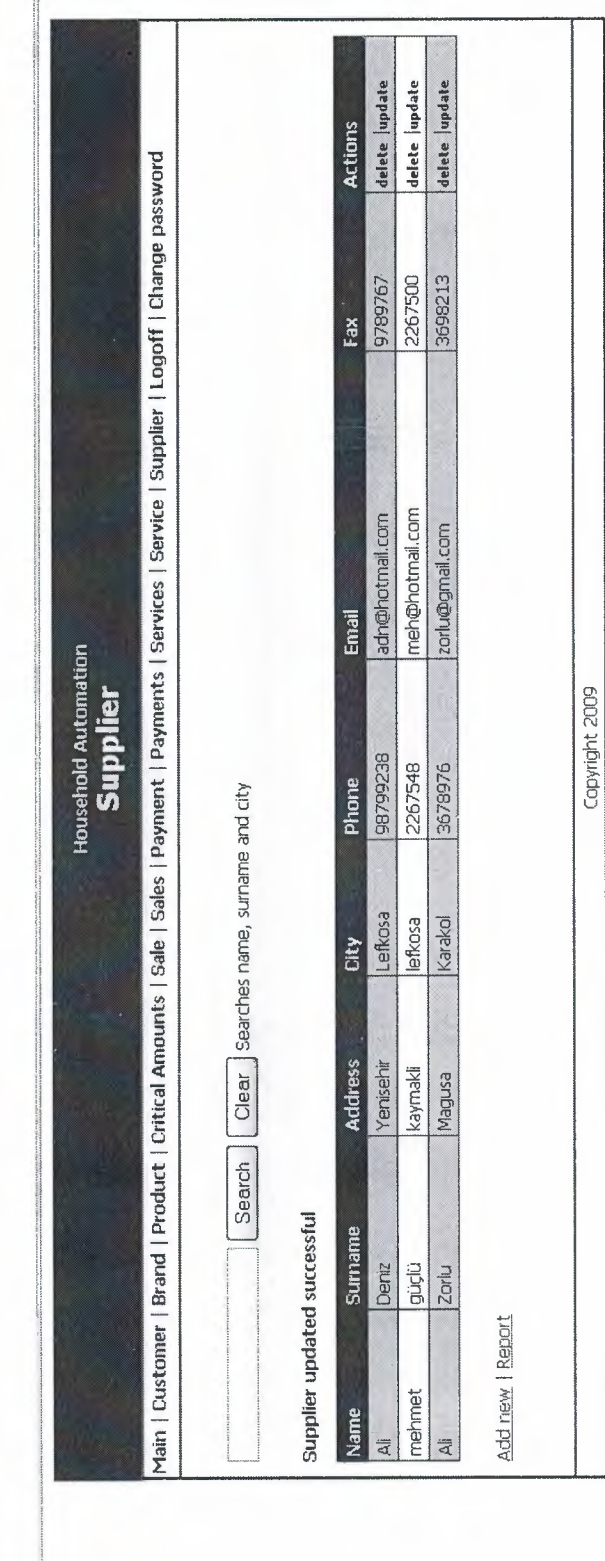

118

 $\sim$ 

 $\vert$  =

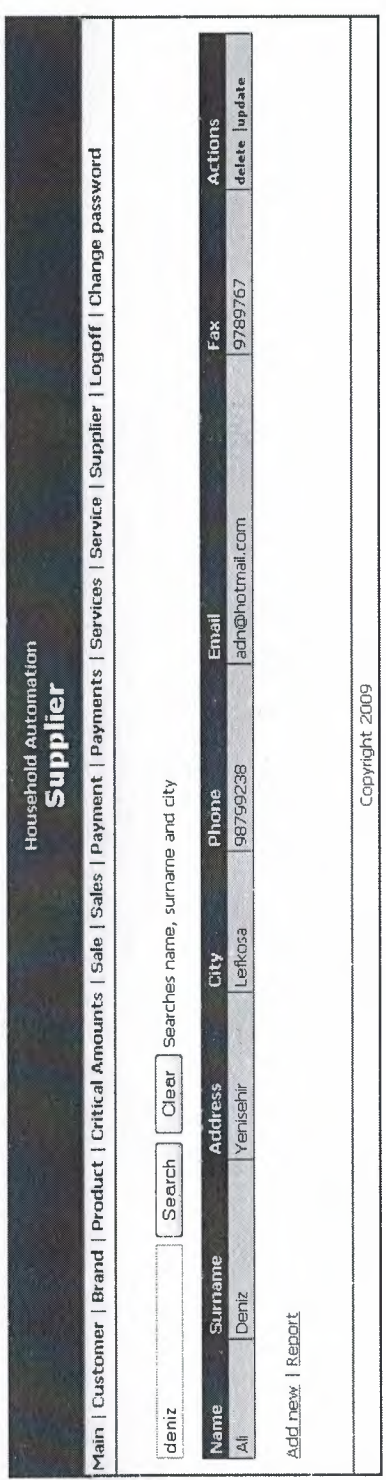

Figure 35: Snapshot of the Search Supplier Page

l p

**Report of Suppliers** 

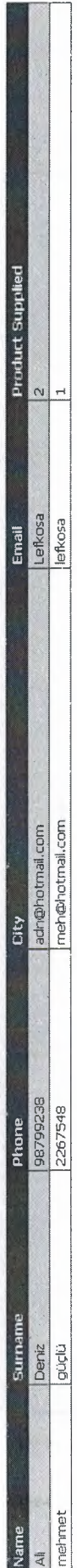

Print | Close

Figure 36: Snapshot of the Report of Supplier Page

sitel

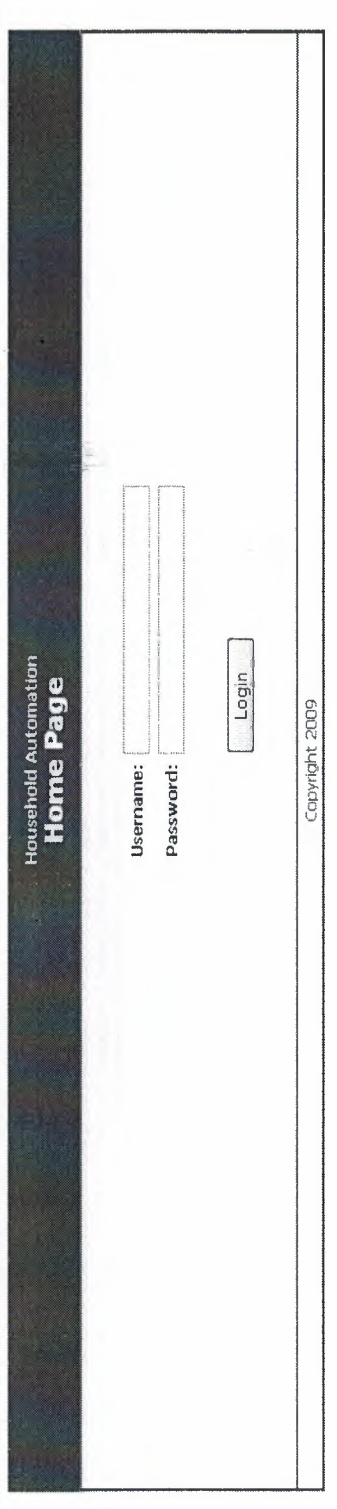

Figure 37: Snapshot of the Log Off Page

and the set

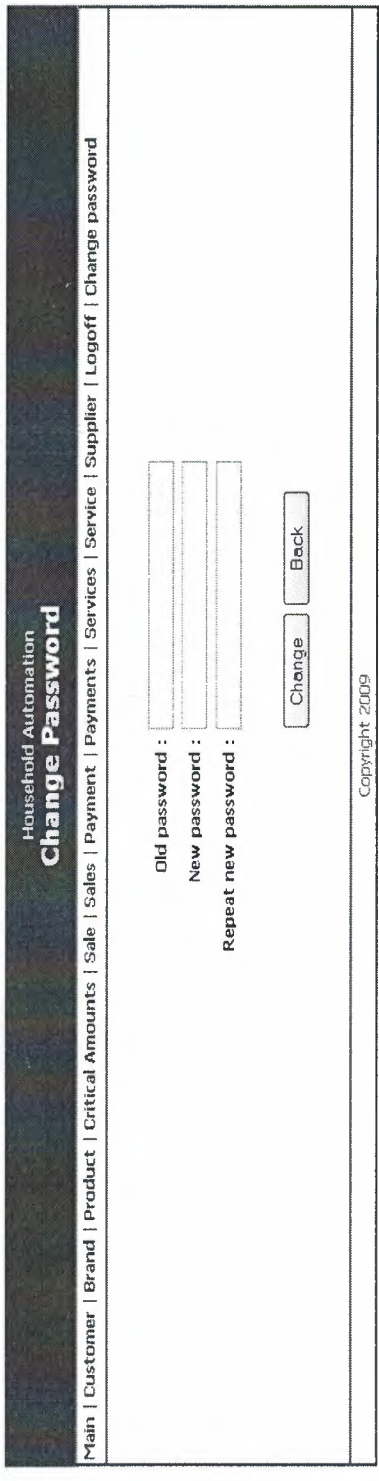

Figure 38: Snapshot of the Change Password Page

**Bitti** 

÷